# **ШКАФ ЗАЩИТЫ СБОРНЫХ ШИН 110-220 КВ С ЖЕСТКОЙ ФИКСАЦИЕЙ ДЛЯ 16 ПРИСОЕДИНЕНИЙ ШЭТ 240.02-0-ПЛСТ**

*(V1.0)*

**Руководство по эксплуатации**

**ПЛСТ.656453.177 РЭ**

**Москва 2023** 

# **ОГЛАВЛЕНИЕ**

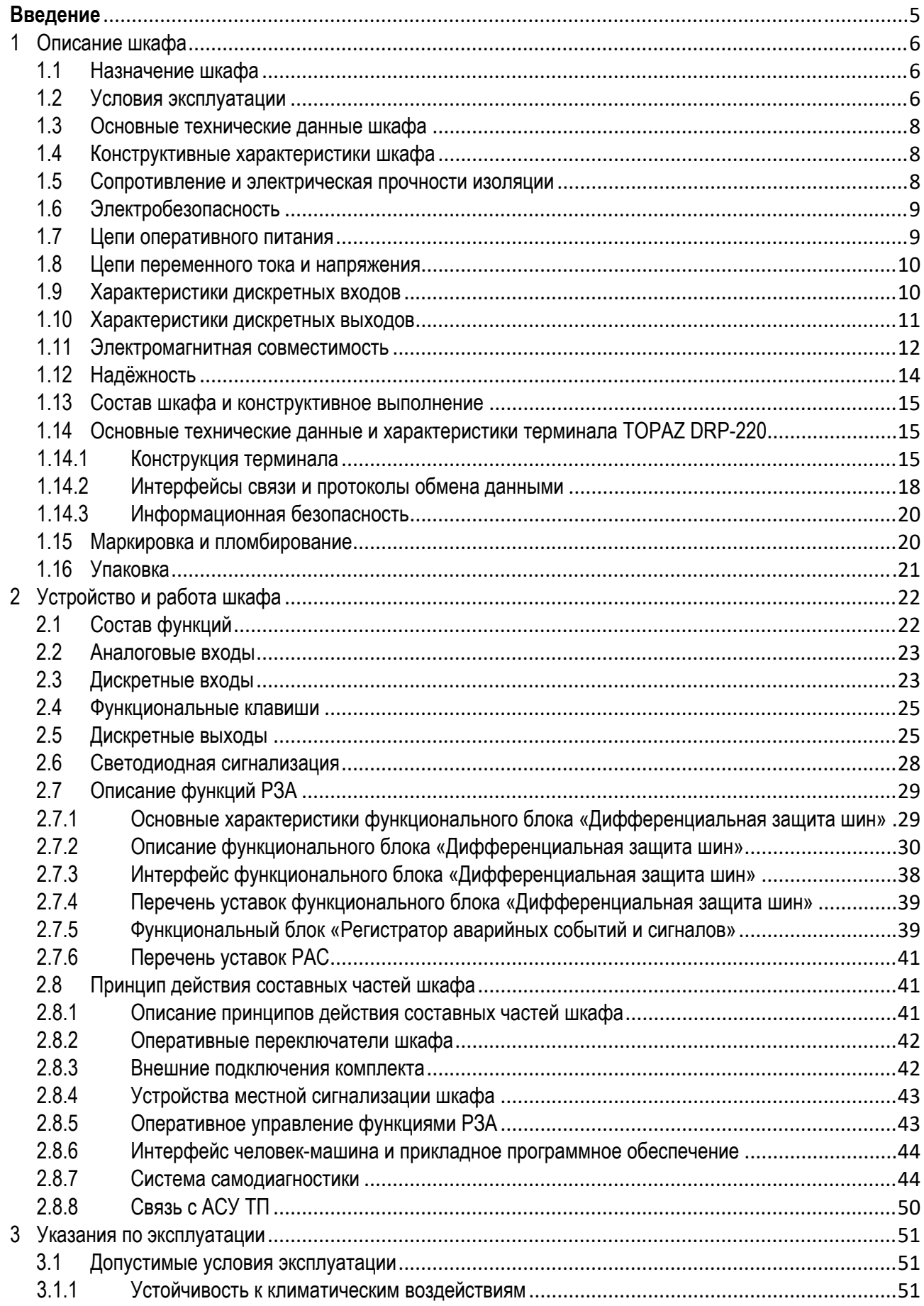

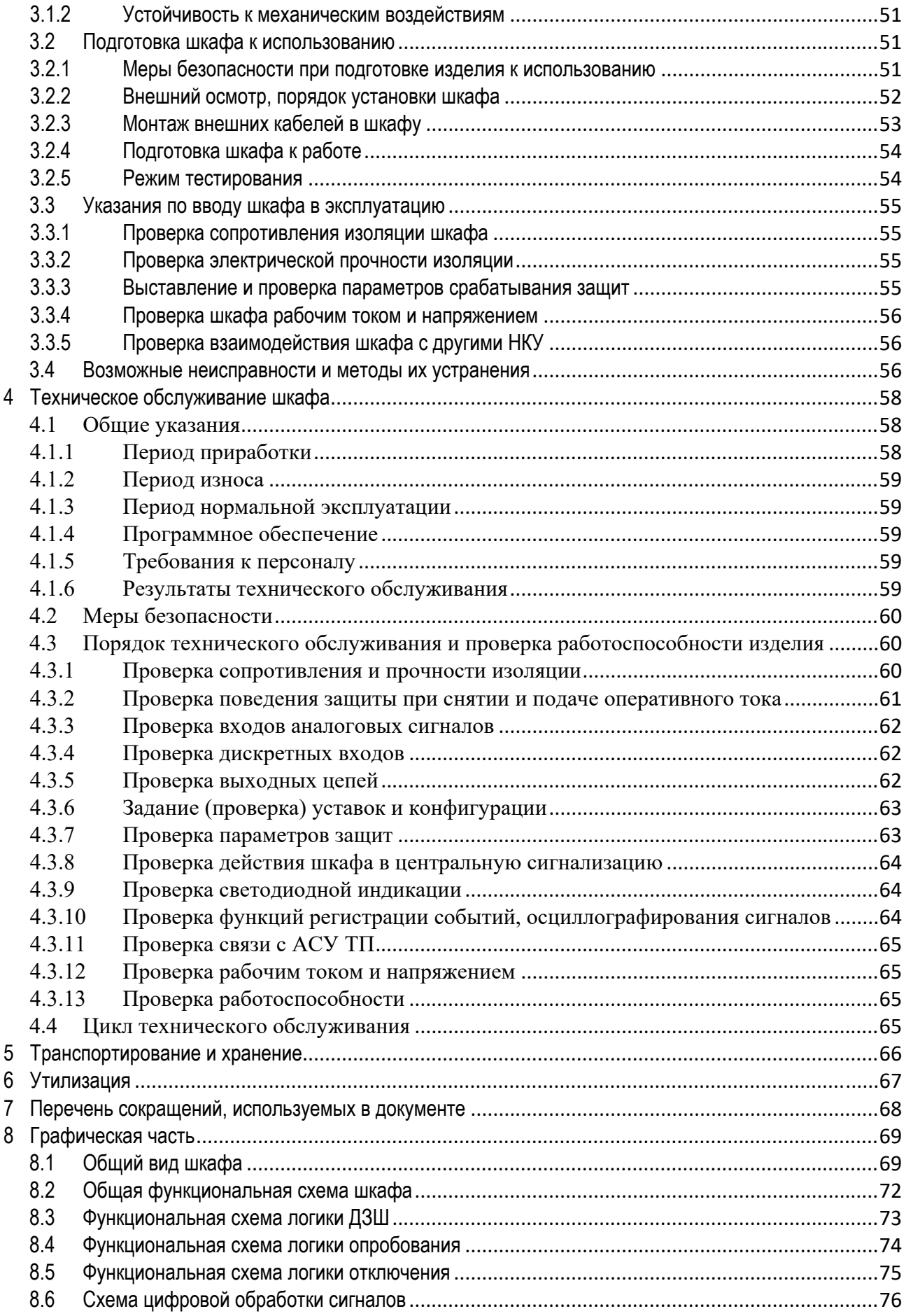

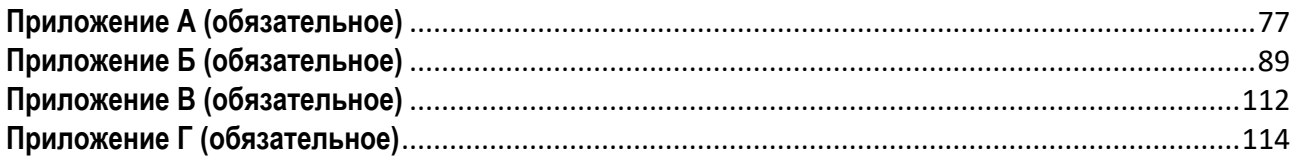

### **Введение**

Настоящее руководство по эксплуатации (РЭ) содержит сведения об устройстве, конструкции, указания по монтажу и эксплуатации, хранению и транспортированию шкафов типовых защит шин 110-220 кВ TOPAZ ШЭТ 240.02-0-ПЛСТ (далее по тексту – шкаф), предназначенных для установки на электрических станциях и подстанциях напряжением 110-220 кВ.

Шкафы изготавливаются в соответствии с ГОСТ IEC 61439-1 и техническими условиями ТУ 27.12.31- 035-89466010.

Шкафы соответствуют требованиям технического регламента Таможенного союза «О безопасности низковольтного оборудования» (ТР ТС 004/2011) в части соблюдения требований ГОСТ IEC 61439-1, ГОСТ 12.2.007.0 и требованиям технического регламента Таможенного союза «Электромагнитная совместимость технических средств» (ТР ТС 020/2011) в части соблюдения ГОСТ 30804.6.2 и ГОСТ 30804.6.4.

Шкаф выполняется согласно заполненной карте заказа (см. ПРИЛОЖЕНИЕ Г) с соблюдением корпоративных требований ПАО «ФСК ЕЭС» для обеспечения типизации внешних электрических и информационных интерфейсов шкафов РЗА, общих требований к конструктивному исполнению и идентификации шкафов в соответствии со стандартом организации СТО 56947007-33.040.20.285-2019 «Типовые шкафы ШЭТ РЗА сборных шин, ошиновок и шинных аппаратов 6-750 кВ. Архитектура I типа», СТО 56947007-29.120.70.241-2017 «Технические требования к микропроцессорным устройствам РЗА (с изменениями от 11.12.2019)».

РЭ содержит основные технические характеристики и сведения об устройстве и принципах работы шкафов, необходимые для обеспечения правильной установки, безопасной эксплуатации и полного использования технических возможностей.

Эксплуатация и обслуживание комплектующих изделий должны производиться в соответствии с их техническими описаниями и инструкциями по эксплуатации, поставляемыми совместно со шкафами.

Эксплуатация и обслуживание шкафов должны производиться квалифицированным персоналом при выполнении организационных и технических мероприятий, обеспечивающих безопасное проведение работ.

В связи с постоянной работой по совершенствованию изделия, в конструкцию и программное обеспечение могут быть внесены изменения, не ухудшающие его технические характеристики и не отраженные в настоящем документе.

# **1 Описание шкафа**

## 1.1 Назначение шкафа

Шкаф типовой дифференциальной защиты шин (ДЗШ) может использоваться в качестве основной защиты для двух секций сборных шин 110 – 220 кВ с жесткой фиксацией присоединений к шинам и количеством не более 16 (контролируемых групп токов - 19).

Шкаф ШЭТ 240.02-0-ПЛСТ выполняется с использованием трех микропроцессорных устройств РЗА (терминал TOPAZ DRP-220), отвечающих за организацию пофазной дифференциальной защиты шин.

Дополнительно устройства РЗА в составе шкафа выполняют функции контроля целостности цепей тока (КЦТ), контроля целостности цепей напряжения (КЦН) и регистратора аварийных событий (РАС).

### 1.2 Условия эксплуатации

Шкаф предназначен для работы в следующих условиях:

Номинальные значения климатических факторов внешней среды по ГОСТ 15543.1 и ГОСТ 15150 и РД 34.35.310 приведены в Таблице 1.1.

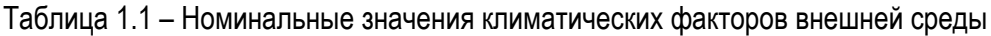

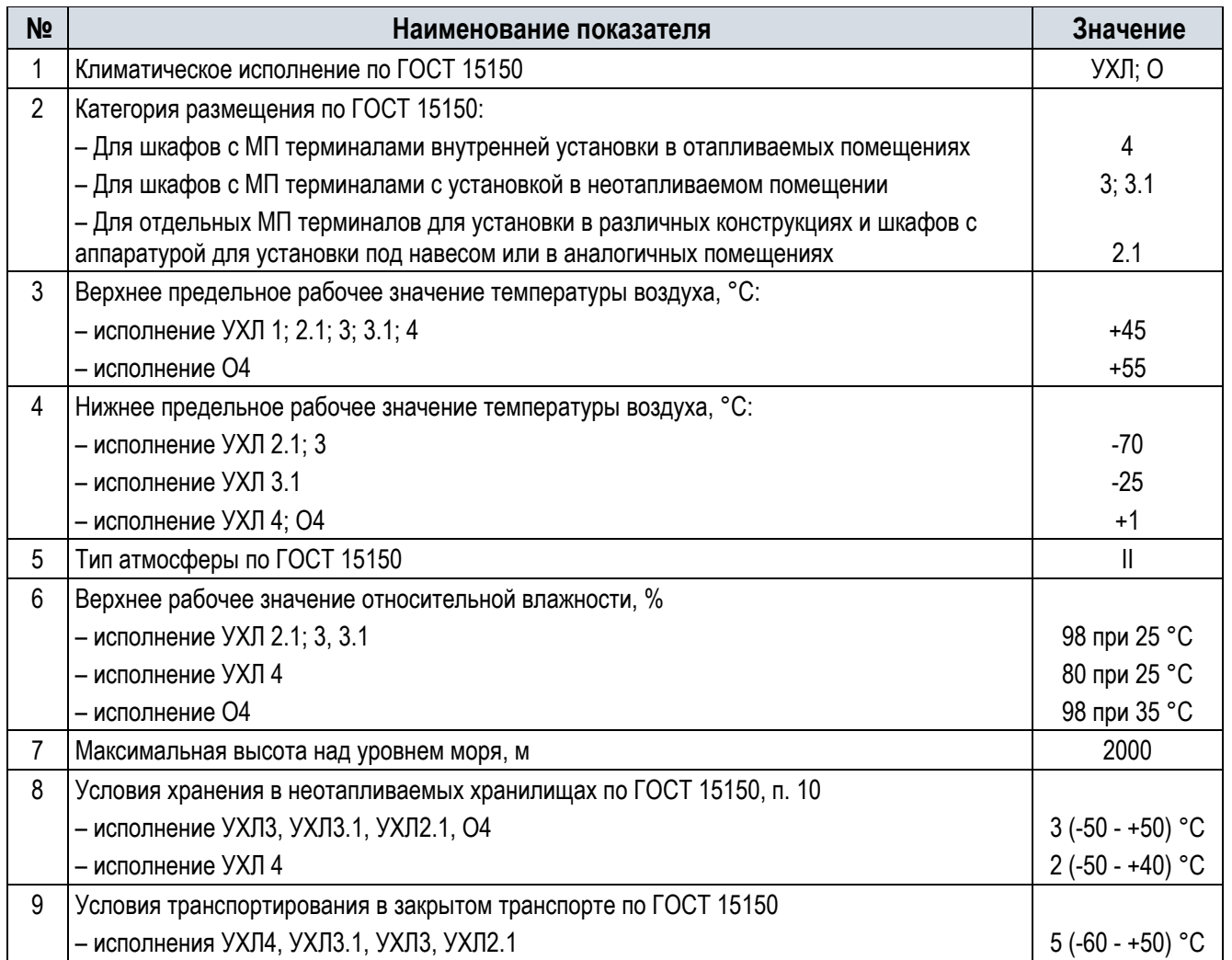

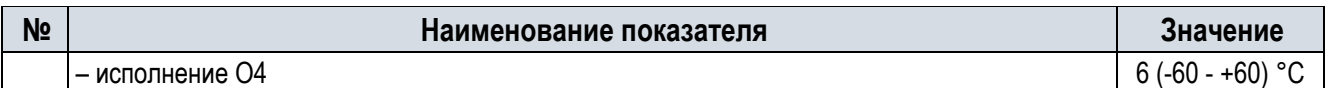

Характеристики устойчивости шкафа к механическим воздействиям согласно ГОСТ 30631 приведены в Таблице 1.2.

Таблица 1.2 – Характеристики устойчивости к механическим воздействиям

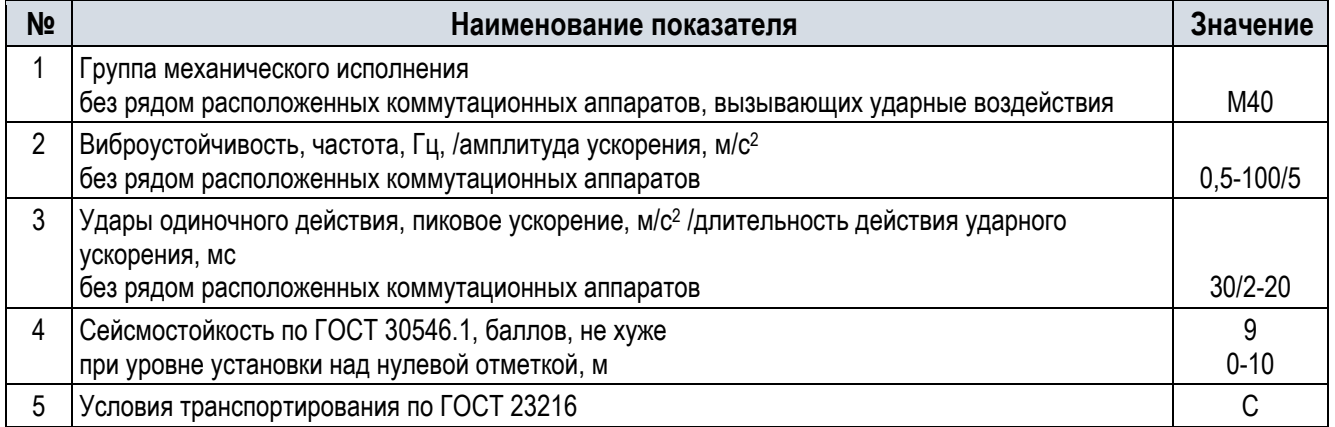

Окружающая среда невзрывоопасная, не содержащая токопроводящей пыли, агрессивных газов и паров в концентрациях, разрушающих изоляцию и металл.

Место установки шкафа должно быть защищено от попадания брызг воды, масел, эмульсий, а также от прямого воздействия солнечной радиации.

Рабочее положение шкафа в пространстве - вертикальное с отклонением от рабочего положения до 5° в любую сторону.

Степень загрязнения 1 (загрязнение отсутствует или имеется только сухое, непроводящее загрязнение) по ГОСТ Р 51321.1, СТБ МЭК 60439-1.

Шкаф с двух сторон имеет двери, обеспечивающие двухстороннее обслуживание установленной в нем аппаратуры. Оболочка шкафа имеет степень защиты от прикосновения к токоведущим частям и попадания твёрдых посторонних тел IP41 (IP54 по требованию заказчика) по ГОСТ 14254 (IEC 60529).

В климатическом исполнении О4 обеспечена устойчивость к поражению плесневыми грибами.

Принцип кодирования типового шкафа повторяет принцип кодирования, используемый для типовых шкафов ШЭТ РЗА в стандартах организации ПАО «ФСК ЕЭС».

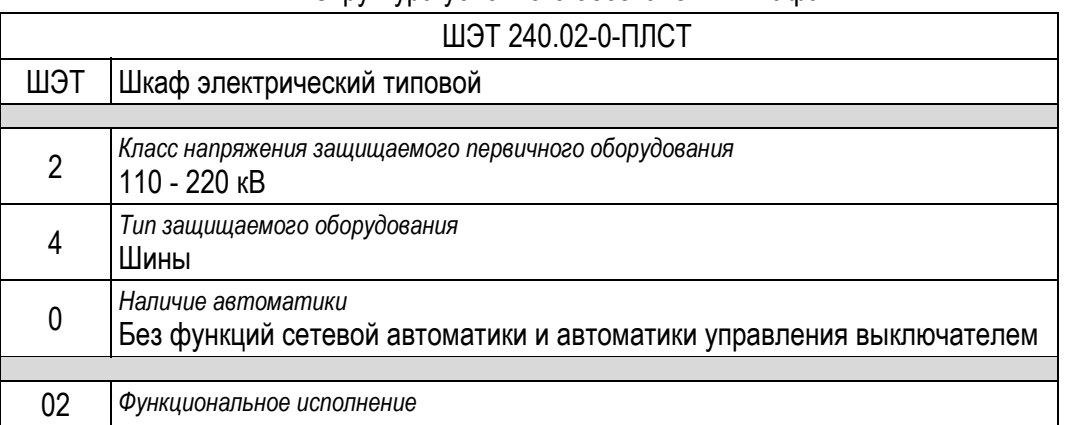

Структура условного обозначения шкафа

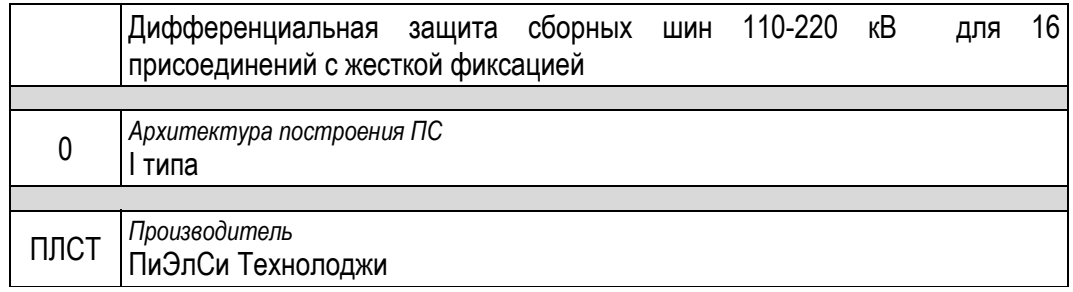

Возможна поставка шкафа по дополнительным требованиям заказчика.

### 1.3 Основные технические данные шкафа

Основные номинальные параметры шкафа РЗА приведены в Таблице 1.3.

Таблица 1.3 – Номинальные параметры шкафа

| N <sub>2</sub> | Наименование параметра                                  | Значение                   |
|----------------|---------------------------------------------------------|----------------------------|
|                | Номинальный переменный вторичный ток, А*                | $1; 5$ ( $\phi$ )          |
| ∩              | Номинальная частота, Гц                                 | 50                         |
| 3              | Номинальное переменное вторичное напряжение, В          | $100/\sqrt{3}$ (U $\phi$ ) |
|                | Номинальное напряжение оперативного постоянного тока, В | 220                        |
|                | $*$ $"$                                                 |                            |

-указывается при заказе

### 1.4 Конструктивные характеристики шкафа

Шкаф соответствуют требованиям ГОСТ IEC 61439-1, требованиям технических условий ТУ 271231- 035-89466010-2022, конструкторской документации предприятия-изготовителя и проектной документации заказчика.

Габаритные, установочные размеры и масса шкафов приведены на Рисунке 8.1.

## 1.5 Сопротивление и электрическая прочности изоляции

Устройство по прочности электрической изоляции соответствует требованиям ГОСТ 30328-95 (МЭК 255-5-77) и ГОСТ IEC 60255-5.

Сопротивление изоляции между каждой независимой цепью (гальванически не связанной с другими цепями) и корпусом, соединенным со всеми остальными независимыми цепями не менее 100 МОм при напряжении постоянного тока 500 В.

Электрическая изоляция каждой из входных или выходных независимых цепей устройства по отношению ко всем остальным независимым цепям и корпусу выдерживает без повреждений испытательное напряжение действующим значением 2,0 кВ частоты 50 Гц в течение 1 мин.

Электрическая изоляция внутренних измерительных и логических цепей, а также цепей цифровых связей с внешними устройствами с номинальным напряжением не более 60 В (гальванически не связанных с другими независимыми цепями) относительно корпуса и других независимых цепей выдерживает без повреждений испытательное напряжение действующим значением 0,5 кВ частоты 50 Гц в течение 1 мин.

Электрическая изоляция каждой из входных и выходных цепей устройства по отношению к корпусу и

другим независимым цепям выдерживает без повреждений три положительных и три отрицательных импульса испытательного напряжения следующих параметров:

- амплитуда 5,0 кВ с допустимым отклонением 10 %;
- длительность переднего фронта 1,2 мкс  $\pm$  30 %;
- $-$  длительность полуспада заднего фронта 50 мкс  $\pm$  20 %;
- длительность интервала между импульсами не менее 5 с.

Электрическая изоляция внутренних измерительных и логических цепей, цепей цифровых связей с внешними устройствами с номинальным напряжением не более 60 В (гальванически не связанных с входными, выходными и внутренними цепями) относительно корпуса, соединенного с другими независимыми цепями, выдерживает без повреждений три положительных и три отрицательных импульса испытательного напряжения, имеющих следующие параметры:

- $-$  амплитуда 1,0 кВ с допустимым отклонением 10 %;
- $-$  длительность переднего фронта 1,2 мкс  $\pm 30$  %;
- $-$  длительность полуспада заднего фронта 50 мкс  $\pm 20\%$ ;
- длительность интервала между импульсами не менее 5 с.

# 1.6 Электробезопасность

По электробезопасности устройство соответствует нормам ГОСТ 12.2.007.0, ГОСТ 12.2.007.6, ГОСТ IEC 61439-1. По способу защиты человека устройство относится к классу 0I (ГОСТ 12.2.007.0, п. 2.1).

В устройстве предусмотрен винт для подключения защитного заземления по ГОСТ 12.1.030 к общему контуру заземления. В устройстве обеспечивается непрерывность цепи защитного заземления. Электрическое сопротивление между болтом для заземления и любой его металлической частью, подлежащей заземлению, не превышает 0,1 Ом.

### 1.7 Цепи оперативного питания

Электропитание устройства производится от сети оперативного постоянного тока 220В. Устройство имеет защиту от подачи напряжения питания обратной полярности. Устройство не дает сбои, не выходит из строя и не производит ложных срабатываний при подключении и (или) отключении источника питания.

Устройство сохраняет работоспособность, заданные параметры и программы действия после перерывов питания любой длительности с последующим восстановлением.

Характеристики питания приведены в Таблице 1.4.

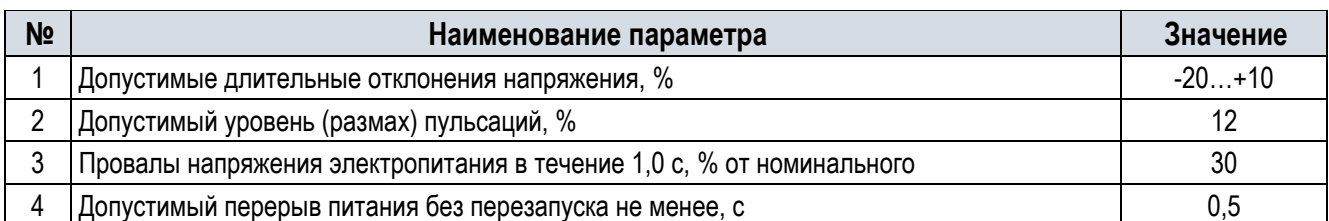

Таблица 1.4 – Характеристика электропитания питания

Потребляемая мощность терминала в нормальном режиме по цепям питания (без цепей сигнализации) составляет 45 Вт, в режиме срабатывания – не более 60 Вт.

#### $1.8$ Цепи переменного тока и напряжения

Цепи переменного тока и напряжения могут реализовываться с использованием одного или нескольких модулей аналоговых измерений тока и напряжения (модуль AMU12). Один модуль измерений содержит до 12 каналов, при этом каналов измерения токов может быть до 12-ти, каналов напряжения - не более 6-и (используются только входы с 7-го по 12-й).

Все аналоговые входы являются свободно конфигурируемыми. Их назначение определяется принципиальной электрической схемой шкафа.

Аналоговые входные цепи гальванически развязаны от внутренних цепей с помощью промежуточных трансформаторов тока и напряжения.

Технические характеристики аналоговых входов TOPAZ DRP-220 приведены в Таблице 1.5.

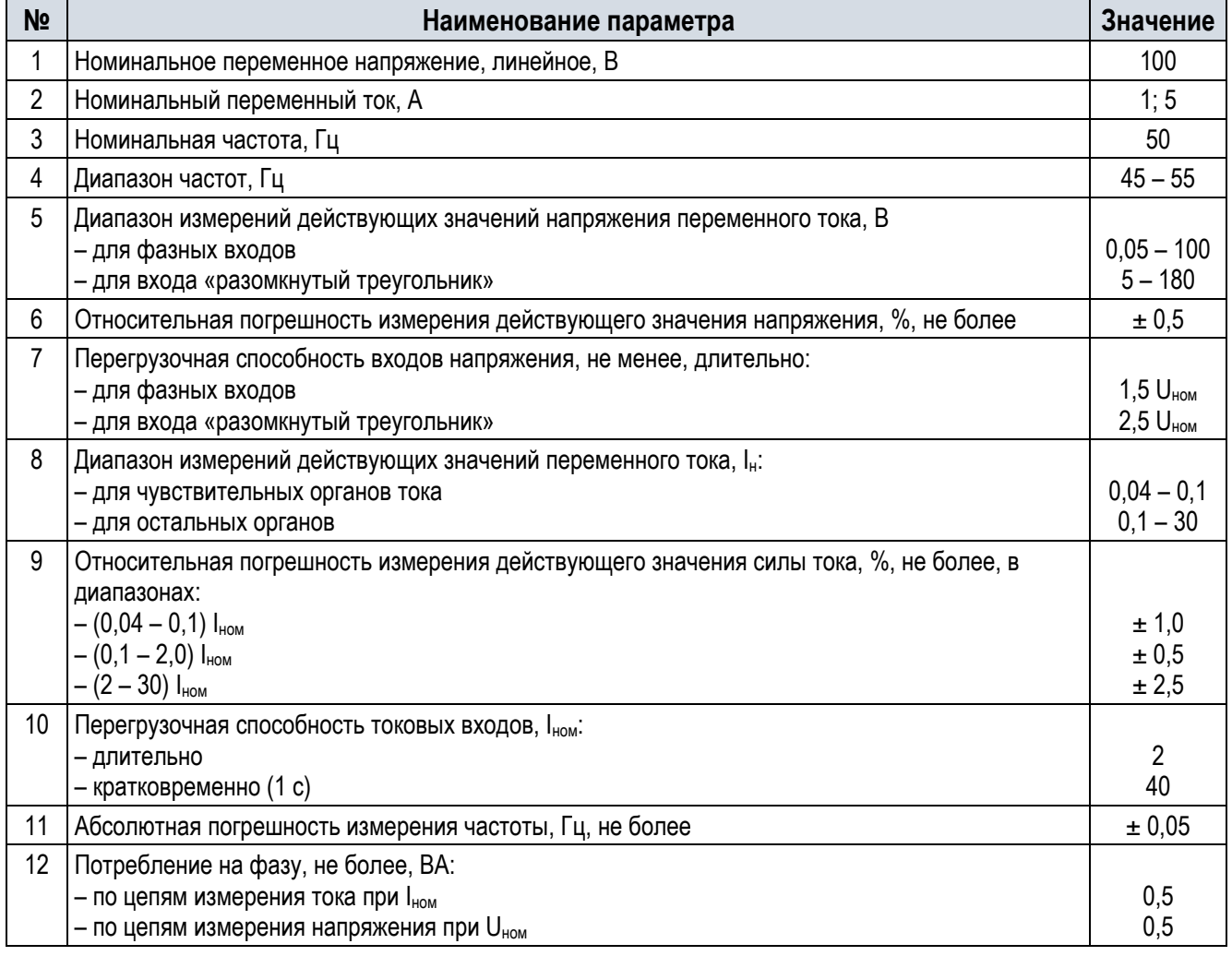

Таблица 1.5 - Технические характеристики аналоговых входов

Примечание\*- для шкафа ДЗШ возможно подключение присоединений с разным вторичным током ТТ. Требования к номинальному току аналогового входу указываются в карте заказа на шкаф, (0. Карта заказа).

#### $19$ Характеристики дискретных входов

В устройстве TOPAZ DRP-220 дискретные входы используются в составе следующих модулей (плат):

модуль питания DRP DIN8 DOUT8 PSU100W (8 гальванически изолированных дискретных входов (без общей точки));

- 2 модуля дискретных входов DRP DIN32 (32 гальванически изолированных дискретных входа).

Все дискретные входы являются свободно конфигурируемыми. Их назначение определяется принципиальной электрической схемой шкафа.

Дискретные входы не срабатывают при подведении напряжения обратной полярности.

Технические характеристики дискретных входов TOPAZ DRP-220 приведены в Таблице 1.6.

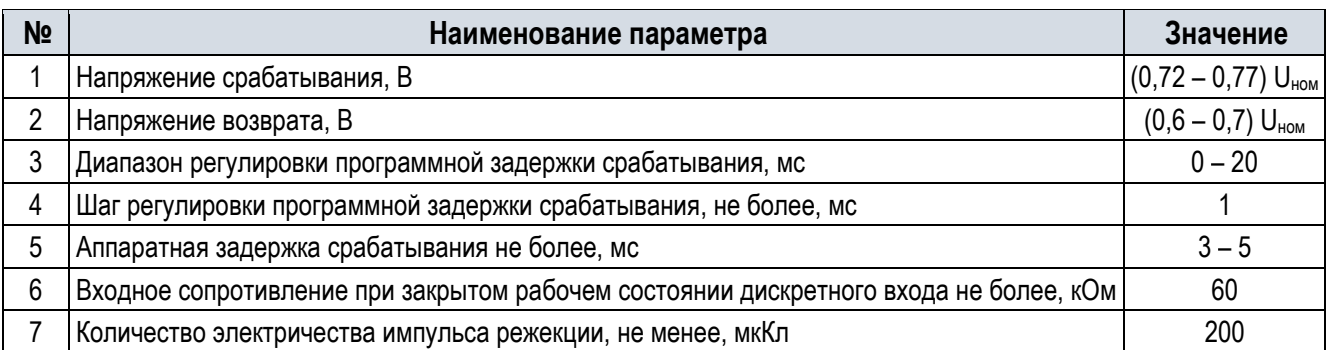

Таблица 1.6 –Технические характеристики дискретных входов TOPAZ DRP-220

## 1.10 Характеристики дискретных выходов

В устройстве TOPAZ DRP-220 дискретные выходы используятся в составе следующих модулей (плат):

- модуль питания DRP DIN8 DOUT8 PSU100W: 2 переключающих контакта, 8 замыкающих контакта (для сигнализации срабатывания/неисправности устройства);
- 3 модуля дискретных выходов DRP DOUT32: 32 контакта, в базовом исполнениии модуля предусматривается 24 замыкающих и 8 переключающих контакта. (По требованию может быть выполнено 32 замыкающих контакта).

Все дискретные выходы являются свободно конфигурируемыми. Их назначение определяется принципиальной электрической схемой шкафа.

Технические характеристики дискретных выходов TOPAZ DRP-220 приведены в Таблице 1.7

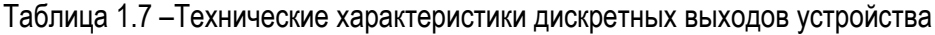

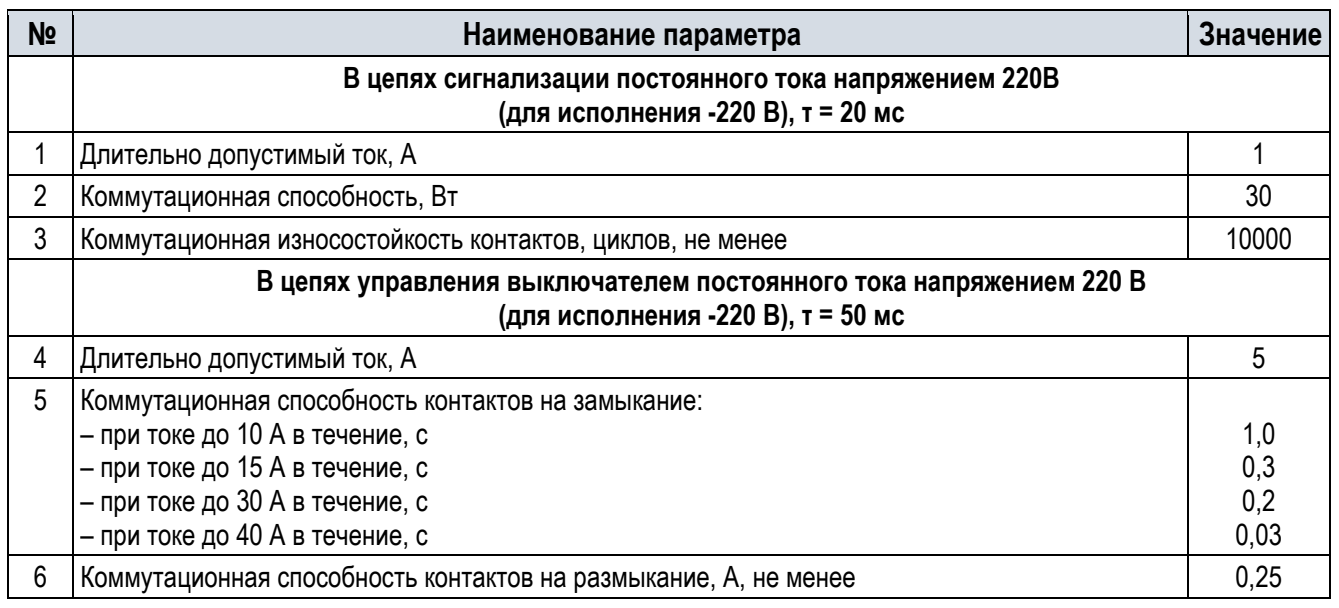

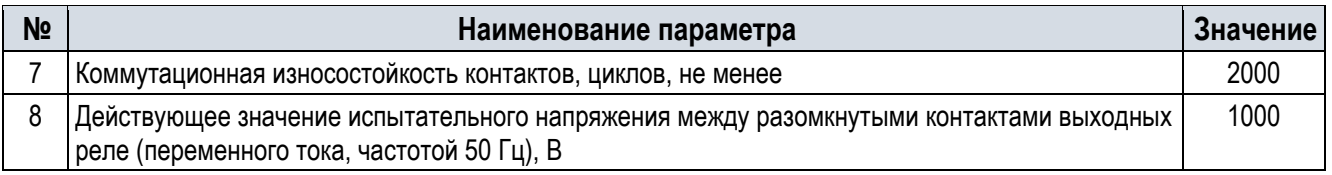

### 1.11 Электромагнитная совместимость

Защиты и устройства шкафов соответствуют требованиям к электромагнитной совместимости согласно технического регламента Таможенного союза «Электромагнитная совместимость технических средств» (ТР ТС 020) в части соблюдения ГОСТ 30804.6.2 (IEC 6100-6-26) и ГОСТ 30804.6.4 (IEC 61000-6- 4), ГОСТ Р 51317.6.5, СТО 56947007-29.240.044 и письма ОАО «ЦИУС ЕЭС» от 24.09.2013 №Ц0/ИД/1009 «О нормативных документах по обеспечению ЭМС».

Параметры помехоустойчивости шкафа приведены в Таблице 1.9. Критерий качества функционирования защит шкафов при испытаниях, указанных в Таблице 1.8 – соответсвует критерию А.

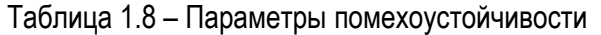

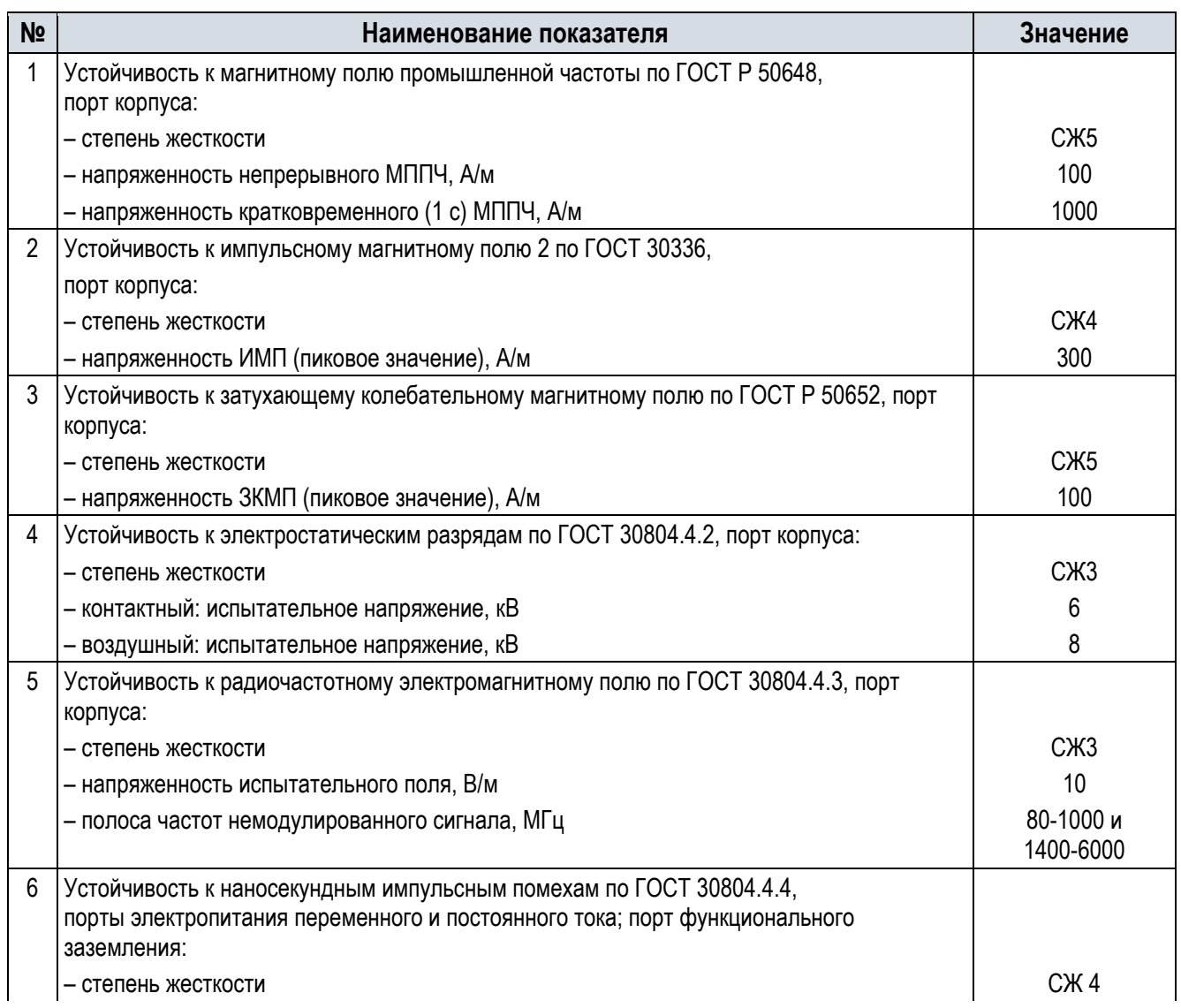

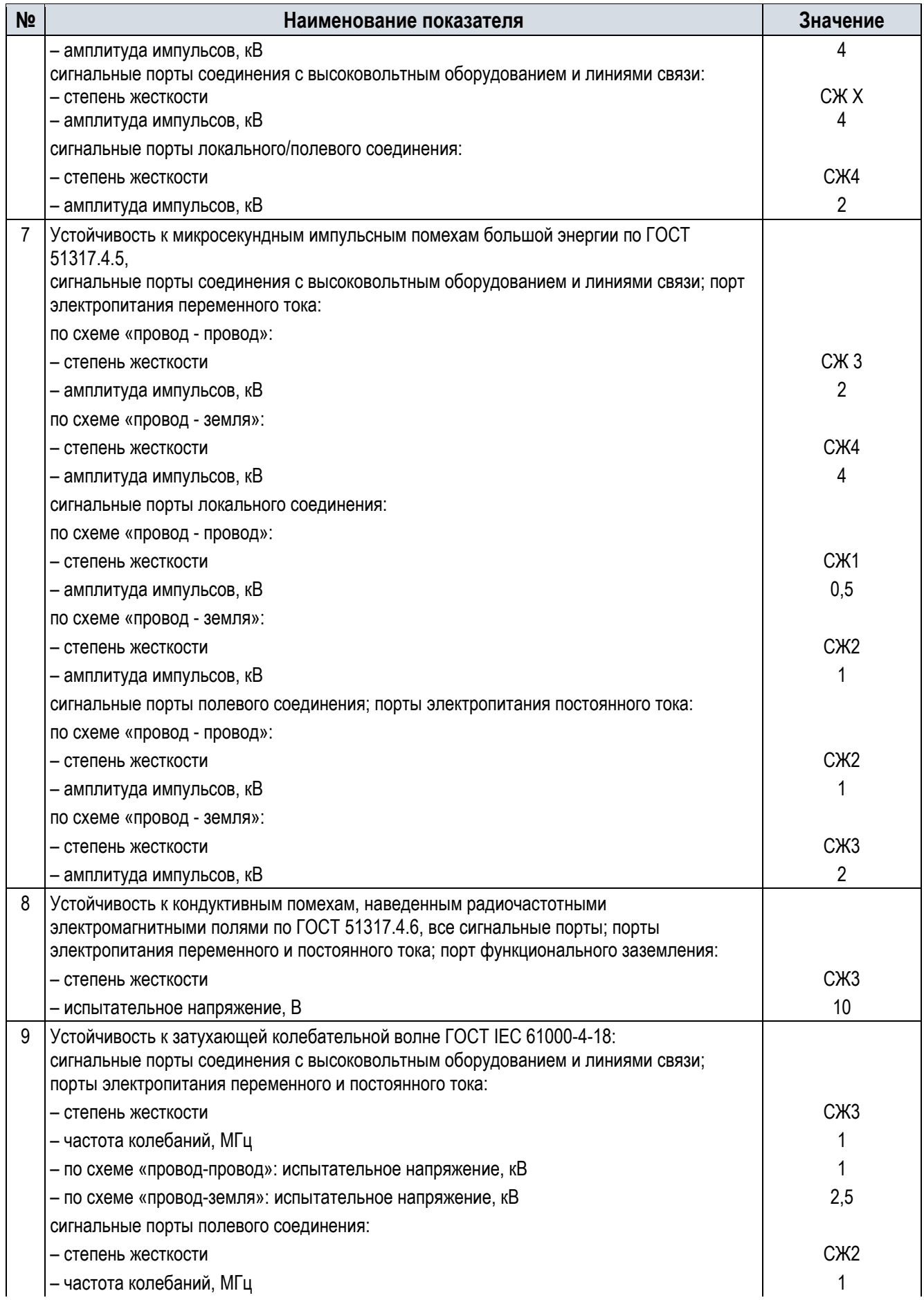

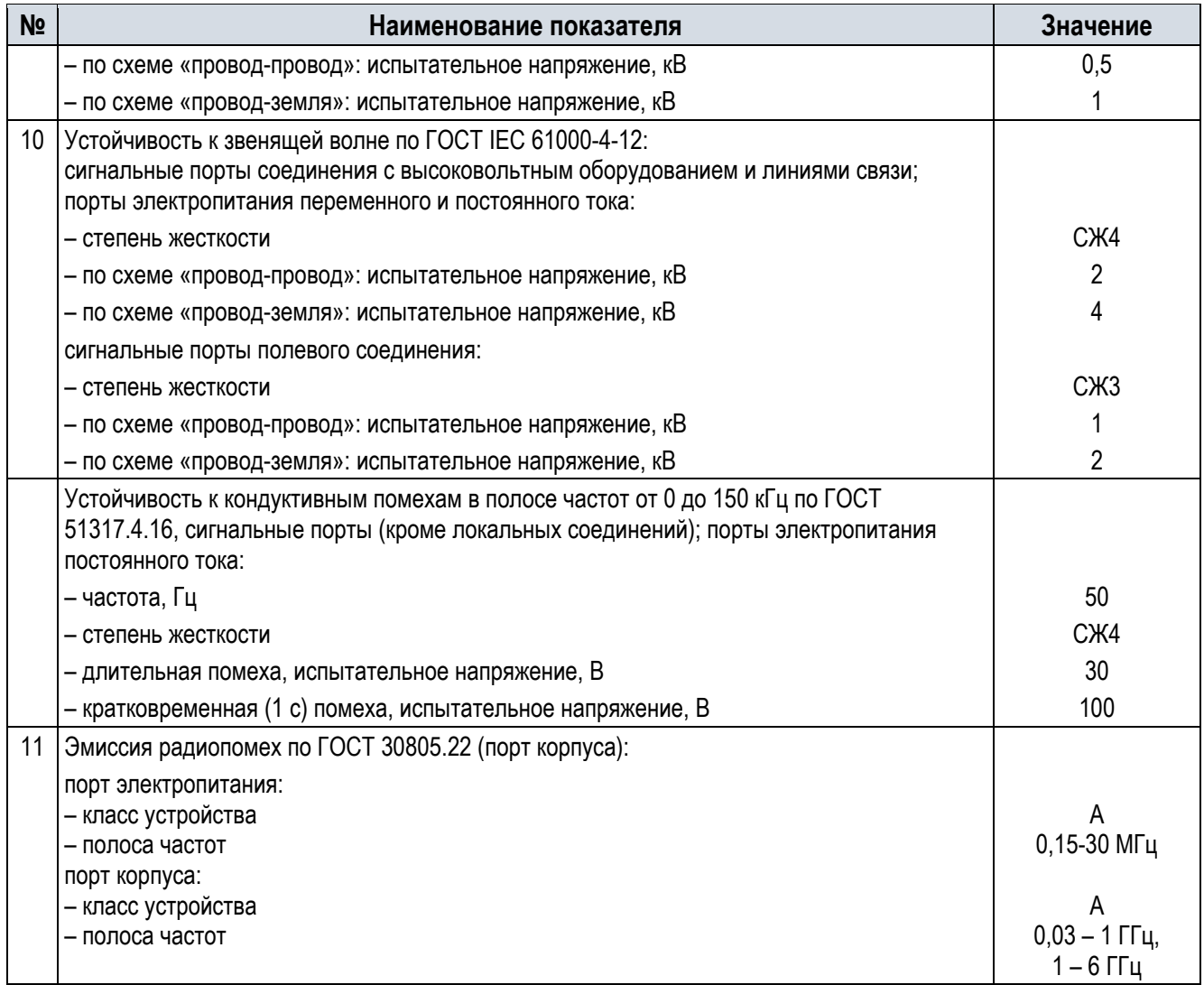

## 1.12 Надёжность

Средний срок службы шкафа составляет не менее 25 лет.

Средняя наработка на отказ изделия не менее 125000 ч.

Среднее время восстановления работоспособного состояния шкафа при наличии полного комплекта запасных блоков терминала не более 4 часов с учётом времени нахождения неисправности.

Гарантийное сопровождение с момента ввода в эксплуатацию составляет 3 года.

Срок поставки запасных частей для оборудования в течение всего его срока службы с момента подписания договора на их покупку составляет не более 3 месяцев.

Режим работы шкафа непрерывный.

МП устройство производит самодиагностику аппаратной и программной части при включении, и затем постоянно в фоновом режиме. При выявлении неисправности устройство формирует сигнал неисправности с указанием причины.

Предусмотрена энергонезависимая память для хранения данных конфигурации, уставок, осциллограмм, журнала регистрации событий.

Неисправность памяти, используемой для регистрации аварийных событий, каналов связи с ПК, АСУ ТП ПС не приводит к потере работоспособности устройства РЗА.

### 1.13 Состав шкафа и конструктивное выполнение

Шкаф представляет собой унифицированную металлоконструкцию, предназначенную для двухстороннего обслуживания. Материал корпуса – листовая оцинкованная сталь, класс лакокрасочного покрытия внутренних поверхностей корпуса соответствует VI классу по ГОСТ 9.032. Внешний вид лакокрасочного покрытия поверхностей корпуса шкафа соответствует IV классу по ГОСТ 9.032. Металлические или стеклянные двери запираются на стандартные замки. На передних дверях установлены фиксаторы с углом раскрытия не менее 110º. На металлической двери предусмотрено смотровое окно для визуального контроля за состоянием всего установленного оборудования. Шкаф крепится к полу с помощью болтовых соединений.

Общий вид шкафа со стеклянной дверью представлен на Рисунке 8.1.

В состав шкафа входит три устройства релейной защиты TOPAZ DRP-220 (далее терминалы). Каждый терминал выполняет функцию однофазной ДЗШ. Далее приводится информация для одного из трех одинаковых терминалов.

На металлической панели шкафа расположены терминалы, переключатели оперативного управления комплектами, блоки испытательные, лампа сигнализации (Вызов), а также табличка с указанием типа и номинальных данных шкафа. Для обзора состояния светодиодной сигнализации терминала лицевая дверь шкафа полностью стеклянная либо металлическая со смотровым окном.

На обратной стороне металлической панели располагаются дополнительные аппараты: резисторы, промежуточные реле и т.д. (при наличии для конкретного типоисполнения шкафа). Клеммные ряды расположены за металлической плитой на боковых стенках шкафа.

Монтаж аппаратов шкафа между собой выполнен медными соединительными проводами на внутренней стороне шкафа. Номинальное сечение проводов не менее 2,5 мм2 для токовых цепей, не менее 0,75 мм2 для цепей напряжения, не менее 0,75 мм2 для оперативных цепей, не менее 0,5 мм2 – для остальных цепей.

Присоединение шкафа к внешним цепям осуществляется на рядах наборных зажимов.

Для цепей тока допускается подключение одного проводника сечением не более 10 мм2 или двух проводников сечением не более 2,5 мм2.

Для остальных цепей допускается подключение одного проводника сечением не более 6 мм2 или двух проводников сечением не более 1,5 мм2.

Контактные соединения шкафа соответствуют 2 классу по ГОСТ 10434.

### 1.14 Основные технические данные и характеристики терминала TOPAZ DRP-220

#### 1.14.1 Конструкция терминала

Конструкция устройства выполнена по модульно-кассетному принципу, позволяющему поставлять устройства с различной аппаратной конфигурацией и обеспечивающему возможность быстрой замены плат без полной разборки устройства.

Устройство может иметь в своем составе до 11 модулей включительно, в том числе модуль питания и связи и до 10 модулей аналоговых сигналов и модулей дискретных входов и выходов в различных сочетаниях.

Лицевая панель устройства содержит:

- дисплей на 4 строки (21 символ в каждой);
- клавиши управления: «вверх», «вниз», «влево», «вправо», «Ок» (применить);
- 10 программируемых пользователем функциональных клавиш двойного назначения;
- клавишу-модификатор (используется для изменения регистра функциональных клавиш двойного назначения);
- светодиодные индикаторы «Питание» зеленый, «Неисправность» красный, «Авария» красный;
- 48 программируемых пользователем светодиодных индикатора красного/зеленого/желтого цвета;
- порты USB-A и USB-B;
- 48 программируемых пользователем функциональных клавиш со светодиодной индикацией красного/зеленого/желтого цвета – только для расширенной лицевой панели.

Расположение на лицевой панели элементов управления, отображения информации, индикации и сигнализации приведены на Рисунке 1.1.

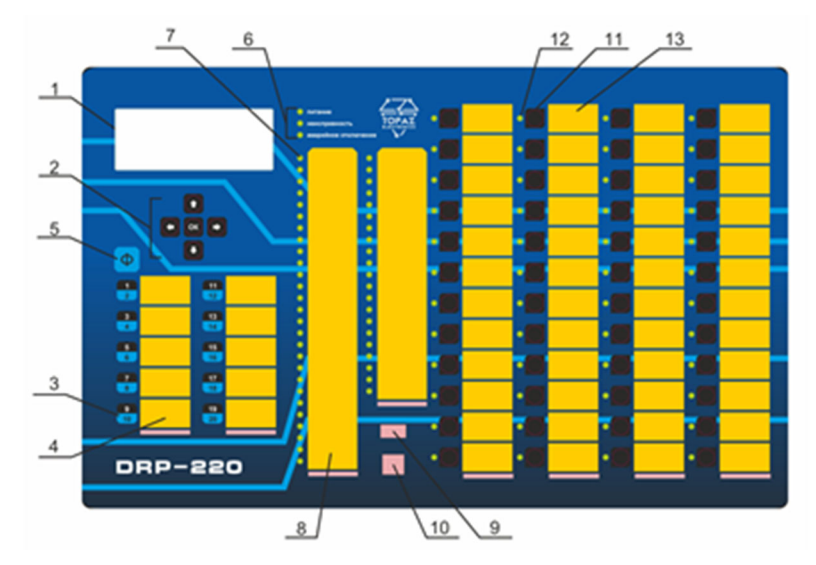

Рисунок 1.1 - Внешний вид передней (лицевой) панели устройства TOPAZ DRP-220

1 - дисплей; 2 - клавиши управления; 3 - функциональная клавиша двойного назначения;4 - место для нанесения надписи назначения функциональных клавиш двойного назначения; 5 - клавиша-модификатор; 6 - светодиодные индикаторы: «Питание», «Неисправность», «Авария»; 7 - светодиодный индикатор; 8 - место для нанесения надписи назначения светодиодных индикаторов; 9 - порт USB-A; 10 - порт USB-B; 11- функциональная клавиша; 12 - светодиодный индикатор функциональной клавиши; 13- место для нанесения надписи назначения функциональной клавиши.

Внешний вид задней стороны терминала приведен на Рисунке 1.2.

Рисунок 1.2. - Внешний вид панели подключений (задняя сторона терминала)

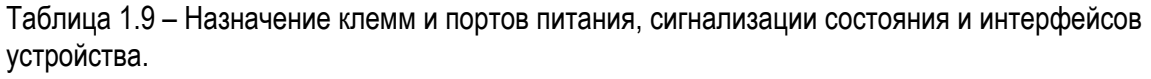

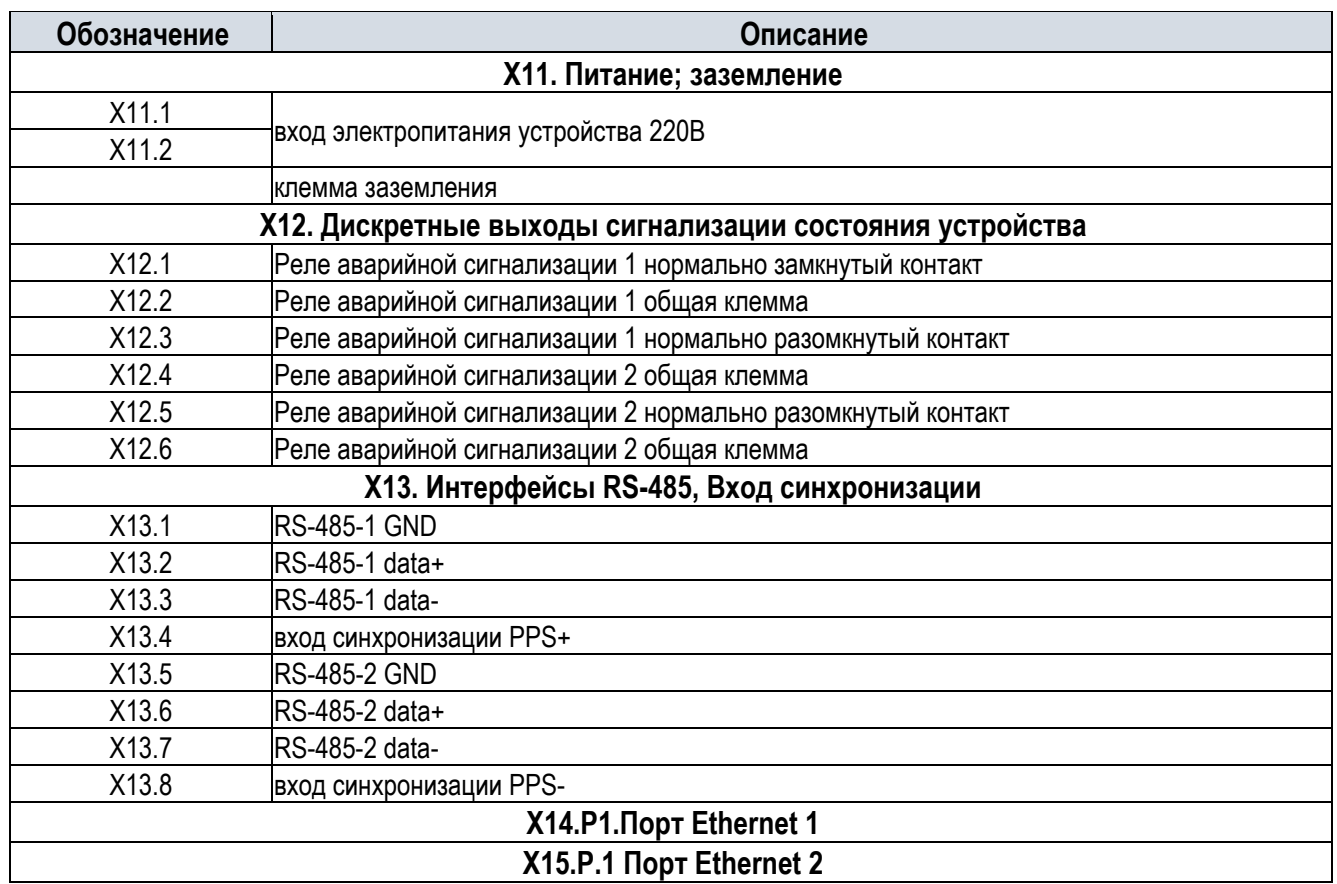

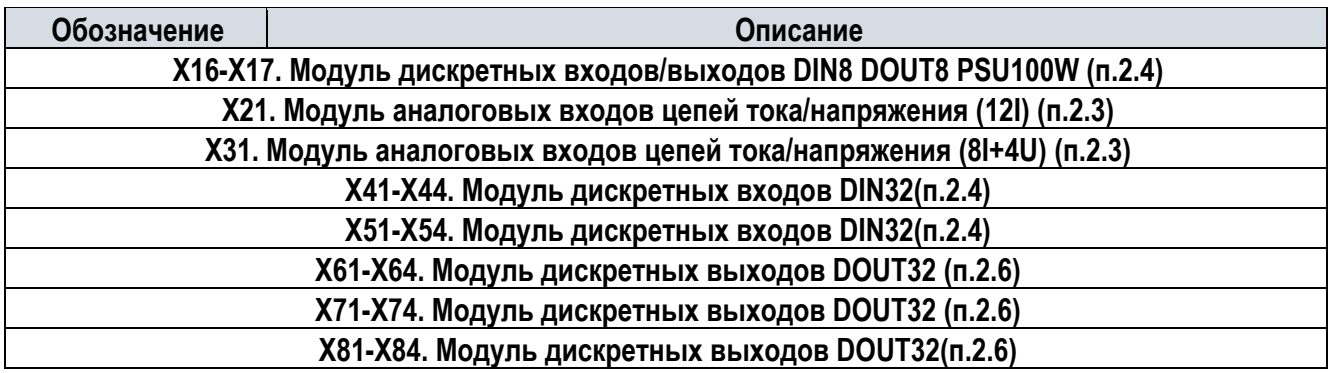

1.14.2 Интерфейсы связи и протоколы обмена данными

Устройство имеет следующие интерфейсы связи:

- 2 интерфейса RS-485 (2х-проводный интерфейс),
- 2 интерфейса Ethernet (100 Мбит/с LC MM),
- 2 интерфейса USB.

На задней панели устройства расположены порты связи (RS-485, Ethernet), предназначенные для подключения устройства в АСУ ТП. Через порты Ethernet также возможно осуществлять конфигурирование и параметрирование устройства, считывание осциллограмм, файлов конфигурации устройства, журнала событий, системного журнала, журнала изменения уставок. Основной тип портов связи – Ethernet (оптический или электрический). Последовательные порты связи типа RS-485 (электрический) используются для совместимости с существующими АСУ ТП, которые используют последовательные каналы связи.

Порты RS-485 и Ethernet, работают параллельно независимо друг от друга (на различных скоростях передачи данных, с разными физическими адресами, с применением различных протоколов информационного обмена). Режим работы портов определяется конфигурацией устройства и изменяется через ИЧМ и программу-конфигуратор.

Физические интерфейсы портов связи, их тип и количество определяются индивидуально для каждого типоисполнения устройства, а также в соответствии с картой заказа.

К портам Ethernet также возможно подключение компьютера (ноутбука) с целью конфигурирования и параметрирования.

На передней панели расположены изолированные порты связи типа USB-А и USB-В. Версия USB портов - 2.0 «HI-SPEED».

Порт USB-A используется для сохранения на внешний флэш-накопитель осциллограмм, журнала событий.

Порт USB-В предназначен для служебного пользования. К данному порту осуществляется подключение компьютера (ноутбука) к устройству через стандартный кабель USB А-В. Подключение к терминалу через данный порт могут производить только представители фирмы-разработчика или персонал, прошедший специальное обучение.

Передача данных осуществляется в соответствии со следующими стандартами и протоколами:

- ГОСТ Р МЭК 60870-5-103,
- ГОСТ Р МЭК 60870-5-104,
- IEC 61850 (GOOSE, MMS).

При работе с использованием стандарта IEC 61850-8-1 структура данных соответствует IEC 61850-7. Реализация протокола IEC 61850 соответствует требованиям второй редакции протокола в части 6, 7-1, 7- 2, 7-3, 7-4 и 8-1.

Стандарт IEC 61850 определяет тип файла ICD (IED Capability Description) для описания возможностей, параметров коммуникации ИЭУ (интеллектуальное электронное устройство).

Файл ICD хранится на карте памяти устройства и состоит из четырех основных частей:

- заголовок (Header),

- связь (Communication),
- устройство (IEDs),
- шаблоны типов данных (DataTypeTemplates).

Диагностические данные могут передаваться посредством протокола SNMPv2 или SNMPv3 с возможностью выбора версии протокола через настройки устройства. Протокол SFTP используется для доступа к файловой системе устройства.

#### 1.1.1.1 Характеристики портов Ethernet 100 Base-F (оптический)

Для организации связи с АСУ ТП в условиях сложной электромагнитной обстановки применяется исполнение порта, работающего по оптоволоконному кабелю, которое обеспечивает гальваническую изоляцию и наибольшую помехоустойчивость канала связи.

- Характеристики портов:
- $-$  тип коннектора LC,
- тип оптоволокна –многомодовое,
- диаметр оптоволокна 50/125 мкм,
- длина волны 1300 нм,
- мощность передатчика не менее 20 дБм,
- чувствительность приемника -31 дБм,
- дальность связи до 2 км,
- скорость обмена данными до 100 Мбит/с,
- поддержка VLAN есть,
- поддержка PRP есть.

#### 1.1.1.2 Характеристики портов RS-485

Исполнение порта с интерфейсом RS-485 используется для организации полудуплексного обмена информацией с устройствами по двухпроводной линии связи на основе витой пары.

Характеристики портов:

- прочность изоляции 500 В RMS (1 мин),
- количество устройств в линии до 32,
- полная длина линии связи до 1200 м,
- скорость обмена данными до 115200 бит/с.

### 1.1.1.3 Синхронизация времени

Синхронизация часов реального времени устройства осуществляется посредством протоколов:

- RFC 5905 NTPv4 (SNTPv4);
- программная поддержка IEEE 1588v2 Precision Time Protocol (PTPv2).

Абсолютная погрешность синхронизации часов устройства с системным временем не более 1 мс.

Погрешность внутренних часов устройства при пропадании оперативного тока или потере внешней синхронизации составляет не более 1 секунды в сутки.

В устройстве предусмотрено автоматическое восстановление точного времени (синхронизация времени) после появления внешнего источника синхронизации (системы синхронизация времени или синхронизации от АСУ ТП), а также при восстановлении питания оперативным током после перерыва в его работе любой длительности (при наличии сигнала точного времени).

Внутренние часы устройства РЗА при потере внешней синхронизации обеспечивают уход внутреннего времени не более чем на 1 мс в течение 10 с.

Переход на резервный источник внешней сигнализации осуществляется в течение не более 1 с.

#### 1.14.3 Информационная безопасность

Для обеспечения защиты от несанкционированного доступа изменение параметров устройства возможно только после аутентификации пользователя.

В устройстве предусмотрено разграничение прав и полномочий доступа пользователей.

Доступны следующие уровни доступа:

- гость только просмотр информации;
- оператор просмотр информации и сброс сигнализации;
- инженер просмотр информации, сброс сигнализации, изменение уставок и параметров настройки;
- системный полный доступ к устройству.

После входа с соответствующими правами оперативному персоналу доступны следующие действия:

- ввод/вывод защит;
- изменение уставок;
- сохранение осциллограмм и журнала событий на внешний флеш накопитель;

- оперирование функциональными кнопками и кнопками управления выключателем.

Действия, доступные без авторизации:

- отображение текущих действующих параметров электрической сети;
- отображение результатов саморегистрации функционирования устройства;
- просмотр значений моментов времени последних срабатываний защит.

#### 1.15 Маркировка и пломбирование

Шкафы имеют маркировку согласно ТР ТС 004, ТР ТС 020, ГОСТ 18620, ТУ 27.12.31-035-89466010- 2021 в соответствии с проектно-конструкторской документацией. Информационная табличка размещается на передней двери шкафа и дублируется на монтажной панели шкафа с лицевой стороны в соответствии с СТО 56647007-33.040.285-2019.

Маркировка выполнена способом, обеспечивающим ее четкость и сохраняемость в течение всего срока службы шкафа.

На табличке шкафа в дополнение к текстовой информации размещен QR-код, содержащий:

- наименование шкафа;
- шифр шкафа;
- основные функции МП ИЭУ шкафа;
- номинальный вторичный ток;
- номинальная частота;
- номинальное переменное напряжение;
- напряжение оперативного постоянного ток;
- дата (месяц, год) выпуска шкафа в формате ММ.ГГГГ.

Все элементы схемы шкафа имеют обозначение, состоящее из буквенного обозначения и порядкового номера, проставленного после буквенного обозначения (например, SG1).

Провода, подводимые к рядам наборных зажимов и к элементам шкафа, имеют маркировку обратного адреса монтажного номера элемента шкафа.

Транспортная маркировка тары – по ГОСТ 14192, в том числе на упаковку нанесены изображения манипуляционных знаков: «Хрупкое. Осторожно», «Беречь от влаги», «Место строповки», «Верх», «Ограничение температуры» (интервал температур в соответствии с РЭ). Маркировка нанесена непосредственно на тару окраской по трафарету.

Пломбирование терминала шкафа производится специальной этикеткой, разрушающейся при вскрытии устройства.

# 1.16 Упаковка

Упаковка шкафа произведена в соответствии с требованиями технических условий ТУ 27.12.31-035- 89466010-2022 по чертежам изготовителя шкафа для условий транспортирования и хранения, указанных в настоящем РЭ.

#### Устройство и работа шкафа  $\overline{\mathbf{2}}$

# 2.1 Состав функций

Перечень функциональных блоков подсистемы РЗА приведен в Таблице 2.1

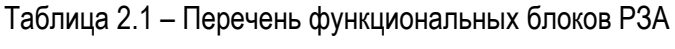

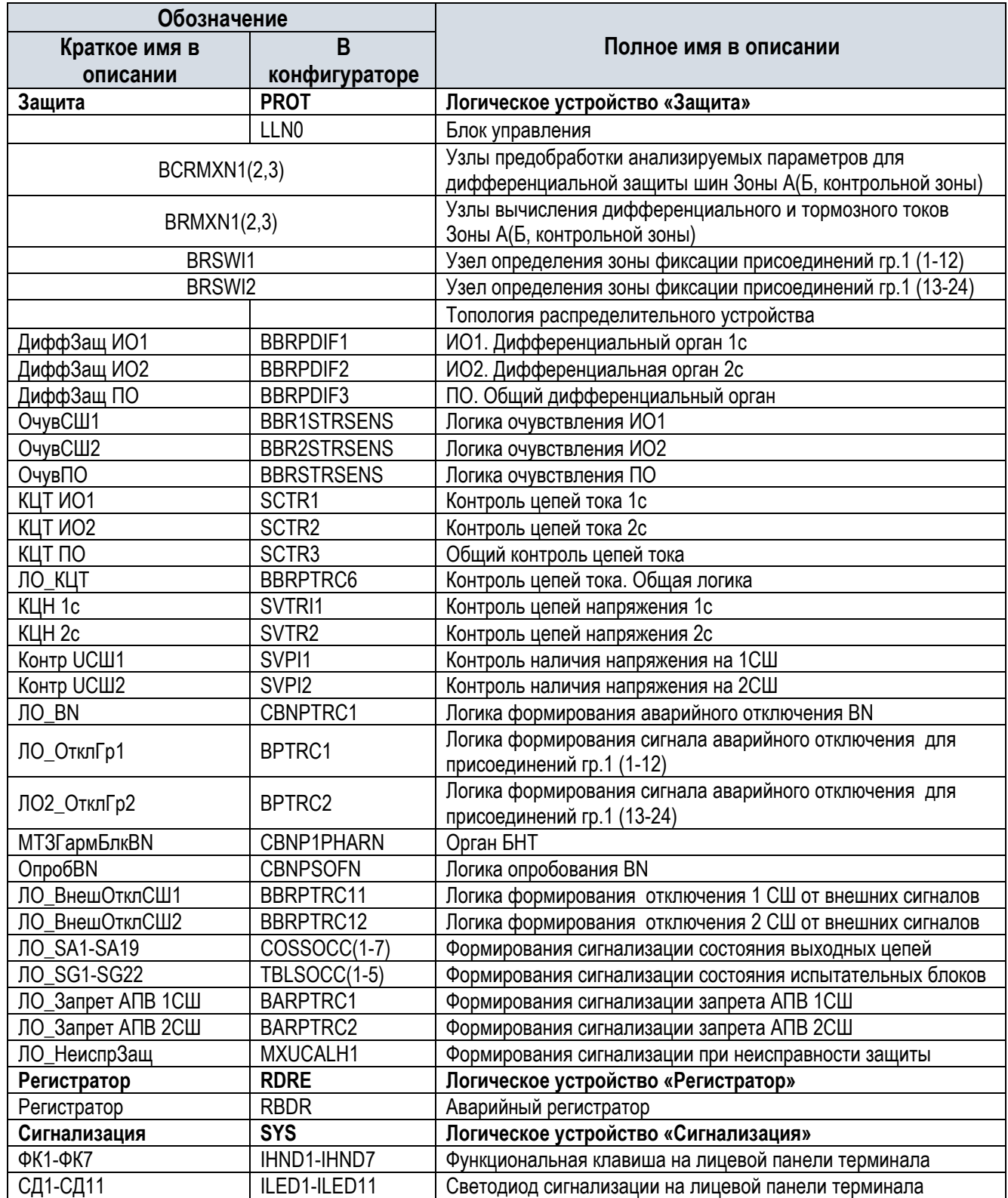

# 2.2 Аналоговые входы

В шкафу предусмотрены следующие аналоговые входные цепи для терминала ДЗШ ф.А

| Номер входа          | Обозначение      |                   |  |  |
|----------------------|------------------|-------------------|--|--|
|                      | В конфигураторе  | В описании        |  |  |
| <b>S2. AMU12 X21</b> |                  |                   |  |  |
| AI1                  | 1                | la B1             |  |  |
| Al <sub>2</sub>      | 12               | la B <sub>2</sub> |  |  |
| AI3                  | $\overline{13}$  | la B3             |  |  |
| AI4                  | $\overline{14}$  | la B4             |  |  |
| AI <sub>5</sub>      | $\overline{15}$  | la B5             |  |  |
| AI6                  | $\overline{16}$  | la B6             |  |  |
| AI7                  | $\overline{17}$  | la B7             |  |  |
| AI8                  | 8                | la B8             |  |  |
| AI9                  | $\overline{19}$  | la B9             |  |  |
| AI10                 | 110              | la B10            |  |  |
| AI11                 | 111              | la B11            |  |  |
| AI12                 | 112              | la B12            |  |  |
| S3. AMU12 X31        |                  |                   |  |  |
| AI1                  | 113              | la B13            |  |  |
| Al <sub>2</sub>      | 114              | la B14            |  |  |
| AI3                  | 115              | la B15            |  |  |
| AI4                  | 116              | la B16            |  |  |
| AI <sub>5</sub>      | lov              | la OB             |  |  |
| AI6                  | Isv1             | la CB стор.1сш    |  |  |
| AI7                  | Isv <sub>2</sub> | la CB стор. 2 сш  |  |  |
| AI <sub>8</sub>      |                  | Резерв            |  |  |
| AI9                  | Uab1             | Uab 1сш           |  |  |
| AI10                 | Ubc1             | Ubc 1cш           |  |  |
| AI11                 | Uab <sub>2</sub> | Uab 2сш           |  |  |
| AI12                 | Ubc2             | Ubc 2cш           |  |  |

Таблица 2.2 - Цепи аналоговых входов шкафа ШЭТ 240.02-0-ПЛСТ

# 2.3 Дискретные входы

# Таблица 2.3 - Цепи дискретных входов шкафа ШЭТ 240.02-0-ПЛСТ

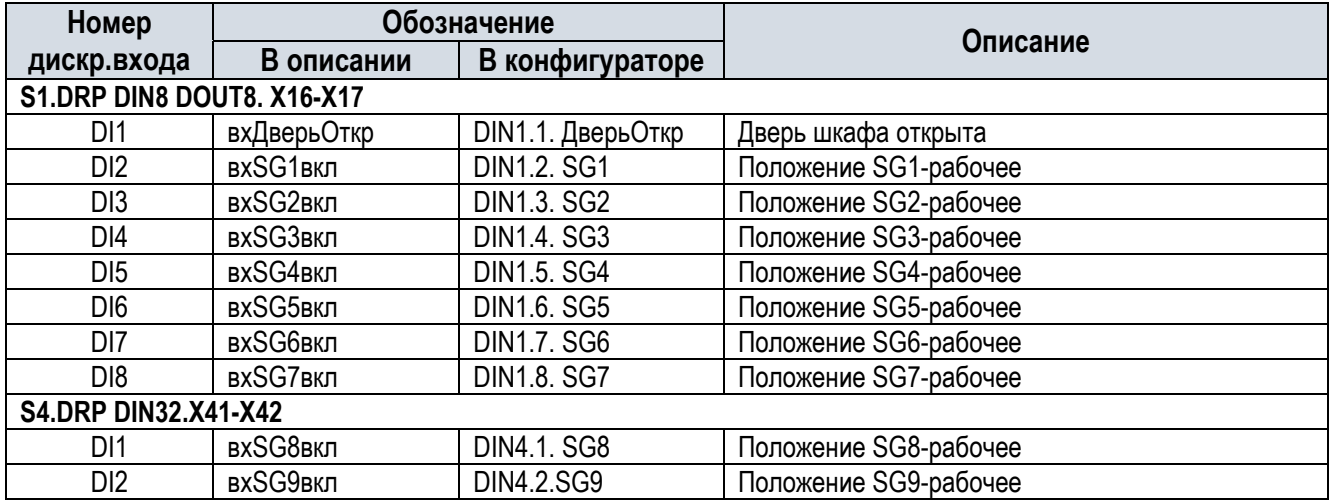

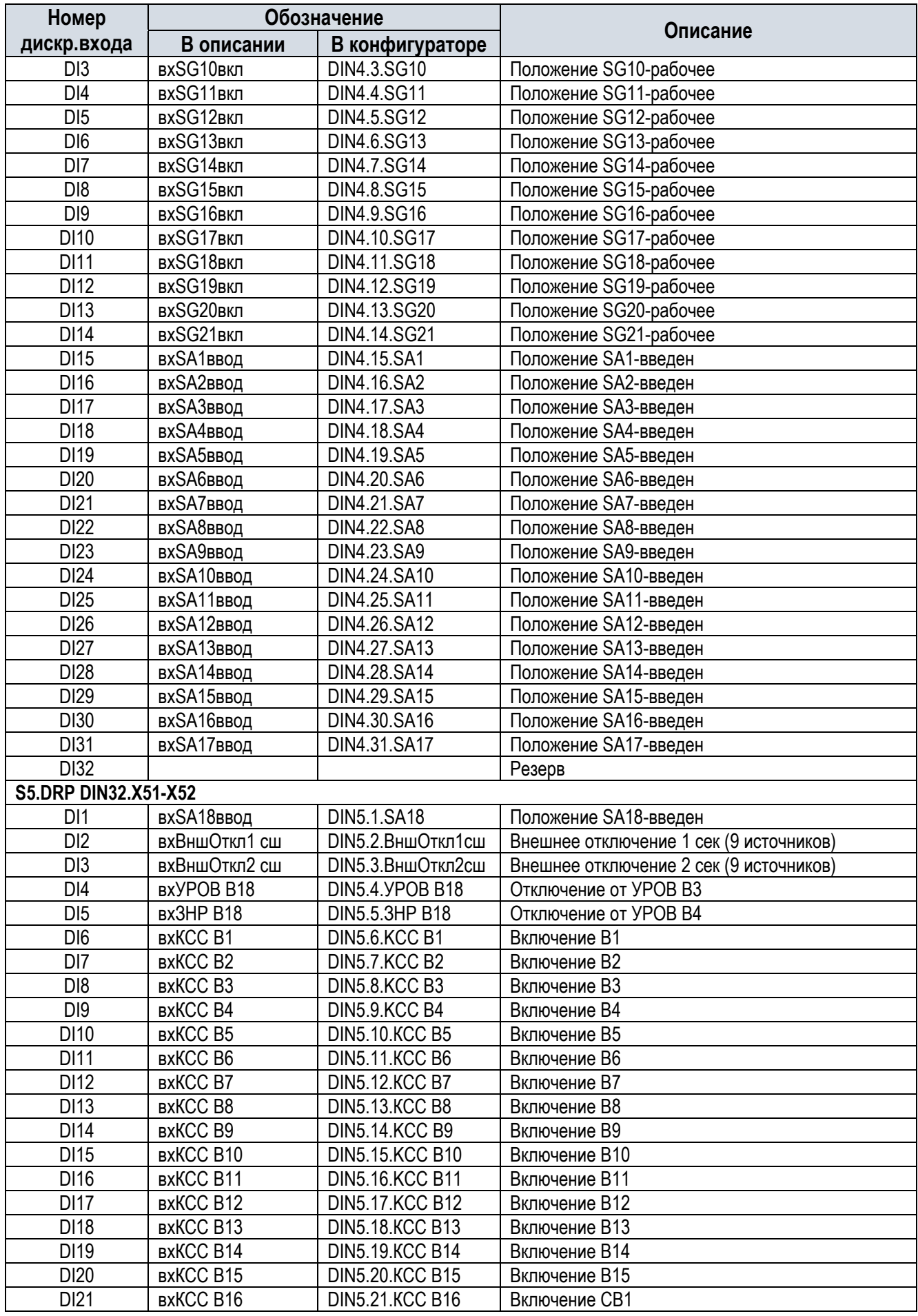

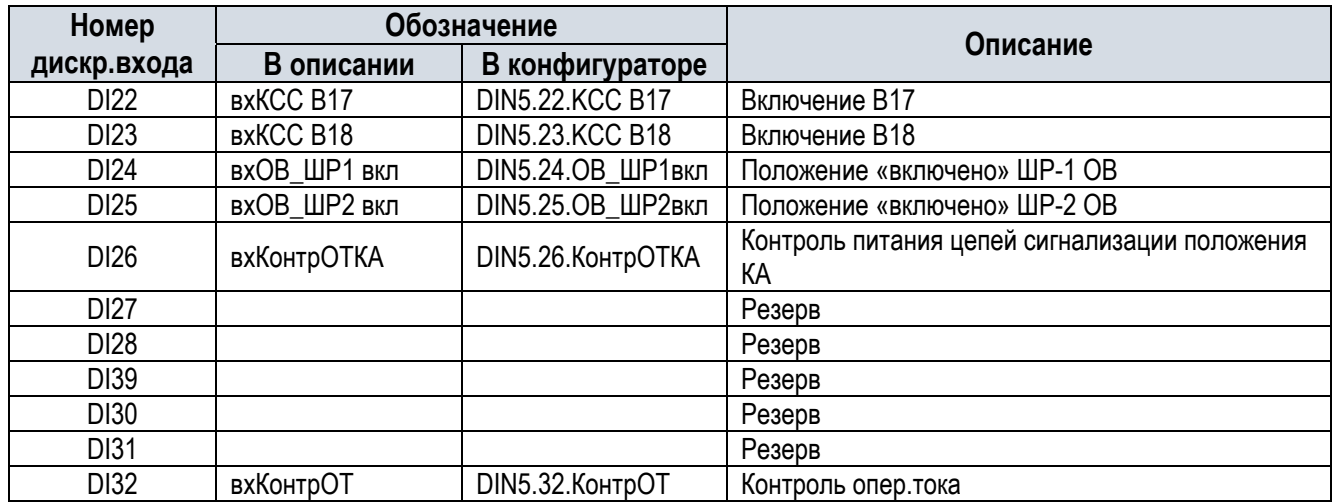

# 2.4 Функциональные клавиши

В шкафу предусмотрены следующие функциональные клавиши (ФК):

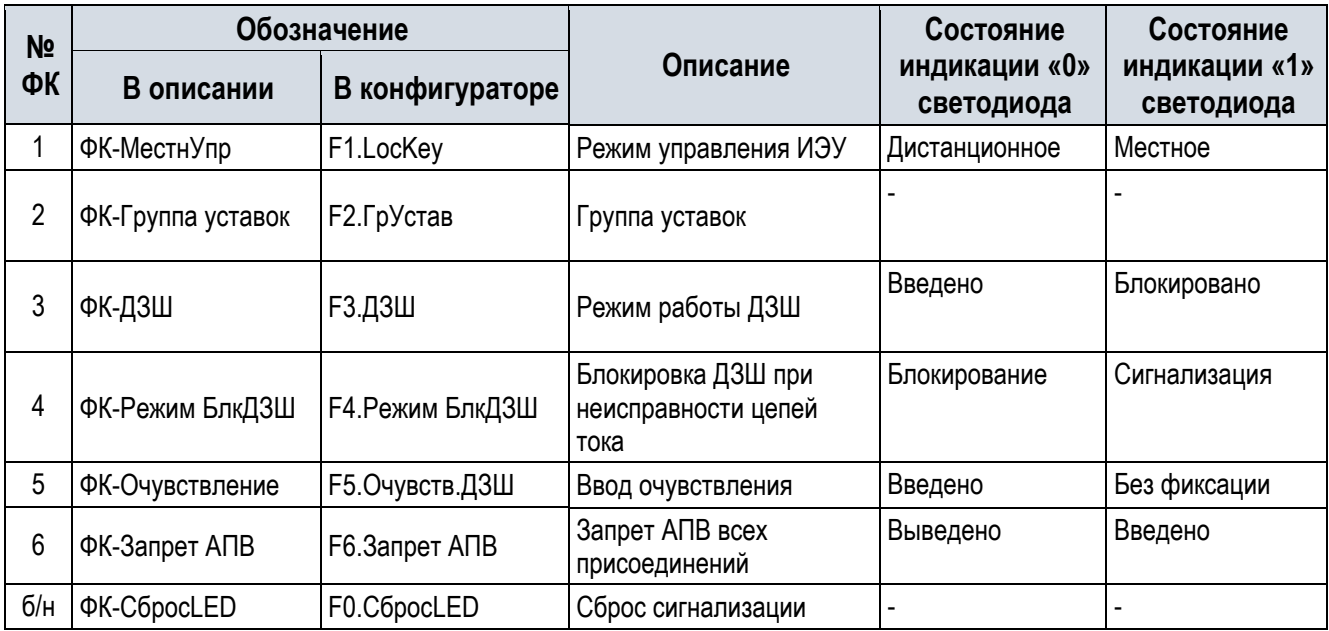

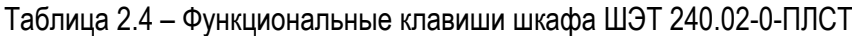

# 2.5 Дискретные выходы

В шкафу предусмотрены следующие выходные цепи:

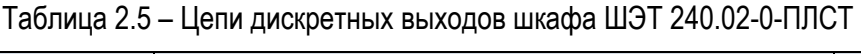

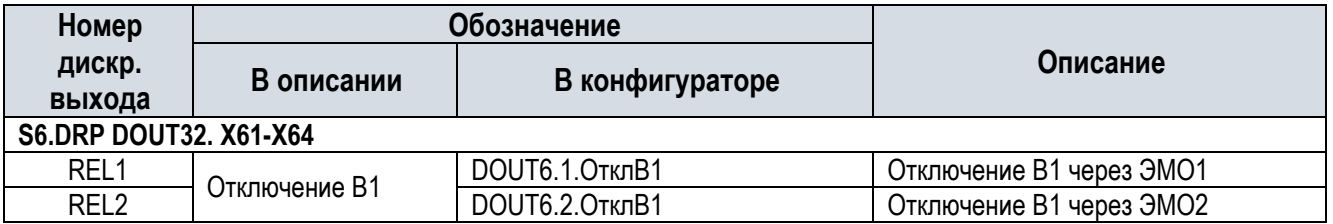

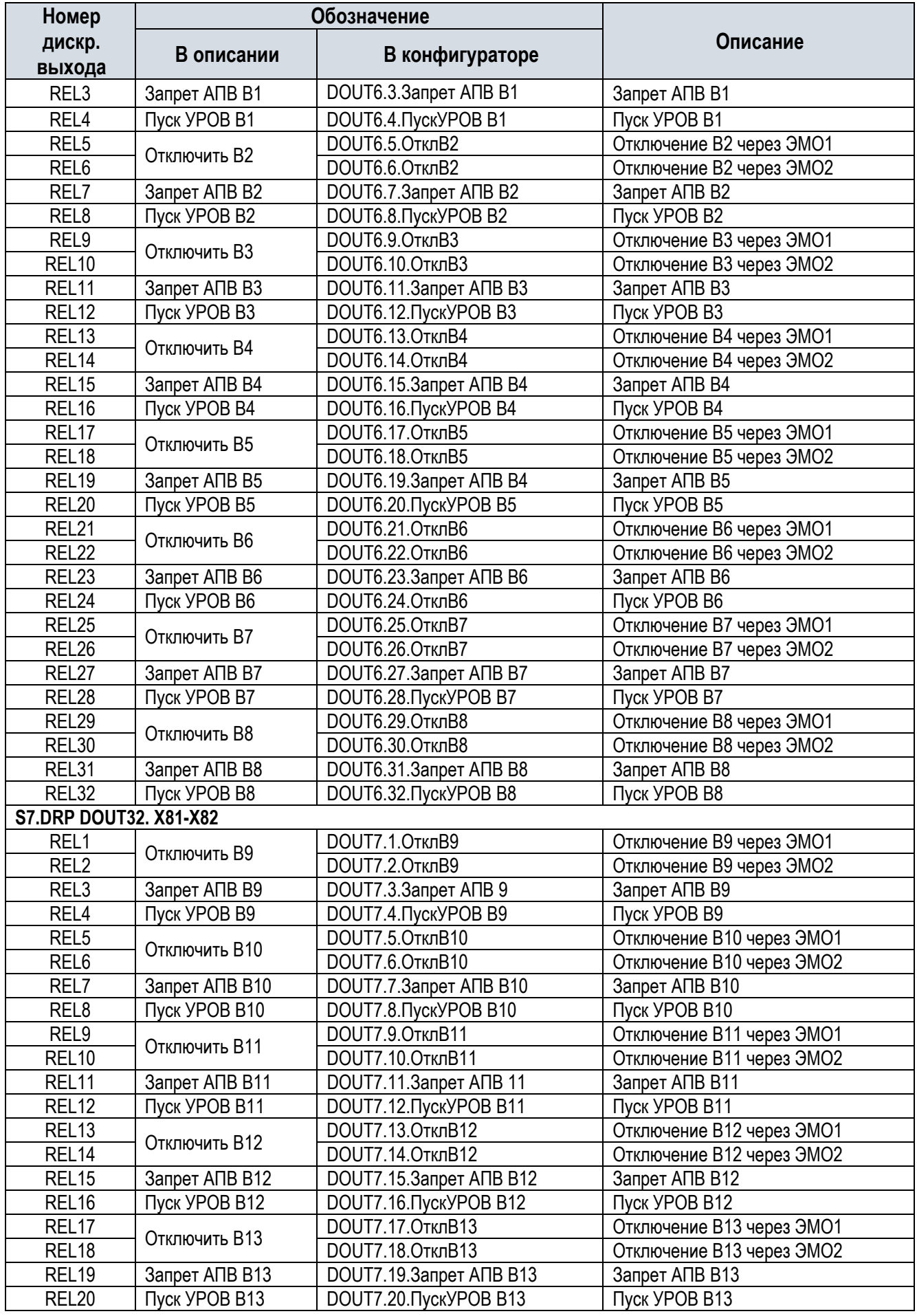

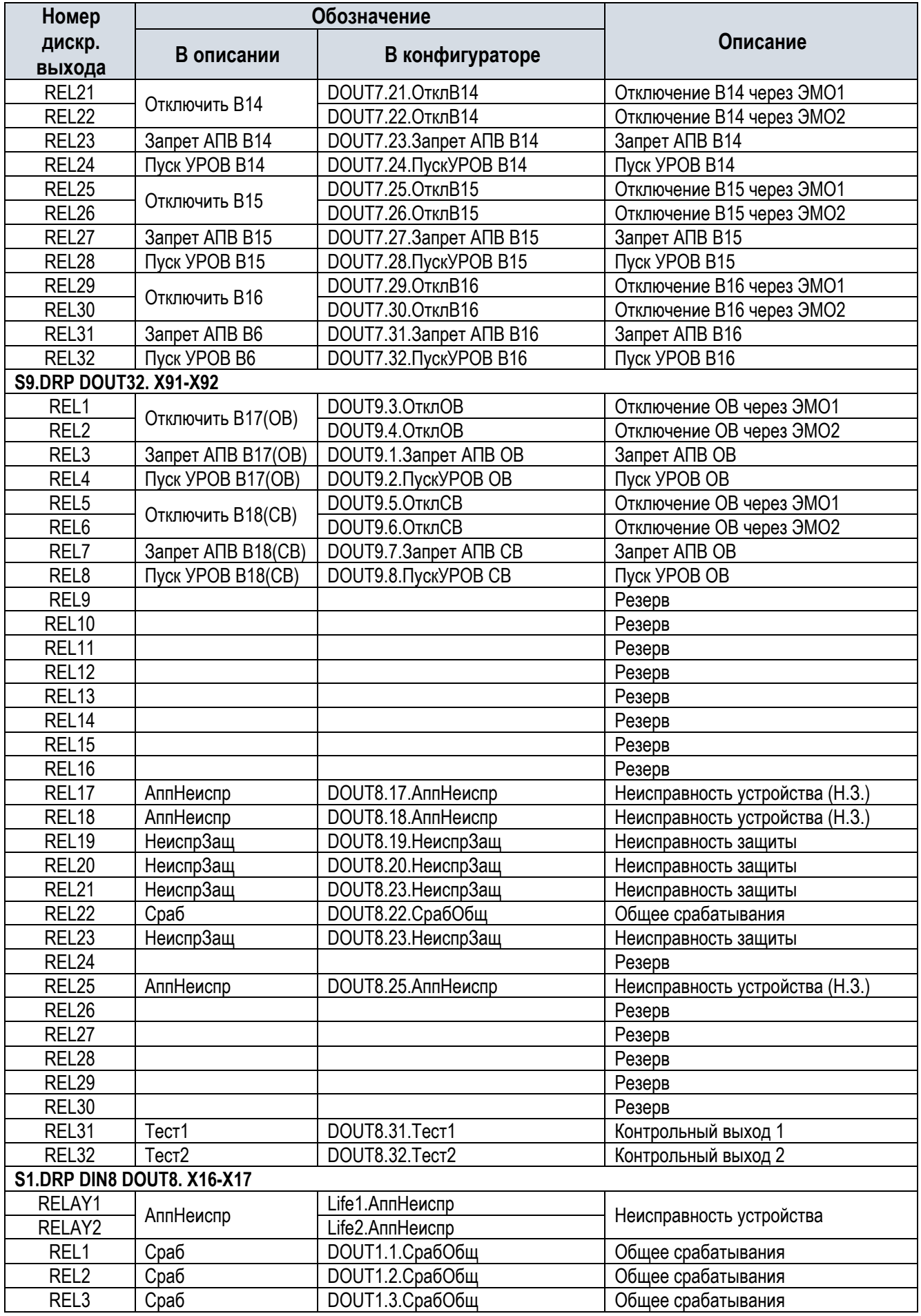

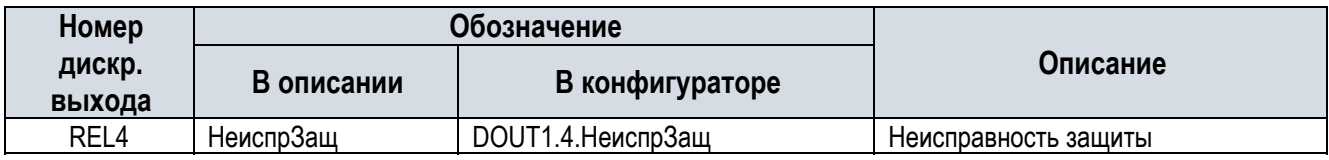

# 2.6 Светодиодная сигнализация

В шкафу предусмотрены следующая светодиодная сигнализация:

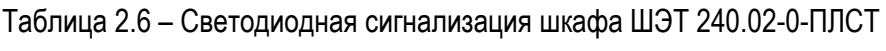

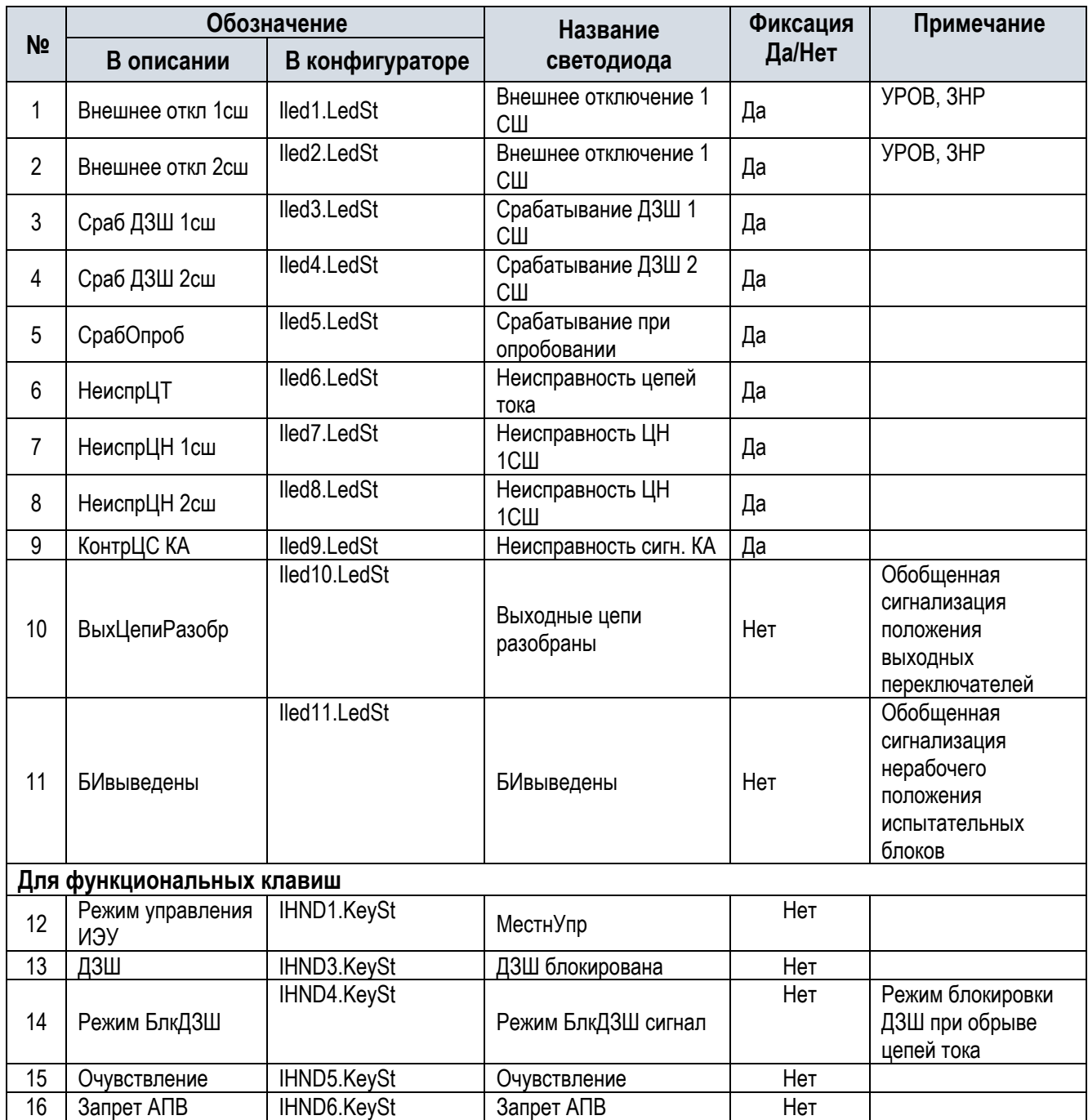

# 2.7 Описание функций РЗА

#### 2.7.1 Основные характеристики функционального блока «Дифференциальная защита шин»

Дифференциальная защита шин (ДЗШ) предназначена для применения в качестве основной быстродействующей защиты двух секций сборных шин 110-220 кВ с жесткой фиксацией 16 присоединений к шинам.

ДЗШ в составе ШЭТ 240.02-0 выполнена с помощью трех однофазных устройств РЗА на базе TOPAZ DRP-220.

Для селективного и надежного определения поврежденной секции функция ДЗШ включает два избирательных органа и один пусковой орган.

Каждый орган имеет дополнительные чувствительные уставки для логики очувствления. Обеспечивается автоматический и оперативный ввод очувствления защиты.

Для предотвращения ложного срабатывания при обрыве цепей тока предусмотрена логика контроля исправности цепей тока.

Для контроля исправности цепей напряжения предусмотрена логика контроля исправности цепей напряжения.

ДЗШ обеспечивает отсутствие излишних срабатываний ДЗШ при внешних КЗ с насыщением трансформаторам тока (ТТ) при выполнении заявленных производителем требований к ТТ.

Блоки измерений обеспечивают подключение присоединений с разными вторичными токами ТТ (1А/5А) и разными коэффициентами трансформации без ограничений на пределы выравнивания коэффициентов трансформации ТТ.

Полное время срабатывания чувствительной ступени ДЗШ при дифференциальном токе более 2-х кратного тока уставки, с учетом наличия апериодической составляющей и времени срабатывания выходного реле не более 50 мс.

Время срабатывания ДЗШ при переходе внешнего КЗ во внутреннее в условиях наличия насыщения ТТ не более 60 мс.

Предусмотрена логика опробования, обеспечивающая процедуру как опробования шин от любого присоединения, так и любого присоединения от шин.

Обеспечивается отсутствие излишних срабатываний ДЗШ при бросках тока намагничивания трансформатора на отходящем присоединении.

Для предотвращения повторной подачи напряжения на шины предусмотрена логика общего запрета АПВ для всех присоединений.

Предусмотрено подключение 16 присоединений с жесткой фиксацией и 2 сервисных присоединений (ОВ, СВ).

2.7.2 Описание функционального блока «Дифференциальная защита шин»

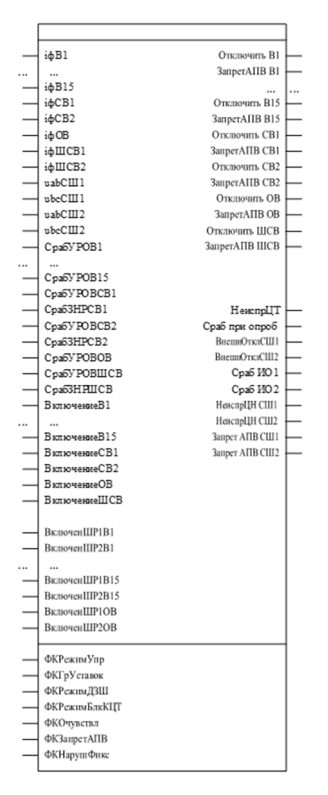

Рисунок 2.7.1 – Функциональный блок «Дифференциальная защита шин»

Дифференциальная защита шин (ДЗШ) предназначена для применения в качестве основной быстродействующей защиты шин и ошиновок.

Функция ДЗШ включает в себя алгоритм дифференциальной защиты, чувствительного токового органа, контроля исправности цепей тока, определения зоны фиксации присоединения, детектора внешних повреждений и детектора броска тока намагничивания.

### 2.7.2.1 Фиксация присоединений

Для обеспечения селективности действия в ДЗШ предусмотрено три зоны защиты:

- Зона 1 к данной зоне относятся все присоединения, подключенные к первой системе шин;
- Зона 2 к данной зоне относятся все присоединения, подключенные ко второй системе шин;
- Контрольная зона к данной зоне относятся присоединения зоны 1 и зоны 2 за исключением шиносоединительного (секционного) выключателя.

Управление фиксацией присоединений выполняется уставками «*ФиксПрис*».

Для каждого присоединения предусмотрены следующие режимы фиксации:

- Автоматическое определение фиксации на основании положений ШР. Ток учитывается в контрольной зоне.
- Присоединение зафиксировано за СШ1. Ток учитывается в контрольной зоне;
- Присоединение зафиксировано за СШ2. Ток учитывается в контрольной зоне;
- Присоединение зафиксировано за СШ1. Ток не учитывается в контрольной зоне;
- Присоединение зафиксировано за СШ2. Ток не учитывается в контрольной зоне;
- Присоединение отсутствует (не учитывается).

При автоматическом определении фиксации принадлежность присоединения зоне определяется по сигналам положения шинных разъединителей.

При включенном положении обоих шинных разъединителей определяется режим нарушения фиксации.

В режиме нарушения фиксации срабатывание ДЗШ приводит к отключению обеих систем шин.

Режим нарушения фиксации может быть введен оперативным ключом «*ФКНарушФикс*».

#### 2.7.2.2 Вычисление измеряемых величин

Для каждой зоны вычисляются суммарные мгновенные значения положительных и отрицательных полуволн токов.

Расчет мгновенного значения дифференциального тока одной фазы одной зоны (зона 1, зона 2 или контрольная зона) производится по следующему выражению:

$$
i_{dif} = \sum i_k,\tag{1}
$$

где  $i_k$  – ток k-го присоединения,

Определение мгновенного значения тока торможения осуществляется по следующему выражению:

$$
i_{bias} = \max(i_k) \tag{2}
$$

Расчет среднеквадратичных значений дифференциального и тормозного токов производится на интервале 5 мс.

Обработка выходных значений токов плеч для дифференциальной защиты трансформатора выполняется логическим узлом **BCRMXN**.

#### 2.7.2.3 Детектор внешних повреждений

Определение внешнего повреждения выполняется по факту опережения роста тока торможения над дифференциальным током в течении 2 мс.

При срабатывании детектора внешних повреждений дифференциальная защита с торможением блокируется. В работе остается только дифференциальная отсечка.

Сброс блокировки выполняется принудительно по истечение выдержки времени «*ТвБлк*» или при выполнении одного из условий:

- значение тока торможения ниже уставки «*IтДоп»* в течение 60 мс,
- защита заблокирована в течение 40 мс и  $i_{diff} > 0.8 \cdot i_{bias}$  в течение 20 мс,
- $-$  защита заблокирована в течение 40 мс и точка  $(i_{bias}, i_{dif})$  находится вне зоны дополнительного торможения (рисунок 4) в течение 20 мс.

Блокировка дифференциальной защиты трансформатора при внешних замыканиях выполняется логическим узлом **BRMXN**.

2.7.2.4 Контроль исправности цепей тока и напряжения

Контроль исправности цепей тока.

Функция выполняет непрерывный пофазный мониторинг цепей тока и блокирует пофазно работу дифференциальной защиты при неисправности в цепях тока.

Функция контроля исправности цепей тока (КИЦТ) имеет два измерительных органа: медленнодействующий и быстродействующий.

Быстродействующий орган срабатывает при выполнении условий:

- Дифференциальный ток в течение 20 мс был меньше значения уставки «*Iср*», затем превысил его,

- В течение 3000 мс до того, как дифференциальный ток превысил значение уставки «*Iср*», приращения тока торможения не превышали 5%.
- Медленнодействующий орган срабатывает с выдержкой времени «*Тср*» при выполнении условий:
- значение дифференциального тока больше значения уставки «*Iср*»,
- приращения тока торможения не превышали 5%, в течение 5000 мс,
- значение дифференциального тока превышает 10% тока торможения.

При срабатывании ДЗШ контроль исправности токовых цепей автоматически выводится из работы.

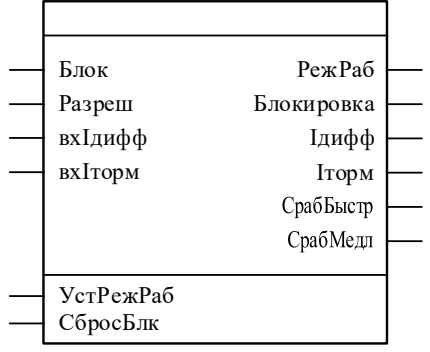

Рисунок 2.7.2 – **Функциональный блок SCTR**

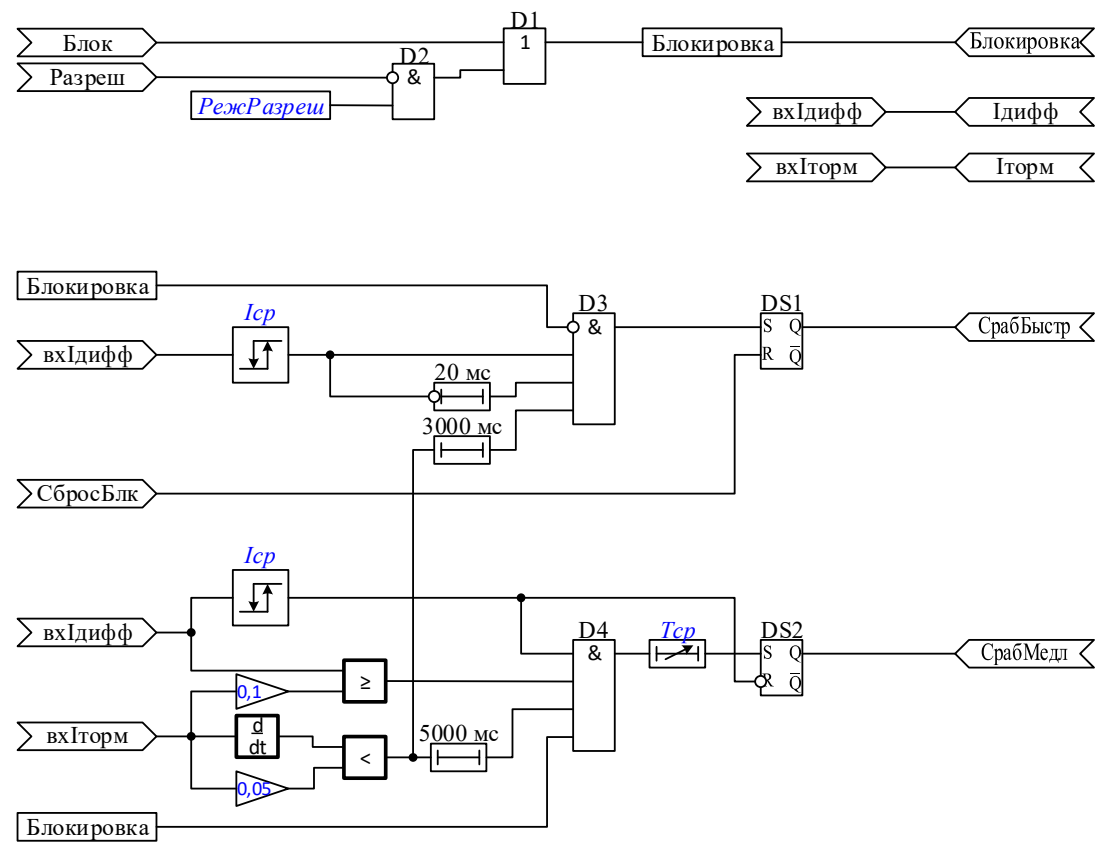

Рисунок 2.7.3 – **Структурная схема работы функции контроля исправности цепей тока** 

#### Контроль исправности цепей напряжения

Алгоритм контроля исправности цепей напряжения (КИЦН) используется для блокировки органов защит, которые могут работать неправильно при частичной или полной потере цепей напряжения.

При определении неисправности цепей звезды срабатывает сигнализация «Неисправность ЦН звезды», присваивается недостоверное качество фазным напряжениям А, В, С, линейным напряжениям AB, BC, CA, значениям частоты, симметричным составляющим напряжения, а также срабатывает сигнализация «Неисправность ЦН разомкнутого треугольника» и присваивается недостоверное качество напряжению 3Uo. При определении неисправности цепей разомкнутого треугольника срабатывает сигнализация «Неисправность ЦН разомкнутого треугольника» и присваивается недостоверное качество напряжению 3Uo.

Основным признаком повреждения является увеличение значения небаланса выше значения уставки:  $|\underline{U}_{\text{H6}}| \ge U_{\text{cna6}}$ .

Напряжение небаланса вычисляется по одному из выражений:

 $U_{\rm H6} = U_A + U_B + U_C$ , при значении уставки РежимДоп = [1],  $\underline{U}_{\rm H6} = \underline{U}_A + \underline{U}_B + \underline{U}_C - \underline{U}_{\rm HK}$ , при значении уставки РежимДоп = [2],  $\overline{\underline{U}}_{\scriptscriptstyle {\rm H6}} = \overline{\underline{U}}_{\scriptscriptstyle {\rm KOHTDY}} + (\underline{U}_{\scriptscriptstyle {\rm HH}} - \underline{U}_{\scriptscriptstyle {\rm HK}})$ , при значении уставки РежимДоп = [3],  $U_{\rm H6} = U_{\rm Korr} + (U_{\rm HK} - 2 \cdot U_{\rm HK})$ , при значении уставки РежимДоп = [4],  $\underline{U}_{\text{H6}} = \underline{U}_{\text{KohTDY}} + (\underline{U}_{\text{HK}} - 2 \cdot \underline{U}_{\text{HH}})$ , при значении уставки РежимДоп = [5], где  $U_{\text{Korrny}} = (U_B + U_C - U_A)$  - для TH с особой ф.А,  $\underline{U_{\text{Korr}}}= (\underline{U}_A + \underline{U}_C - \underline{U}_B)$  - для TH с особой ф.В,  $U_{\text{KommY}} = (U_A + U_B - U_C)$  - для TH с особой ф.С.

Дополнительно анализируются значения линейных и симметричных напряжений, фазных и симметричных токов.

Параметр достоверности значений входных сигналов напряжения передается в соответсвующие параметры выходных сигналов напряжения.

В режиме работы «на сигнал» (РежСигн = 1 (true)) качество выходных сигналов напряжения ретранслируется с соответствующих входов независимо от исправности цепей напряжения. Например, при выявлении неисправности цепей напряжения и достоверном качестве входных сигналов напряжения, качество выходных сигналов напряжения также будет достоверным, но при этом будут сформированы выходные логические сигналы неисправности.

Неисправность вторичных цепей обмотки, соединенной в «звезду», выявляется при выполнении одного из условий:

Контроль напряжений разомкнутого треугольника введен И напряжение  $1)$ небаланса больше уставки ЗU0cp И ток нулевой последовательности меньше уставки ЗI0cp И контроль третьей гармоники введен и уровень третьей гармоники больше уставки **Ucp3гap.** 

Напряжение прямой последовательности ниже уставки *U1cp* И ток в линии больше 2) уставки Icp И отсутствует внешний сигнал пуска МТЗ.

Напряжение обратной последовательности больше уставки *U2cp* И ток обратной 3) последовательности меньше уставки I2ср.

Если любой из вышеописанных критериев выполняется более чем 20 мс (фиксированное значение), то пусковой орган блока фиксируется в сработанном состоянии.

Для правильно работы алгоритма при обрыве нулевого провода «звезды» необходимо зашунтировать фазу С на нулевой проводник резистором номиналом не более 47 кОм.

Дополнительно для контроля исправности цепей напряжения используется внешний сигнал «Неисправность ТН», который действует на формирование сигнала о неисправности цепей напряжения без выдержки времени и иметь задержку на возврат 100 мс.

Неисправность вторичных цепей обмотки, соединенной в «разомкнутый треугольник», выявляется при выполнении одного из условий:

Снижение составляющей третьей гармоники напряжения 3Uo ниже уставки  $1)$ срабатывания И отсутствие снижения напряжения всех линейных напряжений ниже уставки срабатывания,

 $2)$ При неисправности цепей «звезды».

КИЦН разомкнутого треугольника может выводиться из работы вводом соответствующей уставки.

Средняя основная погрешность пусковых органов тока и напряжения по величине срабатывания не превышает 5% от уставки.

КИЦН реализуется логическим узлом SVTR (рисунок 2.7.4).

Структурная схема работы алгоритма показана на рисунке 2.7.5.

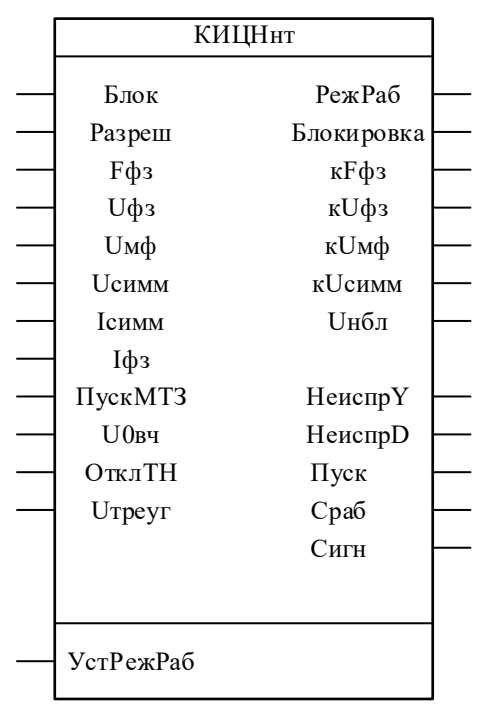

Рисунок 2.7.4 - Логический узел SVTR

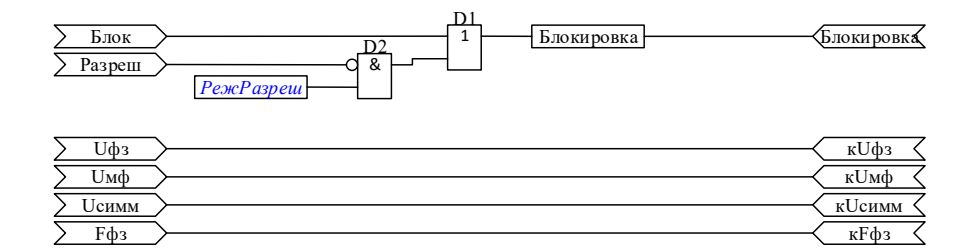

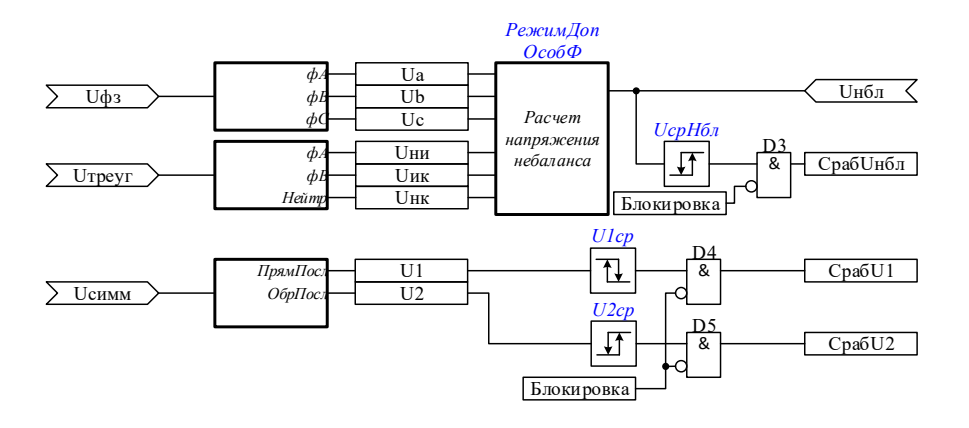

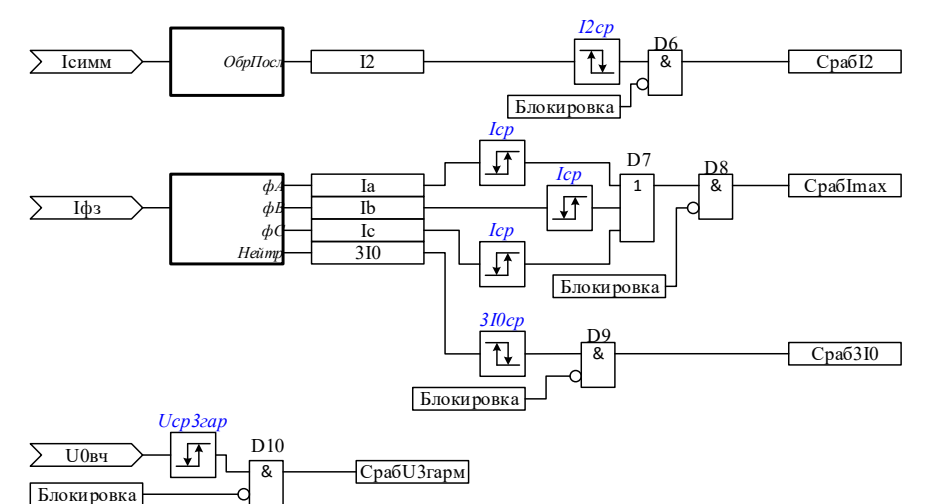

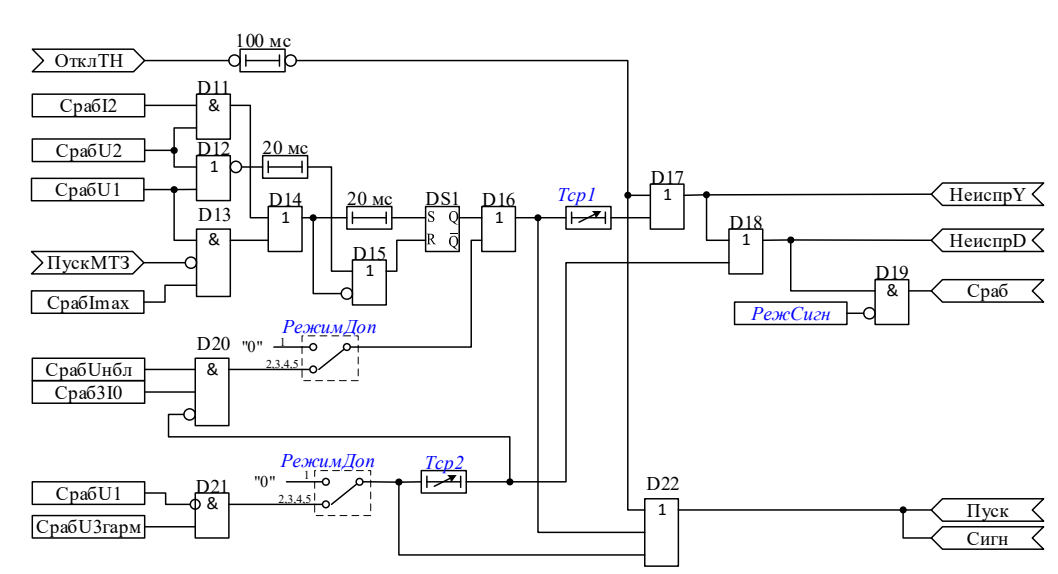

Рисунок 2.7.5 - Структурно-функциональная схема КИЦН

РежЗгарм

### 2.7.2.5 Характеристика срабатывания ДЗШ с торможением

Характеристика торможения дифференциальной защиты имеет один наклонный участок. Предусмотрена дифференциальная отсечка, которая может использоваться для быстрого отключения внутренних повреждений с большими токами замыкания.

Характеристика представлена на Рисунке 2.7.6.

В алгоритме должны задаваться пользователем начальный ток срабатывания «*IсрНач*», ток начала торможения первого наклонного участка «*Iт1*», ток срабатывания дифференциальной отсечки «*IсрОтс*», тангенс угла первого наклонного участка «*k1*».

#### 2.7.2.6 Чувствительный токовый орган

Чувствительный токовый орган (ЧТО) используется при опробовании системы шин.

Ввод в работу ЧТО выполняется оперативным ключом «*ФКОчувствл*» или автоматически по сигналу включения выключателя.

ЧТО срабатывает при превышении дифференциальным током значения уставки «*IсрЧТО*» при условии, что ток торможения не превышает значения «*IблкЧТО*».

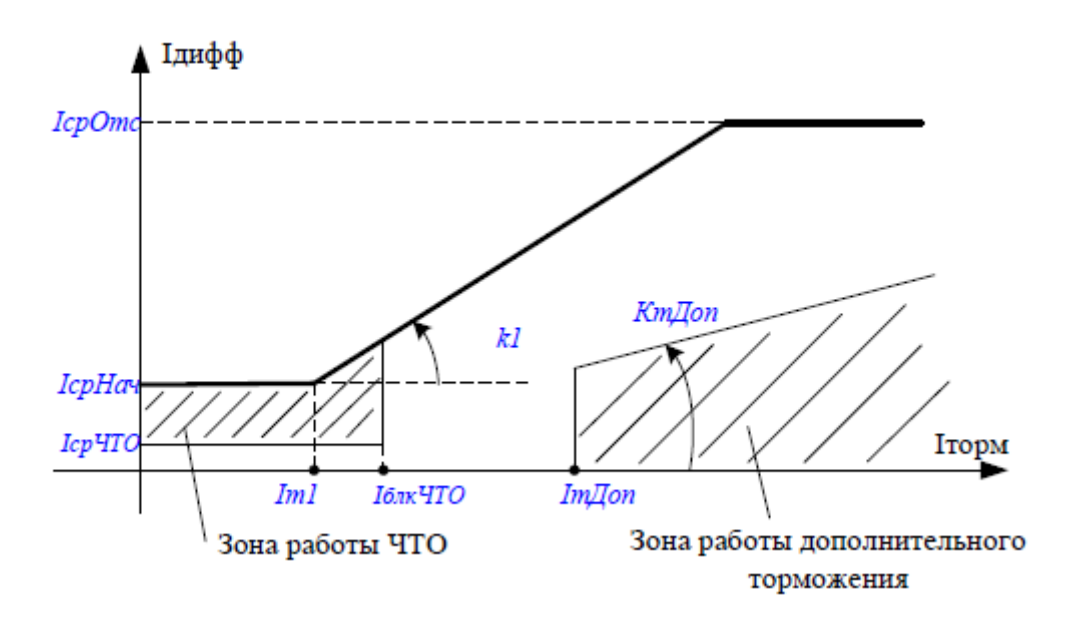

Рисунок 2.7.6 – Характеристика срабатывания ДЗШ

#### 2.7.2.7 Логика опробования

Для опробования присоединений от шин или шин от присодинений в ДЗШ предусмотрена максимальная токовая защита, которая вводится в работу только при опробовании.

МТЗ опробования имеет одну ненаправленную ступень, автоматически вводимую в работу при включении выключателя.

МТЗ опробования выполнена с блокировкой при броске тока намагничивания.

### 2.7.2.8 Логика отключения дифференциальной защиты

Срабатывание ДЗШ любой из зон (Зона 1, Зона 2, Контрольная зона) происходит при условии, что контролируемый дифференциальный ток зоны находится над характеристикой, образованной уставкой «*IсрНач*» и наклонным участком (Рисунок 2.7.6) и при условии отсутствия блокирующих сигналов зон ДЗШ.

Логическая схема работы ДЗШ представлена на Рисунок 2.7.7.
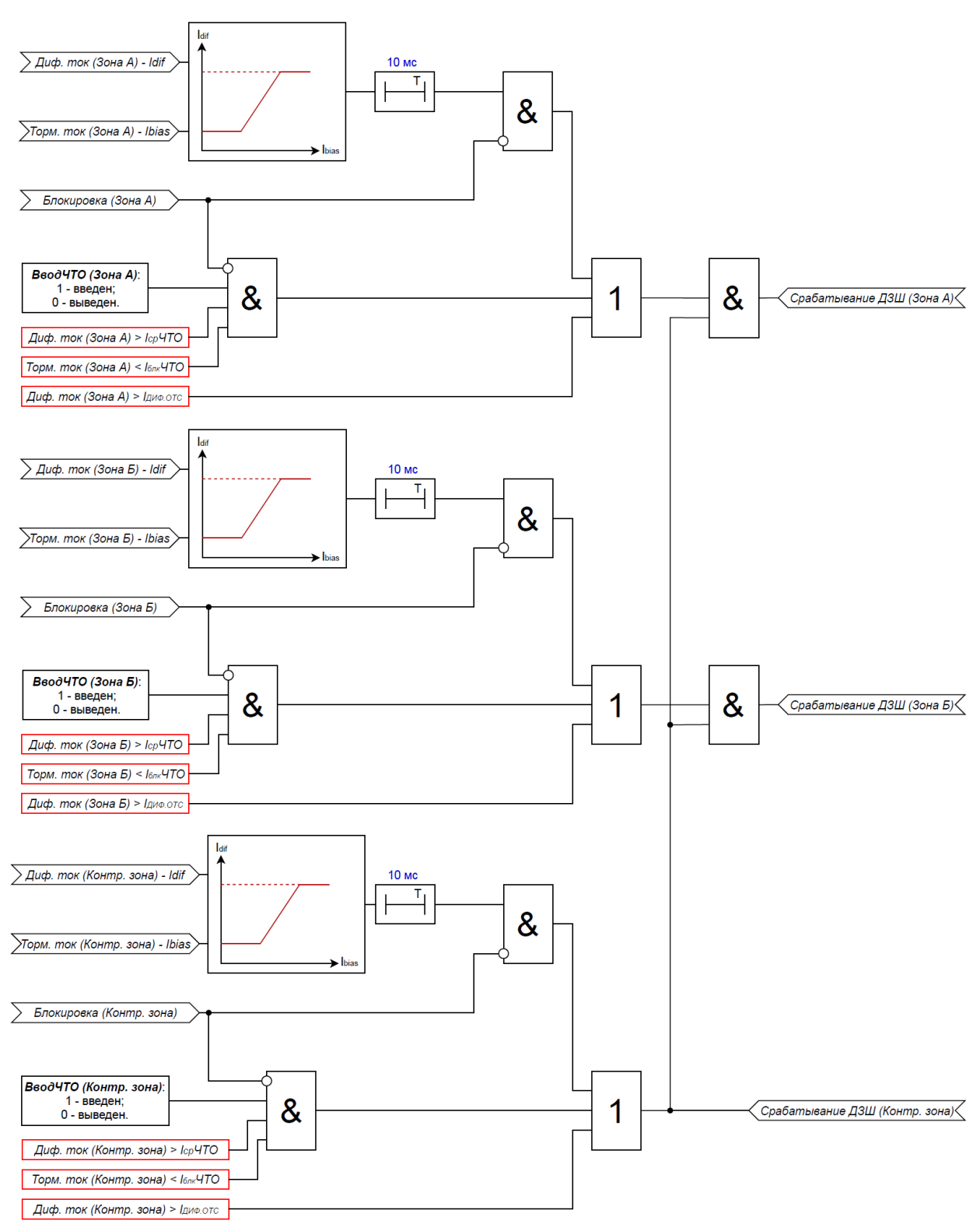

Рисунок 2.7.7– Логическая схема работы ДЗШ

В нормальном режиме работы (без нарушения фиксации) срабатывание дифференциальной защиты зоны А или В контролируется сигналом срабатывания контрольной зоны. Это исключает возможность ложного срабатывания ДЗШ при неверной фиксации присоединения вследствие неисправностей в цепях управления разъединителями или ошибки персонала.

При срабатывании дифференциальной защиты зоны 1 (2) формируются сигналы отключения только тех присоединений, которые зафиксированы за зоной 1 (2).

При поступлении сигнала отключения от УРОВ присоединения, зафиксированного за зоной 1 (2), формируются сигналы отключения всех присоединений зоны 1 (2).

В режиме нарушения фиксации дифференциальные защиты зон 1 и 2 выводятся из работы. Срабатывание дифференциальной защиты контрольной зоны приводит к отключению всех присоединений.

ДЗШ реализуется функциональным блоком **MVBBRPDIF** (Рисунок 2.7.1).

### 2.7.3 Интерфейс функционального блока «Дифференциальная защита шин»

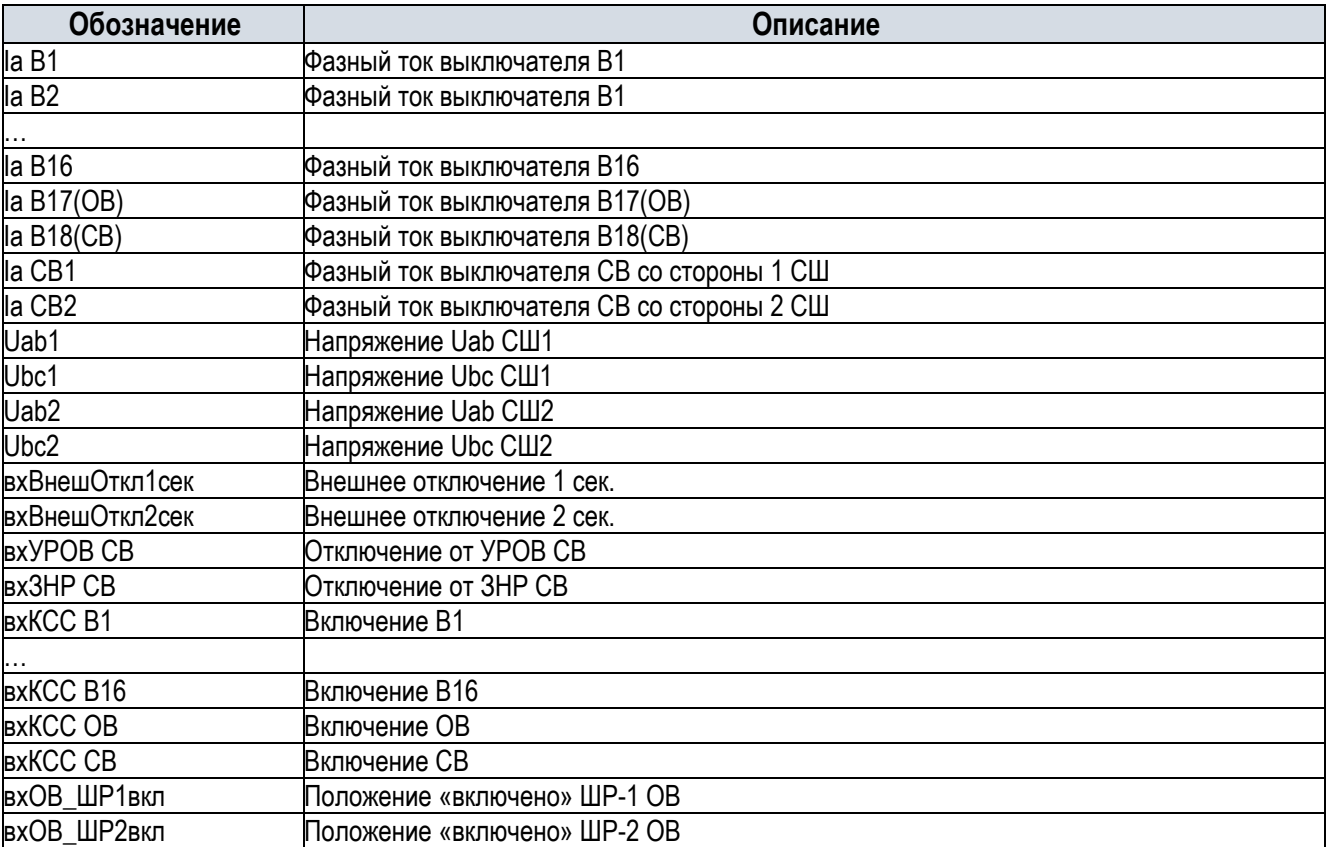

Таблица 2.7 – Перечень входных сигналов функционального блока ДЗШ

Таблица 2.8 – Перечень выходных сигналов функционального блока ДЗШ

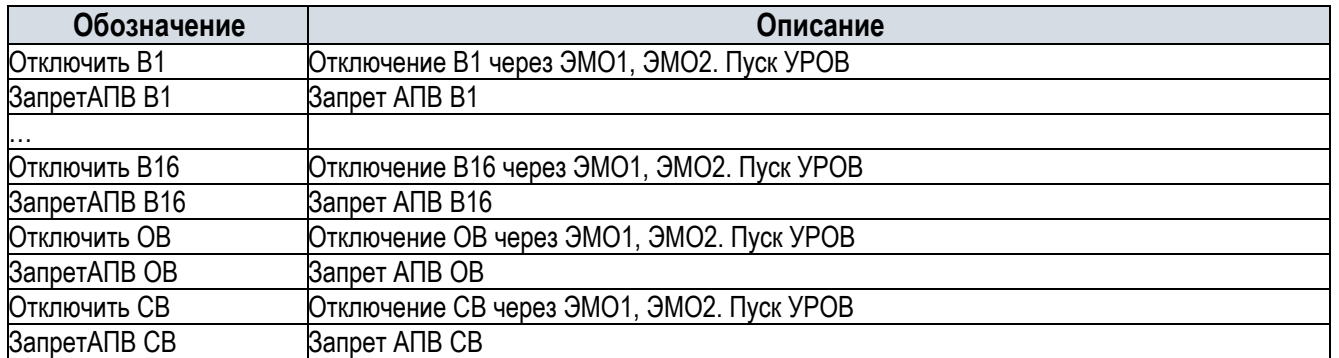

Таблица 2.9 – Перечень оперативных переключателей функционального блока ДЗШ

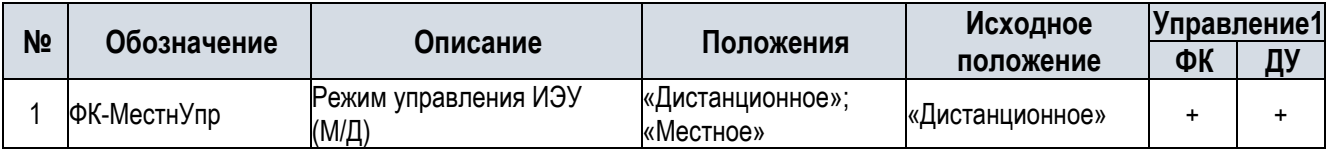

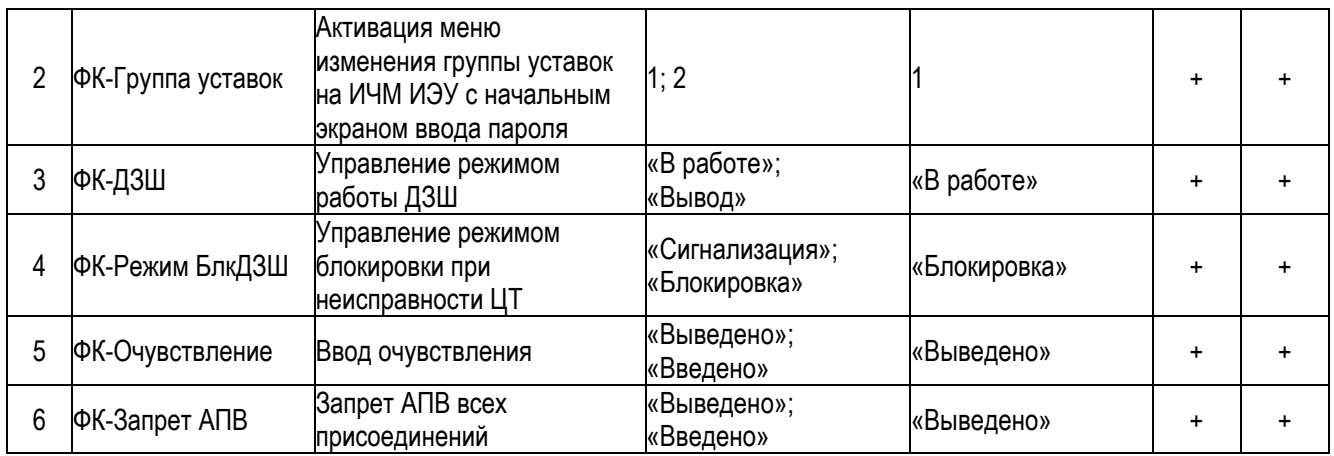

1 ФК – управление с помощью функциональной клавиши на передней панели терминала (ИЧМ),

ДУ – удаленное управление через АСУ.

2.7.4 Перечень уставок функционального блока «Дифференциальная защита шин» Перечень уставок ДЗШ приведен в Приложении Б.

### 2.7.5 Функциональный блок «Регистратор аварийных событий и сигналов»

По усмотрению пользователя регистрируются:

- аналоговые сигналы, как поступающие на устройство, так и расчетные;
- состояния дискретных входов и выходов, функций защит и автоматики, а также внутренние логические сигналы.

Перечень сигналов РЗА для записи функциональным блоком «Регистратор аварийных событий и сигналов» приведен в Приложении А.

Регистрация аварийных сигналов может вестись как в относительном времени (отсчитываемом от начала события в МП РЗА), так и в абсолютном астрономическом времени, синхронизируемом системой времени АСУ ТП энергообъекта.

Момент начала (пуска) осциллографирования определяется задаваемым пользователем набором сигналов и внутренних параметров пуска, определяющих функционирование устройства.

Регистрация (запись значения параметра с присвоением времени) производится не реже чем через 1 мс по каждому из параметров, выведенных на регистрацию. Погрешность регистрации дискретных сигналов не более 1 мс. Частота дискретизации сигналов не менее 1000 Гц (выбирается из стандартного ряда значений).

Задержка времени пуска аварийного осциллографа от начала аварийного процесса не превышает 10 мс.

Предусмотрена запись параметров до начала регистрации (доаварийная запись) в течение времени от 0 до 1,0 с, устанавливаемого пользователем. Время записи послеаварийного режима (после сброса всех условий пуска) задается пользователем в диапазоне от 0 до 1,0 с. Запись осциллограммы, при длительности процесса, превышающей полное время регистрации в одной осциллограмме, продолжается при сохранении условий пуска осциллографа, при этом полное время регистрации не превышает 35с. Суммарная длительность осциллограмм, хранящихся в памяти – не менее 350 с.

Для избежания переполнения памяти в устройстве предусмотрена защита от длительного пуска. В случае, если какое-либо из условий пуска активно в течение длительного времени (задается уставкой **ВремДлПуск**), аварийный осциллограф перестает на него реагировать до тех пор, пока оно не будет снято, после чего снова станет возможен пуск по этому условию.

Удаление данных регистрации (осциллограмм и записей журнала событий) осуществляется только вытеснением новыми записями старых без возможности выборочного удаления осциллограмм.

Работа осциллографа и операции с выводом и переписыванием информации не влияют на функционирование устройства.

Условия пуска осциллографа:

- по срабатыванию заданного логического (внутреннего) сигнала;
- по срабатыванию заданного дискретного (внешнего) сигнала;
- при действии на отключение вне зависимости от заданных условий пуска;
- при превышении и/или снижении измеренных и/или расчетных аналоговые величины выше/ниже заданных порогов.

Формат зарегистрированных данных соответствует IEC 60255-24 Edition 2.0 2013-04 с учетом требований п.4.5 СТО 59012820.29.020.006-2015 в редакции приказа №310 от 13.12.2017.

Формирование осциллограмм осуществляется в формате COMTRADE с поддержкой выдачи осциллограмм в АСУ ТП по протоколу IEC 61850-8-1 с использованием сервиса getFile, а также через встроенный SFTP-сервер.

Представление информации о РАС и об аварийной ситуации (наименование файлов данных) выполнено в соответствии с Приложением А ГОСТ Р 58601:

- дата и время первого пуска РАС;

- временной код;
- наименование объекта;
- наименование РАС;

Порядок представления и расположения аналоговых и дискретных сигналов в ПО обработки и анализа данных РАС выполнен в соответствии с Приложением Б ГОСТ Р 58601.

Наименованию аналоговых и дискретных сигналов в файле данных регистратора аварийных событий по Приложению В ГОСТ Р 58601.

Преобразование данных РАС осуществляется в формате COMTRADE и с поддержкой выдачи осциллограмм в АСУ ТП по протоколу IEC 61850-8-1 в соответствии с ГОСТ Р 58601 с созданием:

- файла заголовка (Header File).HDR;
- файла информации (Information).INF;
- файл конфигурации (Configuration File).CFG.
- Регистрация дискретных сигналов от сторонних МП терминалов осуществляется:
- GOOSE по протоколу МЭК 61850-8-1;
- с помощью дискретных сигналов.

Модуль РАС состоит из логических узлов (ЛУ) следующих типов:

**RDRE** - ЛУ управления осциллографом. Узел осуществляет чтение и буферизацию аналоговых и логических сигналов, сбор сигналов пуска по аналоговым и логическим каналам, запись аварийных осциллограмм. Узел должен присутствовать в единственном экземпляре в модуле РАС.

**RADR** – ЛУ аналогового канала осциллографа. Узел осуществляет прием аналогового сигнала (входного или вычисленного), реализует логику пуска по аналоговому каналу. При подключении к ЛУ **RADR** входного сигнал типа SAV (входные отсчеты аналоговых значений) пусковые органы узла задействованы быть не могут, узел выполняет только прием аналогового сигнала для последующего осциллографирования. При подключении к ЛУ **RADR** обработанного значения (типа MV, CMV) оно может быть использовано как входное значение пусковых органов канала. При выполнении условий пуска ЛУ формирует пусковые сигналы в ЛУ **RDRE**, который, в свою очередь, выполняет запись аварийной

осциллограммы. В модуле РАС количество ЛУ **RADR** должно соответствовать количеству осциллографируемых аналоговых сигналов. ЛУ **RADR** может сформировать сигнал пуска при отличии параметра качества входного сигнала от значения «good» по любым причинам. Значение сигнала при этом может не измениться. Логическая схема работы ЛУ **RADR** показана на Рисунке 2.7.8.

**RBDR** – ЛУ логического канала осциллографа. Узел осуществляет прием логического сигнала (входного или вычисленного), реализует логику пуска по логическому каналу. При выполнении условий пуска ЛУ формирует пусковые сигналы в ЛУ **RDRE**, который, в свою очередь, выполняет запись аварийной осциллограммы. В модуле РАС количество ЛУ **RBDR** должно соответствовать количеству осциллографируемых логических сигналов. Логическая схема работы ЛУ **RBDR** показана на Рисунке 2.7.4

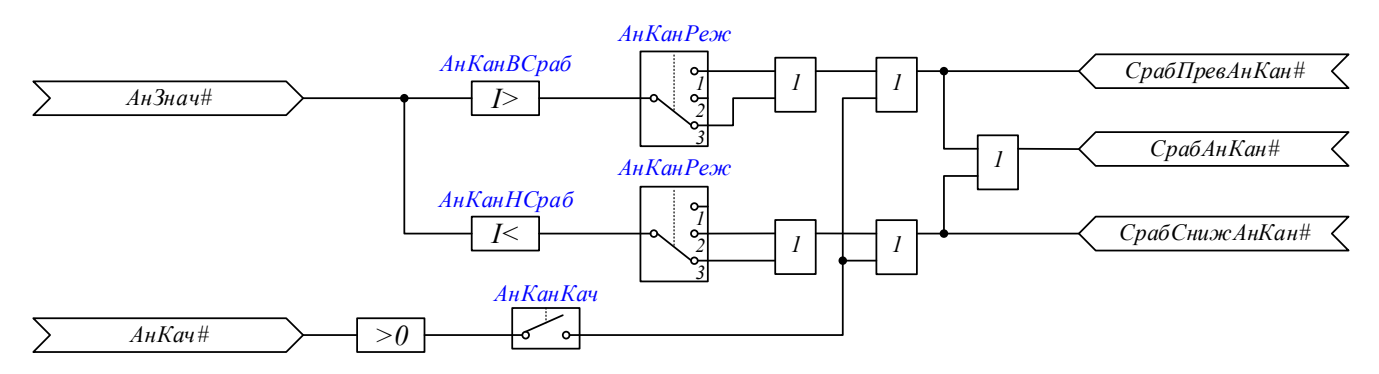

Рисунок 2.7.8 – Логическая схема узла **RADR**

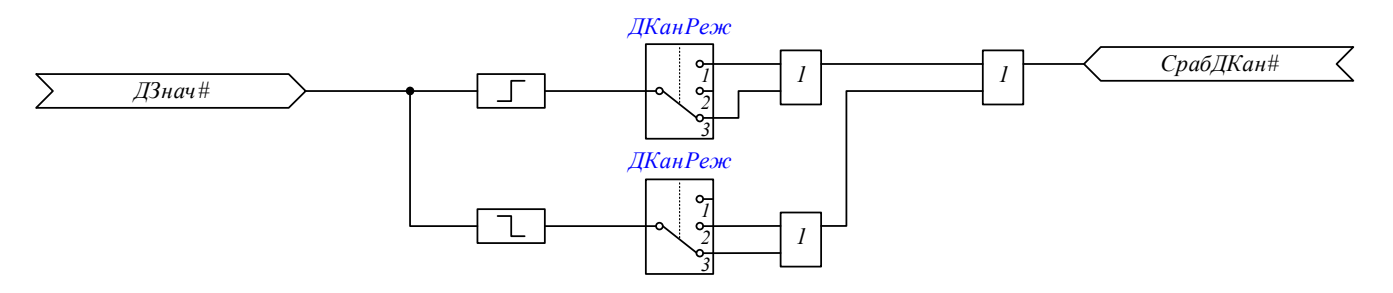

Рисунок 2.7.9 – Логическая схема узла **RBDR**

### 2.7.6 Перечень уставок РАС

Перечень уставок РАС приведен в Приложении В. Уставки, отмеченные «\*» имеют фиксированное значение и не подлежат изменению в типовой конфигурации.

### 2.8 Принцип действия составных частей шкафа

### 2.8.1 Описание принципов действия составных частей шкафа

Схема электрическая принципиальная шкафа выполнена в соответствии с СТО 56947007- 33.040.20.285-2019 «Типовые шкафы ШЭТ РЗА сборных шин, ошиновок и шинных аппаратов 6-750 кВ. Архитектура I типа» и входит в объем поставки шкафа.

Для подключения цепей переменного тока в терминале предусмотрены модуль S2 типа DRP AMU12 (12I) c двенадцатью токовыми аналоговыми входами и модуль S3 типа DRP AMU12 (8I+4U) c восемью входами переменного тока и четырьмя каналами напряжения. Токи и напряжения подаются на входные каналы в жестком соответствии с Таблицей раздела 2.2 «Аналоговые входы». Для контроля наличия/отсутствия напряжения на защищаемых шинах предусмотрено подключение междуфазных напряжений Uab, Ubc на соответствующие входы модуля S3.

Для приёма дискретных сигналов и коммутации выходных цепей шкафа предусмотрены модули S4, S5 типа DRP DIN32, которые имеют 32 дискретных входа и модули S6, S7, S8 типа DRP DOUT32, которые имеют 32 дискретных выхода

Для питания терминала оперативным постоянным током предусмотрен модуль S1 типа DRP DIN8 DOUT 8 PSU100W, который содержит блок питания, а также 8 дискретных входов и 8 выходных реле.

### 2.8.2 Оперативные переключатели шкафа

Наименование органов управления, расположенных на металлической панели шкафа, и их краткое описание приведено в Таблице 2.10.

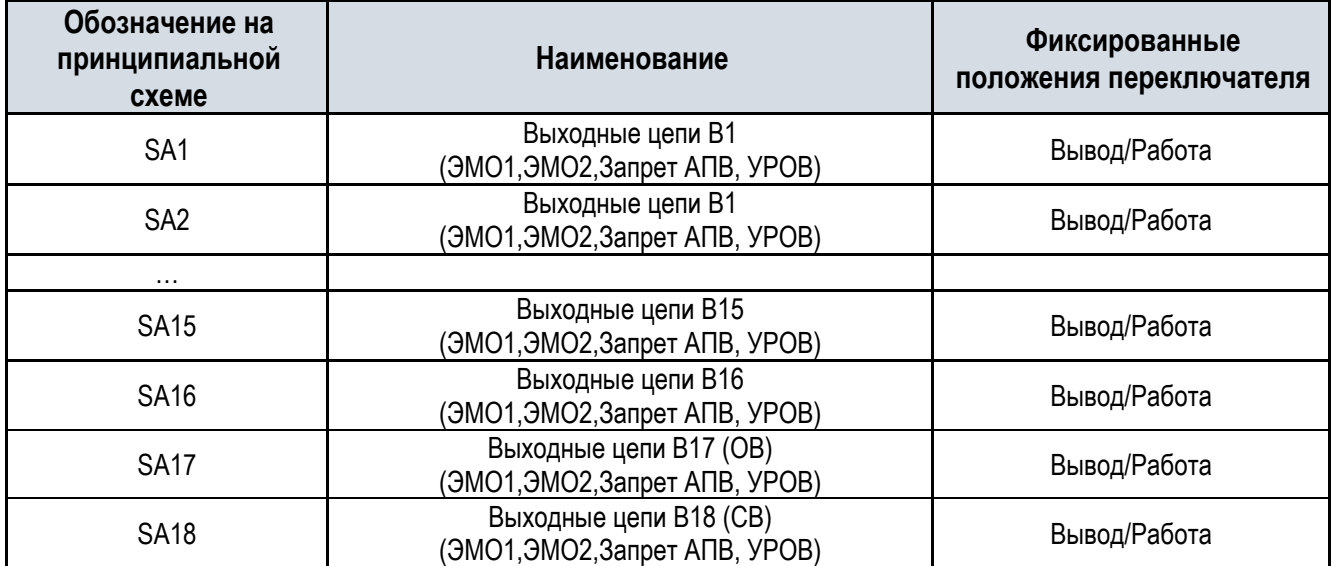

### Таблица 2.10 – Перечень переключателей шкафа ШЭТ 240.02-0-ПЛСТ

### 2.8.3 Внешние подключения комплекта

В шкафу предусмотрены входные цепи, предназначенные для приема сигналов от других устройств релейной защиты и автоматики:

- УРОВ на отключение,
- ЗНР на отключение
- команд включения.

Для динамического отслеживания фиксации присоединений предусмотрены входные цепи о включенном положении шинных разъединителей.

Также через дискретные входы терминала осуществляется контроль:

- положения дверей шкафа,
- положения испытательных блоков,
- положения переключателей выходных цепей.

Предусмотрено действие шкафа независимыми контактами выходных реле терминалов:

- на отключение выключателя с использованием двух электромагнитов отключения (ЭМО1 и ЭМО2);
- на пуск УРОВ во всех случаях действия на отключение выключателя;

на запрет АПВ выключателя.

В шкафу предусмотрена внешняя сигнализация:

- в центральную сигнализацию и РАС о внешних и внутренних неисправностях сигнал «Неисправность»;
- в центральную сигнализацию и РАС о срабатывании защит сигнал «Срабатывание»;
- в центральную сигнализацию о срабатывании и неисправности сигнал «Монтажная единица»;
- в центральную сигнализацию на звуковой сигнал о неисправности (EHP).

### 2.8.4 Устройства местной сигнализации шкафа

Комплект имеет блок светодиодной сигнализации на терминале и одну сигнальную лампу на двери шкафа. Кроме того, исчерпывающую информацию о текущем состоянии защит терминала, измерительных органов, логических функций, результатах работы защит можно получить с помощью интерфейса человекмашина (ИЧМ).

На двери шкафа имеется одна лампа HL1 «Вызов», кратко сигнализирующая состояние комплекта. На лампу выведены сигналы «Срабатывание защит», «Неисправность» и «Неисправность терминала».

Перечень светодиодов и их назначение приведены в разделе 2.6 «Светодиодная сигнализация».

### 2.8.5 Оперативное управление функциями РЗА

Управление режимами работы функций, реализованных в терминале РЗА, выполняется на местном уровне (с терминала) или дистанционно с верхнего уровня АСУ ТП.

Изменение режима управления функциями РЗА (местное/дистанционное) осуществляется только функциональной клавишей выбора режима (программируется пользователем) на лицевой панели терминала.

Изменение состояния функции РЗА в режиме местного/дистанционного управления осуществляется путем изменения состояния программного ключа («виртуального ключа»), реализуемого с помощью свободно программируемой логики терминала.

Управление «виртуальным ключом» выполняется:

- по месту с использованием программируемых пользователем функциональных клавиш на лицевой панели терминала;
- дистанционно из системы управления верхнего уровня.

Отображение состояния функции РЗА («виртуального ключа»), которое изменяется посредством местного или дистанционного управления, выполняется с помощью светодиодной сигнализации на лицевой панели терминала.

Управление функциями РЗА в положении «дистанционное» осуществляется по протоколу МЭК 61850- 8-1. Пользователь, выполняющий дистанционное изменение состояния «виртуальных ключей» подлежит обязательной аутентификации.

Передаче в АСУ ТП из устройства РЗА подлежит следующая информация:

- о текущем состоянии всех программных ключей;
- о текущем состоянии режима управления;
- о неисправности устройства РЗА;
- о блокировке устройства по результатам самодиагностики;
- об аналоговых значениях.

Передача информации в АСУ ТП о текущем состоянии режима управления и состоянии функций, изменяемых по месту или дистанционно, выполняется спорадически или по запросу.

Состояние «виртуальных ключей», а также информация о текущем состоянии режима управления (местное/дистанционное) хранятся в энергонезависимой памяти устройства и не изменяют свое состояние при снятии оперативного тока или перезагрузке.

Перечень функциональных клавиш и их назначение приведены в разделе 2.4 «Функциональные клавиши».

### 2.8.6 Интерфейс человек-машина и прикладное программное обеспечение

Управление терминалом возможно с дисплея и клавиатуры терминала или с помощью компьютера (ноутбука) с установленным ПО.

Функции ИЧМ включают в себя:

- ввод, изменение (с обязательным подтверждением паролем) и отображение уставок и других параметров настройки;
- отображение текущих действующих значений входных аналоговых величин, частоты, активной и реактивной мощности и в зависимости от функционала расчетных величин, используемых в алгоритме;
- отображение результатов саморегистрации функционирования МП РЗА;
- ввод в действие и вывод из действия отдельных функций РЗА, входящих в состав МП РЗА;
- корректировку календаря и часов службы времени МП РЗА (если таковая предусмотрена);
- вывод значений моментов времени трех последних срабатываний каждой из функций, входящих в состав МП РЗА;
- вывод кода неисправности, выявленной средствами внутренней диагностики, чтение (просмотр) журнала событий

Файл параметров настройки терминала РЗА включает данные о дате и времени последнего изменения.

Каждая новая версия прикладного программного обеспечения МП РЗА полнофункционально поддерживает работу с предыдущими версиями ПО данных МП РЗА.

### 2.8.7 Система самодиагностики

### 2.8.7.1 Диагностика устройства

DRP позволяет осуществлять большое количество функций диагностики состояния различных параметров и своевременно выявлять неисправности различных компонентов устройства. Возможности диагностики и выявления неисправностей устройства существенно расширяются благодаря наличию механизмов непрерывного самоконтроля различных аппаратных, программных и коммуникационных компонентов ИЭУ IED, а также использованию объектной модели ИЭУ и коммуникационных протоколов стандарта МЭК 61850.

Функции самодиагностики делятся на:

- Функции самодиагностики аппаратной части ИЭУ;
- Функции самодиагностики программной части ИЭУ.

К функциям самодиагностики аппаратной части ИЭУ относятся диагностика физических модулей и компонентов ИЭУ.

К функциям самодиагностики программной части ИЭУ относятся функции диагностики наличия программных ошибок в режиме нормальной работы, ошибок конфигурирования, ошибок Свободно Программируемой Логики, а также ошибок обновления и изменения ПО ИЭУ.

В свою очередь диагностическая информация делится на следующие категории:

- Статусная информация;
- Предупредительная информация;
- Информация о критических неисправностях.

К статусной информации относится информация о работе ИЭУ, не являющейся неисправностью, но требующей внимания персонала.

К предупредительной информации относится информация, показывающая возникновение неисправностей, не приводящих к нарушению нормальной работы функций ИЭУ, не приводящей к нарушению нормальной работы функций всех взаимодействующих ИЭУ, а также самоустраняющиеся неисправности.

К информации о критических неисправностях относится информация, показывающая любую аппаратную, программную или коммуникационную неисправность, приводящую к нарушению нормальной работы функций ИЭУ или приводящей к нарушению нормальной работы функций взаимодействующих ИЭУ.

### 2.8.7.2 Самодиагностика ИЭУ

Объект данных DO работоспособности Health показывает общее состояние работоспособности логического узла, связанного с аппаратной и программной частями ИЭУ. Более детальная информация, связанная с источником проблемы, может предоставляться другими конкретизирующими объектами данных. Для системного логического узла **LLN0**, этот объект данных отражает наихудшее значение объекта данных работоспособности Health из всех логических узлов, которые входят в состав данного экземпляра логического устройства ldInst. Перечень возможных состояний объекта данных (Health) приведен в Таблице 2.11.

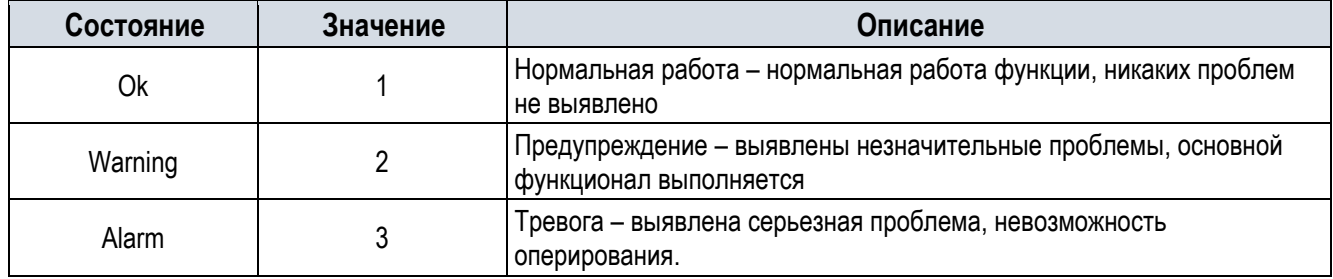

### Таблица 2.11 – Состояния объекта данных (Health)

### 2.8.7.3 Логические узлы с прочими диагностическими сигналами

Основным логическим узлом, содержащим информацию о состоянии аппаратной части ИЭУ является логический узел информации о физическом устройстве **LPHD**. Применяется один экземпляр ЛУ данного класса на физическое устройство, при это этот экземпляр размещается в системном логическом устройстве. Описание логического узла **LPHD** приведено в Таблице 2.12.

### Таблица 2.12 – Логический узел **LPHD** «Информация о физическом устройстве»

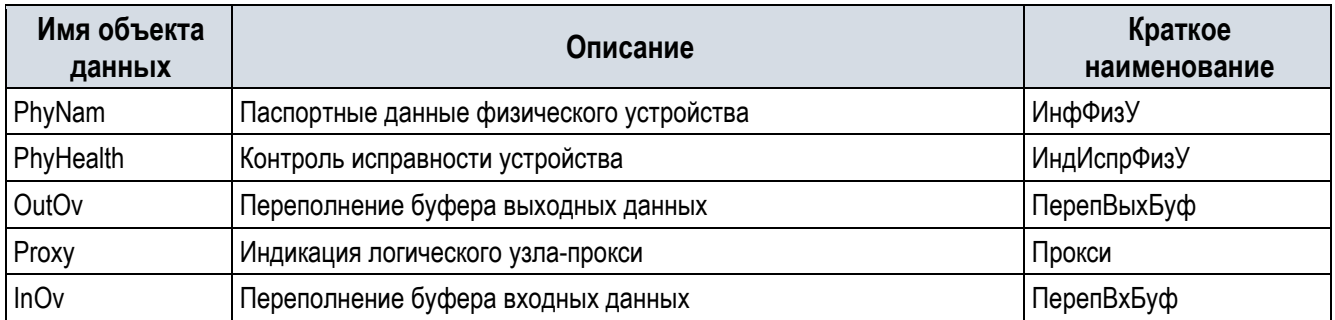

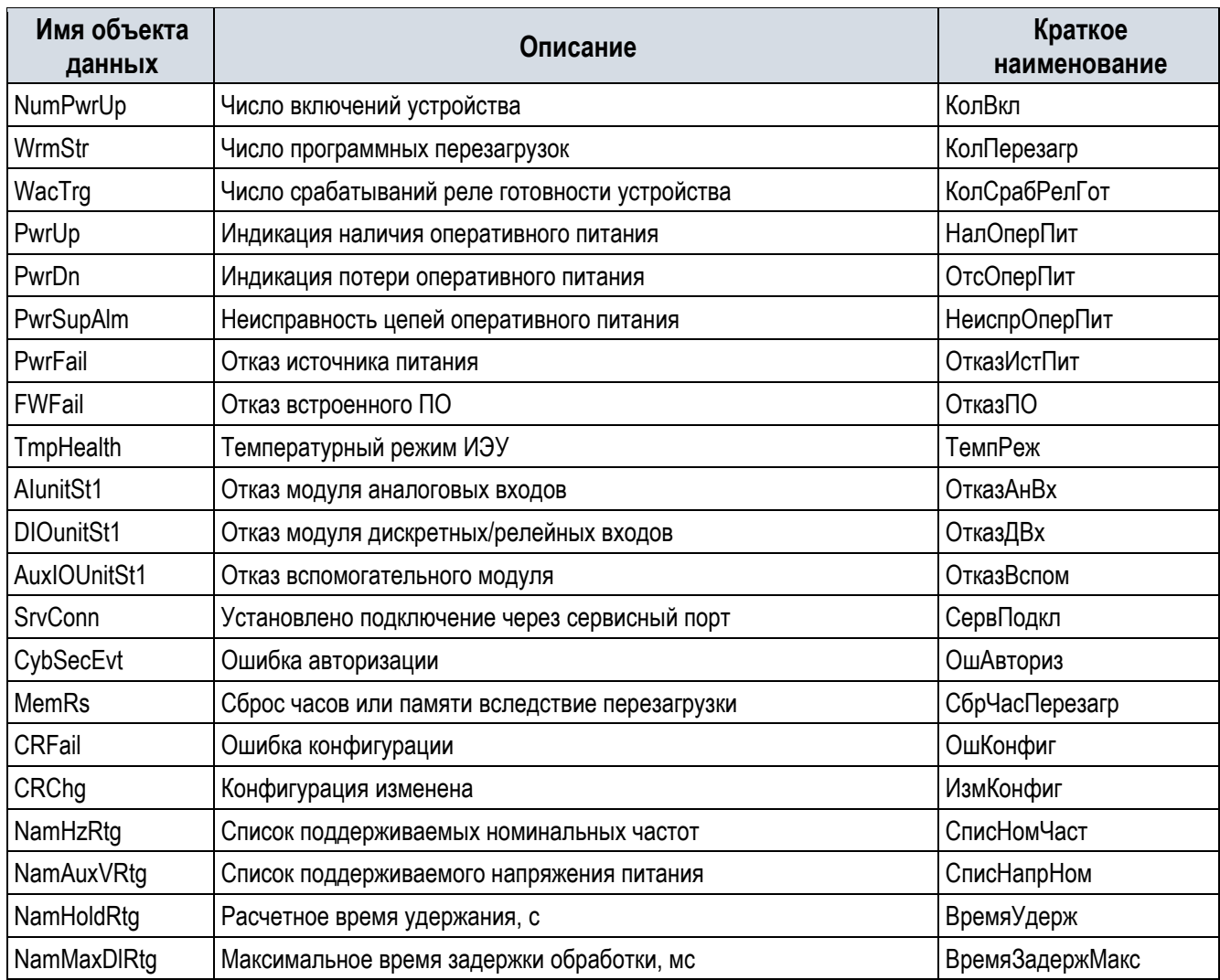

Логический узел **LCCH** «Контроль физического канала связи» применяется для каждого доступного физического порта ИЭУ с поддержкой МЭК 61850 без резервирования, в случае резервирования физических портов применяется один экземпляр на пару резервируемых портов. Экземпляры ЛУ размещаются в системном логическом устройстве. Описание логического узла **LCCH** приведено в Таблице 2.13.

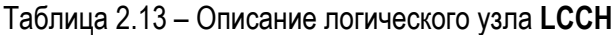

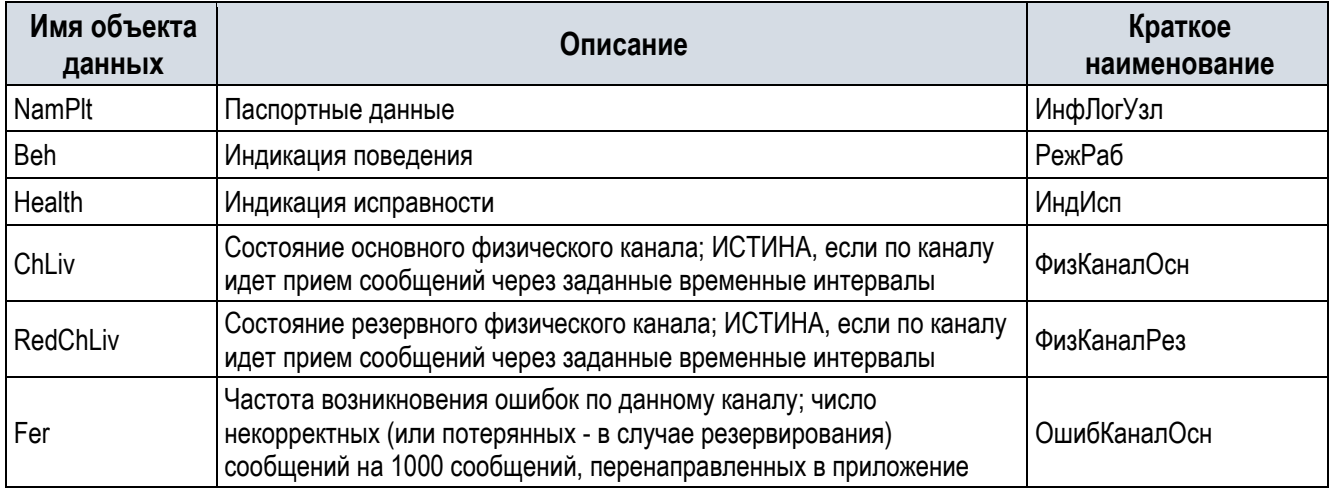

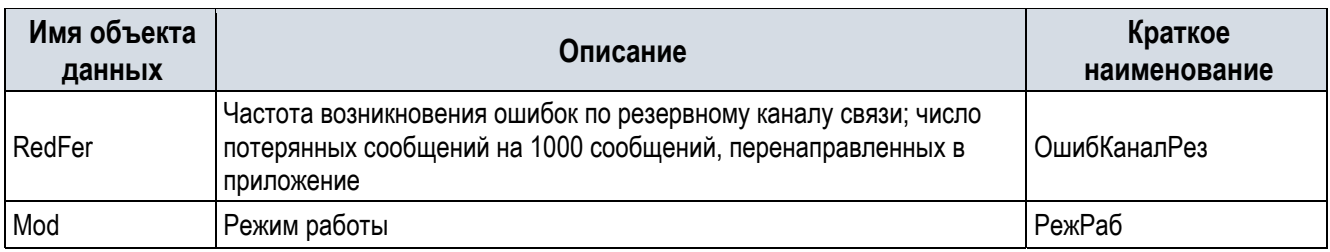

# 2.8.7.4 Сигналы критических неисправностей

При возникновении критических неисправностей логическое устройство теряет работоспособность.

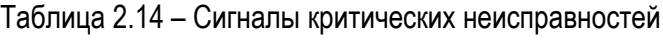

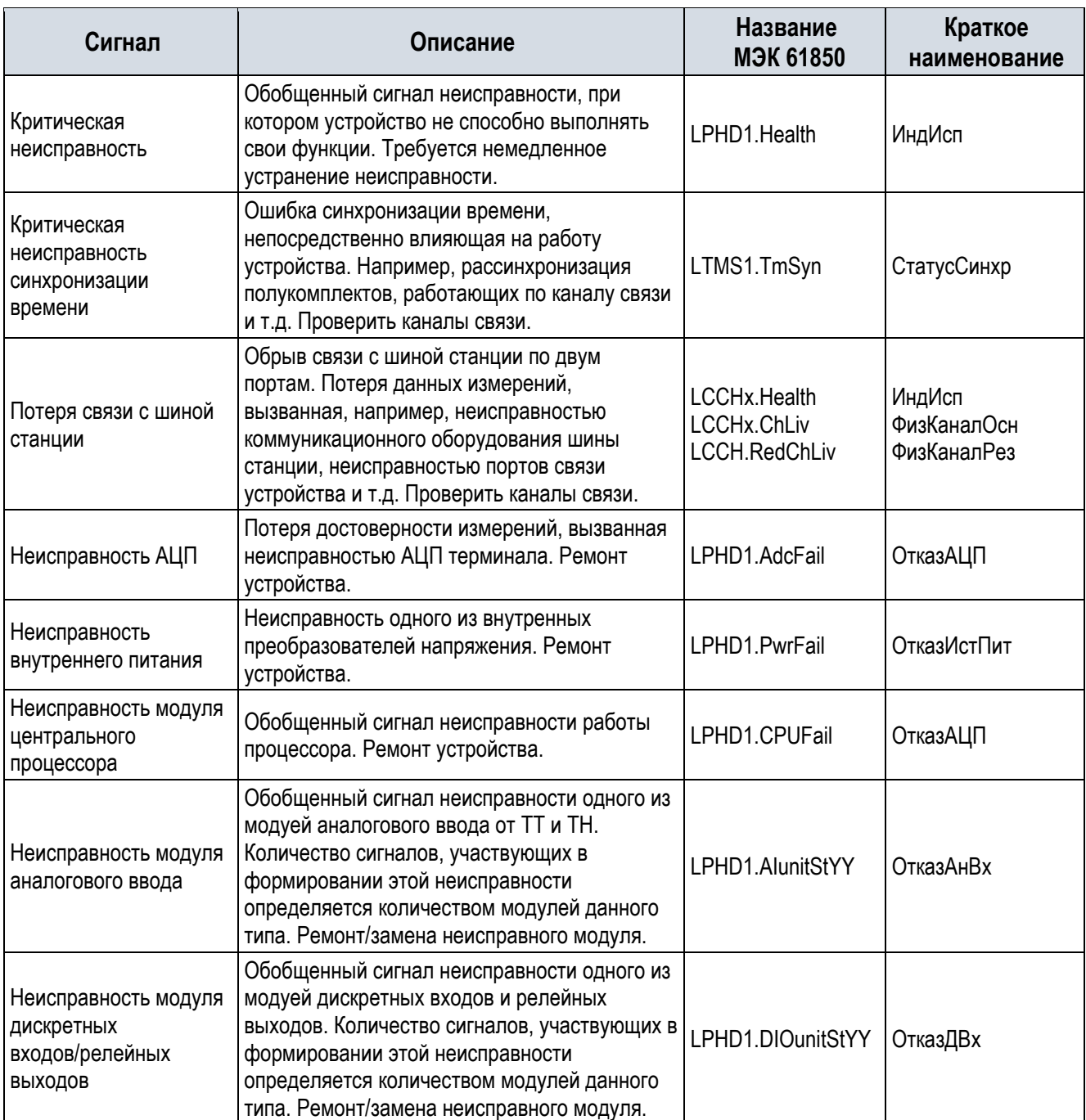

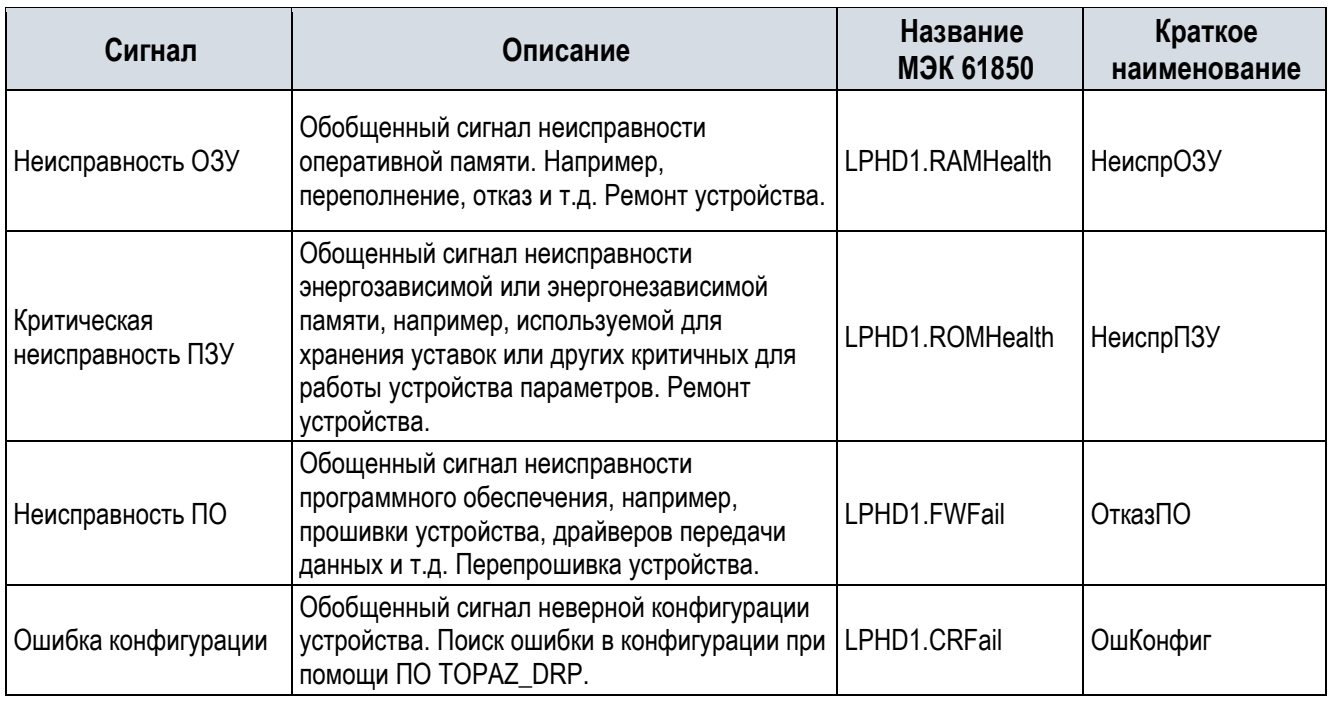

# 2.8.7.5 Сигналы предупредительных неисправностей

При возникновении предупредительных неисправностей устройство выполняет свои основные функции, но требуется обслуживание.

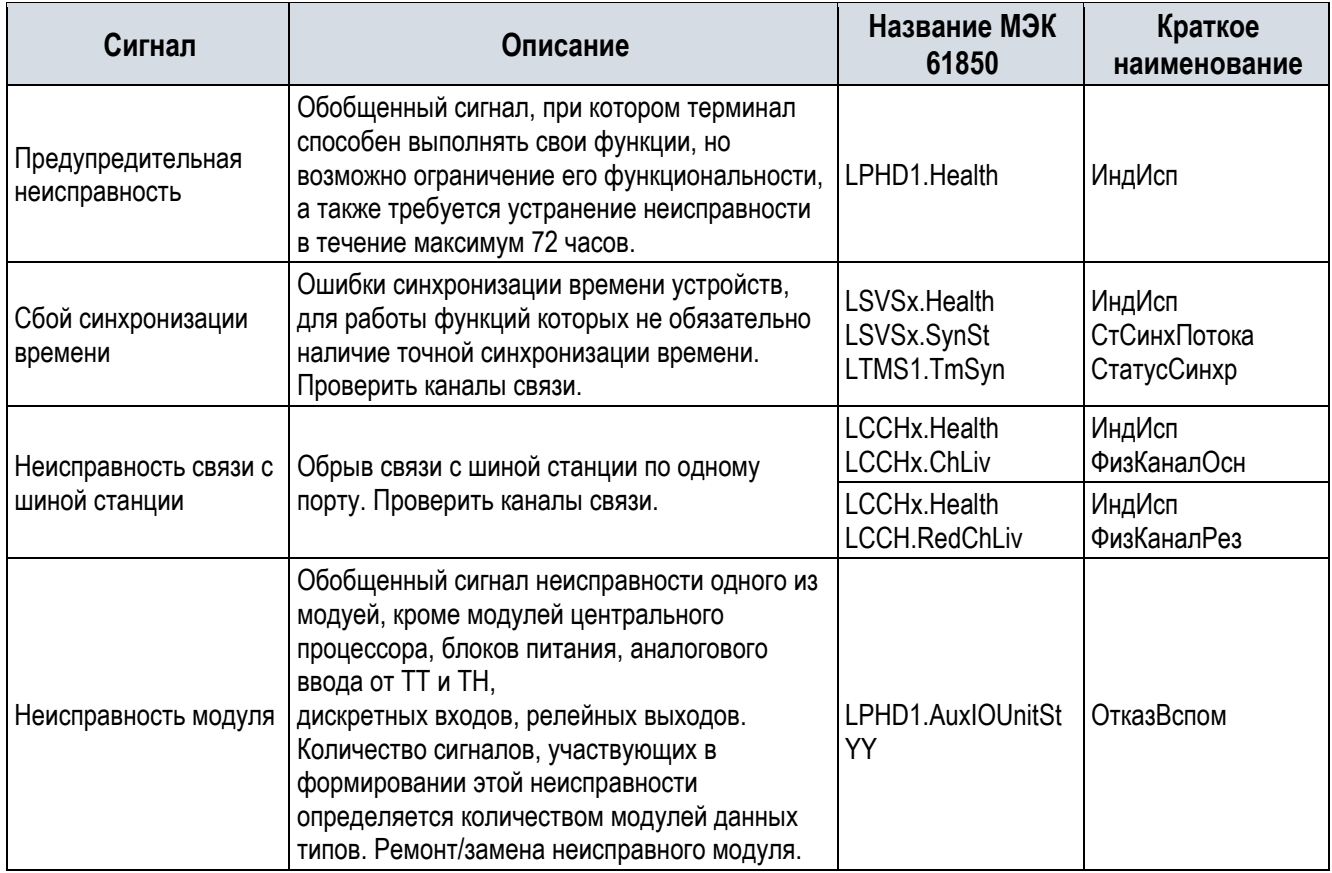

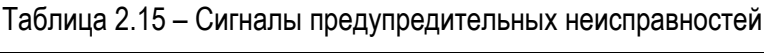

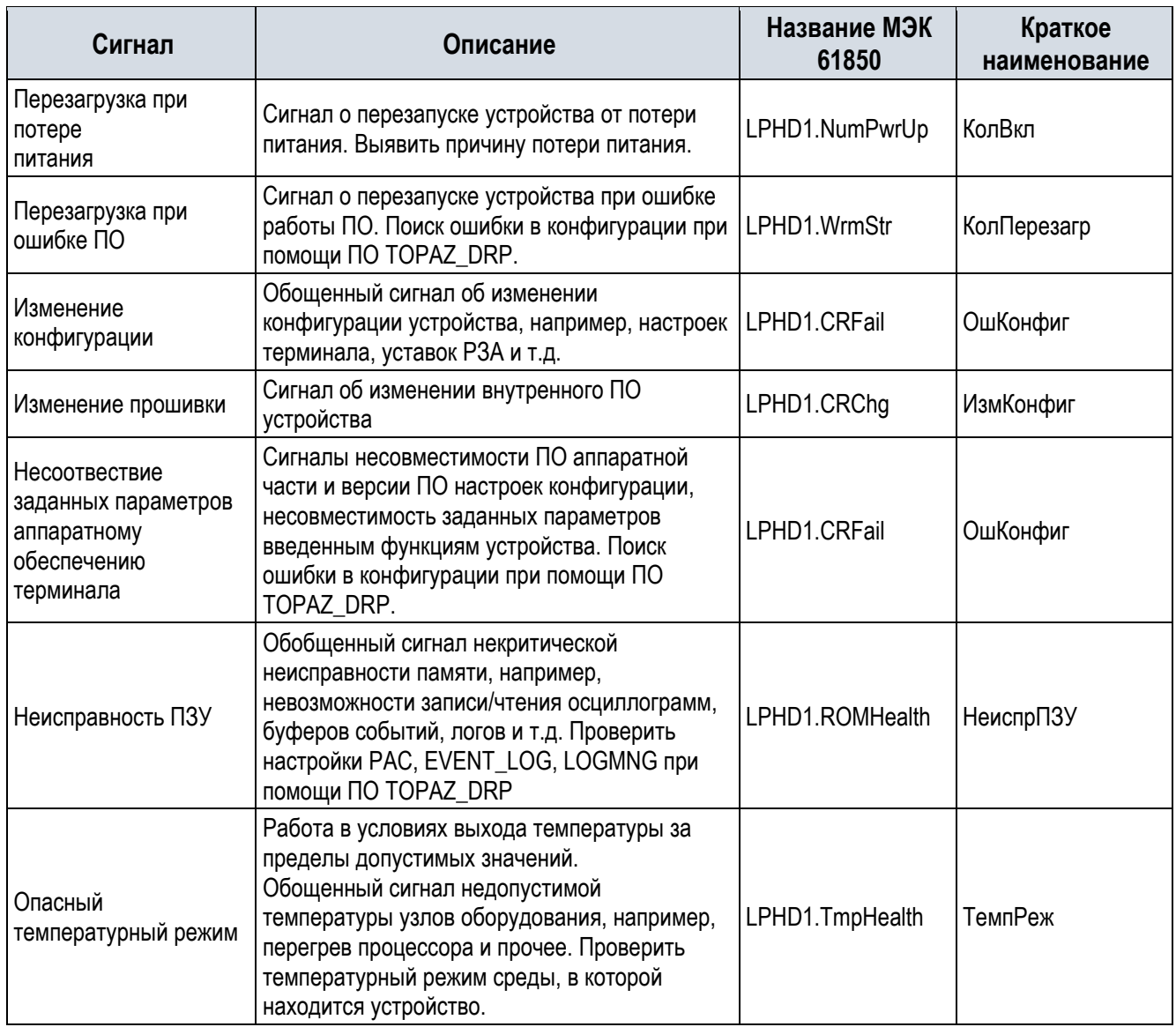

Информационные сигналы используются для фиксации ряда событий в системе АСУ ТП. Перечень возможных информационных сигналов приведён в Таблице 2.16.

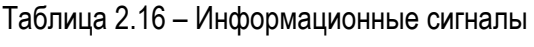

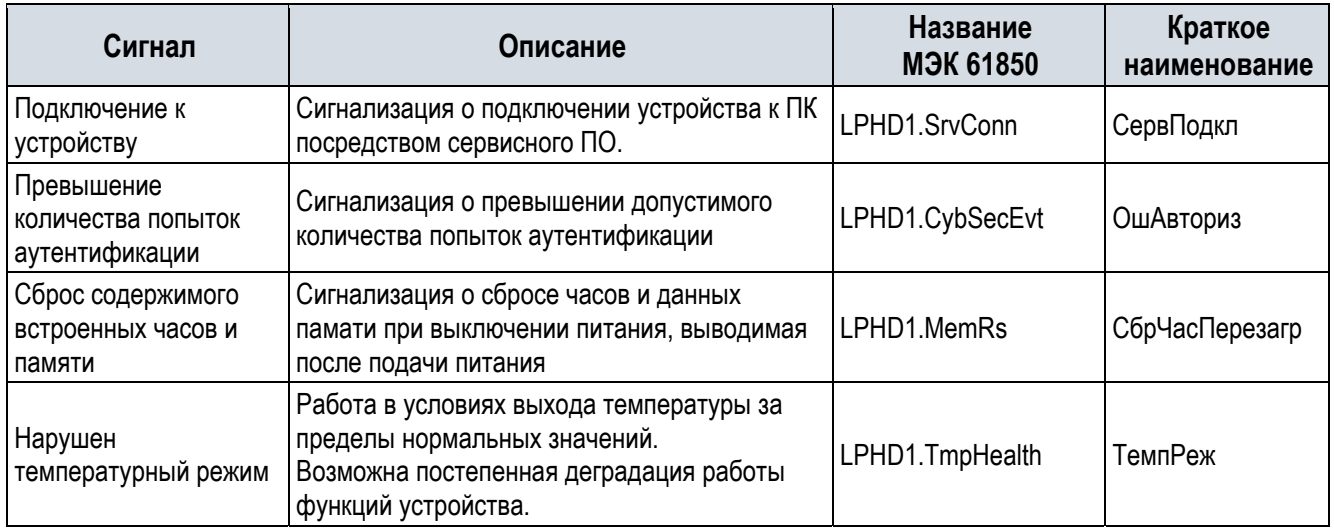

### 2.8.8 Связь с АСУ ТП

Устройство обеспечивает возможность регистрации, вывода и передачи на верхний уровень АСУ ТП следующих данных:

- текущие параметры защищаемого оборудования (аналоговые и дискретные входные сигналы);
- состояние ввода/вывода, уставки (включая конфигурацию защиты) устройства;
- результаты работы устройства: пуски, срабатывания защит и автоматики;
- результаты самодиагностики.

Кроме этого, предусмотрена возможность регистрации, вывода, передачи на верхний уровень АСУ ТП и на внешнюю ПЭВМ, подключаемую к устройству, параметров аварийных событий и данных цифрового осциллографирования.

Типы неоперативной технологической информации, передаваемой в АСУ ТП:

- данные осциллограмм;
- информация из журналов событий устройства;
- информация о неисправности устройства.

Типы оперативной технологической информации, передаваемой в АСУ ТП:

- текущие значения электрических величин;
- токи аварийного отключения выключателей;
- положение коммутационных аппаратов.

Поддержка функции дистанционного управления устройствами из АСУ ТП по протоколу IEC 61850-8- 1 включает в себя следующие возможности:

- задание параметров и настроек устройства;
- изменение режима работы АПВ;
- оперативный ввод/вывод функций, режимных настроек (блокировка ДЗШ, ввод очувствления) и других «виртуальных» накладок;
- прочие функции по согласованию с заказчиком на этапе рабочего проектирования.

Перечень сигналов РЗА для информационного обмена с АСУ ТП приведен в Приложении А.

### **3 Указания по эксплуатации**

### 3.1 Допустимые условия эксплуатации

Климатические условия монтажа и эксплуатации шкафа должны соответствовать требованиям пункта 1.1 настоящего РЭ. Возможность работы шкафа в условиях, отличных от указанных, должна согласовываться с предприятием - держателем подлинников конструкторской документации и с предприятием – изготовителем.

### 3.1.1 Устойчивость к климатическим воздействиям

Группа климатических условий эксплуатации шкафы РЗА должна соответствовать требованиям п. 1.2.2 настоящего РЭ.

### 3.1.2 Устойчивость к механическим воздействиям

Группа условий эксплуатации должна соответствовать требованиям п.1.2 настоящего РЭ.

### 3.2 Подготовка шкафа к использованию

### 3.2.1 Меры безопасности при подготовке изделия к использованию

Эксплуатация шкафов должна производиться в соответствии с «Правилами устройств электроустановок (ПУЭ)», приказом Министерства труда и социальной защиты РФ № 903н от 15.12.2020г «Об утверждении Правил по охране труда при эксплуатации электроустановок (ПОТЭУ)», приказом Министерства энергетики РФ № 6 от 13.01.2003 «Об утверждении Правил технической эксплуатации электроустановок потребителей (ПТЭЭП)», приказом Министерства энергетики РФ № 229 от 19.06.2003 г. «Об утверждении правил технической эксплуатации электрических станций и сетей Российской Федерации» и руководствам по эксплуатации.

### 3.2.1.1 Требования к квалификации персонала, обслуживающим устройство.

Монтаж, обслуживание и эксплуатацию шкафа разрешается производить лицам, прошедшим специальную подготовку, имеющим аттестацию на право выполнения работ, хорошо знающим особенности электрической схемы и конструкцию шкафа. При этом следует соблюдать необходимые меры по защите изделия от воздействия статического электричества.

**Монтаж шкафа и работы на рядах зажимов шкафа, а также на разъемах терминала и устройств, следует производить при обесточенном состоянии шкафа. При необходимости проведения проверок должны приниматься меры по предотвращению поражения обслуживающего персонала электрическим током, а также сохранению шкафа от повреждений.** 

3.2.1.2 Мероприятия по безопасному выполнению работ при монтаже, наладке и эксплуатации устройства.

К монтажу, наладке, эксплуатации и техническому обслуживанию шкафов допускаются только специально обученные, квалифицированные работники, ознакомленные с шкафами и четко

представляющие назначение и взаимодействие элементов, имеющие соответствующую группу по электробезопасности, при строгом соответствии требованиям настоящего РЭ, приказом Министерства труда и социальной защиты РФ № 903н (ПОТЭУ), приказом Министерства энергетики РФ № 6 (ПТЭЭП), «Правилами устройств электроустановок (ПУЭ)».

Во избежание нанесения тяжкого вреда здоровью, а также пожара или поломки оборудования, к работам по монтажу и эксплуатации шкафов допускается электротехнический персонал, имеющий квалификационную группу по электробезопасности не ниже III, ознакомленный с полным содержанием настоящего РЭ, прошедший инструктаж и допущенный к работе.

Запрещается проведение любых работ, связанных с созданием мощных электромагнитных полей (электросварка, высокочастотный нагрев и т.д.) рядом с электрооборудованием без принятия специальных мер по защите всех микроэлектронных устройств, входящих в состав изделия.

Перед началом работы необходимо проверить целостность крепления и затяжку винтов на клеммах всех аппаратов и органов управления (переключателей, кнопочных выключателей и т. д.). Ослабленный крепеж подтянуть.

3.2.1.3 Требования к устройству защиты человека от поражения электрическим током.

По требованиям защиты человека от поражения электрическим током шкаф соответствует классу 0I по ГОСТ 12.2.007.0.

Шкаф перед включением и во время работы должен быть надежно заземлен.

### 3.2.2 Внешний осмотр, порядок установки шкафа

Упакованный шкаф поставьте на горизонтальную поверхность, руководствуясь знаками «Верх».

Убедитесь в соответствии содержимого упаковочному листу. Извлеките шкаф из упаковки и снимите с него ящик с запасными частями и приспособлениями (если они поставляются в одной таре).

Произведите внешний осмотр шкафа, убедитесь в отсутствии механических повреждений терминала и шкафа, вызванных транспортированием.

При обнаружении каких-либо несоответствий или неисправностей в оборудовании необходимо немедленно поставить в известность предприятие – изготовитель.

Шкаф предназначен для установки в чистом помещении, достаточно освещенном для проведения необходимых проверок.

Установочные размеры шкафа указаны на общем виде шкафа (Рисунок 8.1)

Существуют два основных метода установки шкафа в помещении:

- 1. Метод А установка выполняется непосредственно на бетонный пол. Крепеж выполняется анкерными болтами к бетонному полу спереди и сзади. Перед монтажом необходимо очистить поверхность установки и нанести разметку согласно плану расположения оборудования, просверлить пол в точках крепления, по нанесенной на полу разметке, вставить в высверленные отверстия гильзы металлических анкерных болтов М12х80 (Рисунок 3.1, а), установить и закрепить шкафы к бетонному полу. Комплект анкерных болтов с гильзами в комплект поставки шкафов не входят.
- 2. Метод Б установка на фальшпол. В случае необходимости основания должны быть выровнены применением металлических прокладок, которые привариваются к основанию. Крепеж выполняется болтами к раме фальшпола спереди и сзади. Перед монтажом необходимо очистить поверхность установки и нанести разметку согласно плану расположения оборудования, просверлить пол в точках крепления, по нанесенной на полу разметке, установить

и закрепить шкафы к фальшполу. Способ крепления шкафа болтами М12 DIN933 к раме фальшпола показан на Рисунке 3.1, б, в, г. Комплект болтовых соединений в комплект поставки шкафа не входят.

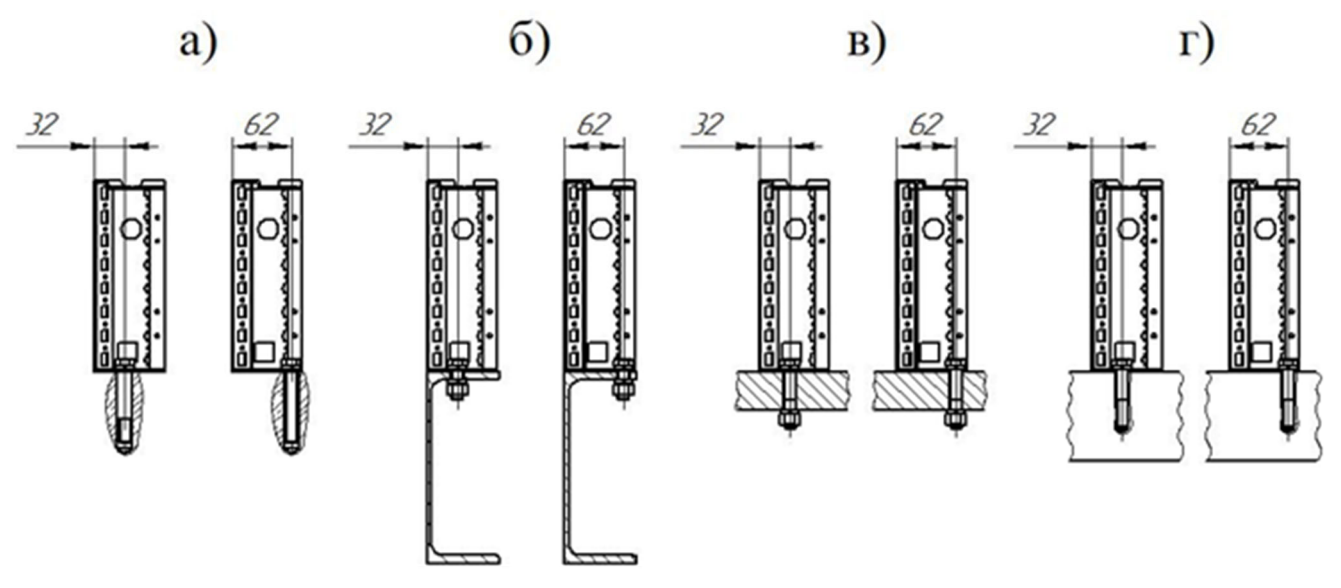

Рисунок 3.1 - Способы крепления шкафа.

а) – металлическими анкерными болтами М12х80 к бетонному полу, б) – болтом М12 DIN933 к металлической раме (основанию),в) – болтом М12 DIN933 через проходные отверстия в металлической конструкции, г) - болтом М12 DIN933 в отверстия с резьбой в металлической конструкции.

После установки и крепежа к основанию шкафы необходимо выровнять в строго вертикальном положении.

### 3.2.3 Монтаж внешних кабелей в шкафу

Выполнить подключение шкафа согласно утвержденному проекту в соответствии с указаниями настоящего РЭ. Ряды зажимов шкафа приведены в ПЛСТ.656453.177 Э4.

Ввод контрольных кабелей следует выполнить через кабельный ввод, организованный в днище шкафа с помощью сальниковых вводов.

3.2.3.1 Крепление и заземление экранов контрольных кабелей.

Крепление и заземление экранов контрольных кабелей выполнить при помощи шины для ЭМСзажимов и разгрузки от натяжения или профиля для крепления кабелей.

Крепление кабелей выполнить с помощью кабельных зажимов, предназначенных для разгрузки от натяжения кабелей.

Зажимы устанавливаются на специальных держателях (ЭМС-планках, профилях), закрепленных рядом с кабельным вводом шкафа.

Для заземления экранов используются специальные ЭМС-зажимы с большой площадью контакта.

ЭМС-зажим прижать к изоляции кабеля и зафиксировать на шине. Изменение диаметра полностью компенсируется пружиной ЭМС-зажима.

Основное правило - экраны контрольных и силовых кабелей следует заземлять с обоих концов. Этот способ является наилучшим для снижения синфазных помех, особенно на средних и высоких частотах. Коэффициент снижения остается значительным (т.е. <<1) и на низких частотах, если при этом в состав экрана входят магнитные материалы (сталь, пермаллой, феррит).

Частные случаи - двойное экранирование кабелей, заземление через емкость или устройство защиты от перенапряжений.

Иногда можно объединить преимущества посредством использования:

- кабелей с двойным экранированием, при этом с двух сторон заземлять только внешний экран,
- кабелей с одинарным экраном, у которого один конец заземляется непосредственно, а другой через конденсатор (для предотвращения циркуляции токов низкой частоты) или через устройство защиты от перенапряжений для того, чтобы по экрану протекали частично только токи КЗ или токи молнии.

Монтаж жил кабеля к конструкциям шкафа.

При монтаже жил контрольного кабеля к металлическим элементам конструкции шкафа использовать дополнительную изоляцию в местах соприкосновения жил с металлической поверхностью.

Крепление жил выполнить с помощью стяжки нейлоновой. Не допускаются чрезмерные усилия при креплении жил кабеля во избежание повреждения изоляции.

Заземлить шкаф, для чего заземляющие провода пропустить через кабельные вводы и присоединить к общей шине заземления. Выполнение этого требования по заземлению является обязательным.

Крепление шкафа сваркой или болтами к закладной металлоконструкции пола не обеспечивает надежного заземления.

3.2.3.2 Требования к сечению кабелей, проводов, шнуров и т.п.

Сечение проводов внутри шкафа должно быть не менее, мм2:

- Токовые цепи: 2,5;
- Цепи напряжение: 0,75;
- Оперативные цепи: 0,75;
- Остальные цепи: 0,5.

Связь шкафа с другими шкафами защит и устройствами производить с помощью кабелей с сечением жил не менее 2,5 мм<sup>2</sup> для цепей переменного тока и не менее 1,5 мм2 для остальных цепей.

### 3.2.4 Подготовка шкафа к работе

Шкаф не подвергается консервации смазками и маслами, и какой-либо расконсервации не требует. Шкаф выпускается с предприятия-изготовителя работоспособным и полностью испытанным.

Положение оперативных переключателей шкафа выставить по заданию, а значения уставок защит – с учетом бланка уставок шкафа.

Ввод, изменение и наблюдение параметров терминала (уставок, программных накладок, выдержек времени и т.д.) можно производить с помощью клавиатуры и дисплея, которые расположены на лицевой панели терминала.

Более быстро, наглядно и удобно перепрограммирование терминала и изменение уставок защит может быть произведено с помощью ПО «TOPAZ DRP».

Анализ аварийных осциллограмм производится с помощью ПО «TOPAZ\_OscViewer».

### 3.2.5 Режим тестирования

В терминале предусмотрен режим тестирования, обеспечивающий определенные удобства при наладке и при периодических проверках. Перевод устройства в этот режим может осуществляться с помощью кнопочной клавиатуры на лицевой панели терминала или с использованием запрограммированной пользователем функциональной клавиши.

### 3.3 Указания по вводу шкафа в эксплуатацию

При вводе шкафа в эксплуатацию необходимо выполнить следующие работы:

- проверку сопротивления изоляции шкафа,
- выставление и проверку параметров срабатывания защит,
- проверку шкафа рабочим током и напряжением,
- проверку действия на внешние цепи,
- проверку действия на центральную сигнализацию,
- проверку взаимодействия шкафа с другими НКУ.

### 3.3.1 Проверка сопротивления изоляции шкафа

Проверку сопротивления изоляции производить в соответствии с ГОСТ IEC 61439-1 в холодном состоянии шкафа в следующей последовательности:

- снять напряжение со всех источников, связанных со шкафом, а подходящие концы отсоединить,
- рабочие крышки испытательных блоков установить в рабочее положение,
- собрать клеммы шкафа в группы в соответствии с Таблицей 3.1.

### Таблица 3.1 – Группы цепей для проверки сопротивления изоляции шкафа

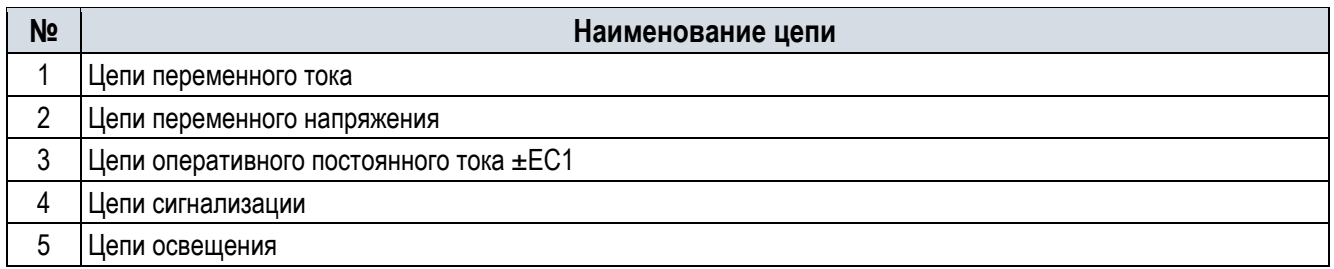

Измерение cопротивления изоляции производить в холодном состоянии мегаомметром на напряжение 1000 В сначала для всех независимых цепей, объединенных вместе, относительно корпуса, а потом – каждой выделенной цепи относительно остальных цепей, соединенных между собой. Сопротивление изоляции должно быть не менее 100 МОм при температуре (25±10)°С и относительной влажности до 80 %.

### 3.3.2 Проверка электрической прочности изоляции

Проверку электрической прочности изоляции независимых цепей относительно корпуса и между собой производить напряжением 2000 В переменного тока частоты 50 Гц в течение 1 мин.

Проверку электрической прочности изоляции производить в последовательности, указанной в п 3.3.1. При испытаниях не должно быть пробоя изоляции.

### **После проверки изоляции все временные перемычки снять.**

### 3.3.3 Выставление и проверка параметров срабатывания защит

Проверьте, а при необходимости измените в соответствие с бланком уставок, значения уставок защит шкафа при помощи клавиатуры и дисплея терминала или с использованием ПО «TOPAZ DRP».

### 3.3.4 Проверка шкафа рабочим током и напряжением

Подключить цепи переменного тока и напряжения от измерительных трансформаторов защищаемого элемента электрической сети. Вставить в испытательные блоки рабочие крышки.

3.3.4.1 Проверка правильности подведения к шкафу тока и напряжения от измерительных трансформаторов

По показаниям дисплея терминала или с помощью ПО «TOPAZ DRP» снять показания и построить векторные диаграммы токов и напряжений. Убедиться в правильности подключения цепей тока и напряжения.

По диаграмме убедиться в правильности чередования фаз токов и напряжений, подключенных к шкафу.

По показаниям дисплея терминала или с помощью ПО «TOPAZ DRP» снять показания дифференциального тока ИО1, ИО2, ПО. Проконтролировать отсутствие токов небаланса ИО1, ИО2, ПО в пределах погрешностей. Дополнительно снять показания активной и реактивной мощностей (в первичных величинах) по присоединениям и сравнить с показаниями щитовых приборов (или запросить у диспетчера). Величина активной и реактивной мощностей по показаниям терминала и по приборам должны совпадать.

По показаниям дисплея терминала или с помощью комплекса программ ПО «TOPAZ DRP» снять показания напряжения и тока прямой, обратной и нулевой последовательностей. Напряжение и ток прямой последовательности во вторичных величинах должны быть близкими к фазным величинам соответственно напряжения и тока фазы А.

**Величина тока нулевой последовательности не должна превышать 3 % от величины тока прямой последовательности.** 

Величина напряжения нулевой последовательности не должна превышать 4 % от величины напряжения прямой последовательности

Значения углов напряжений и токов небаланса по обратной и нулевой последовательностям могут быть произвольным.

3.3.4.2 Проверка поведения защиты при снятии и подаче напряжения оперативного постоянного тока

При поданном токе нагрузки отключением и включением напряжения оперативного постоянного тока убедиться, что ложного срабатывания защиты не происходит.

3.3.5 Проверка взаимодействия шкафа с другими НКУ

Проверка должна производиться персоналом, осуществляющим наладку, в установленном порядке.

### 3.4 Возможные неисправности и методы их устранения

Неисправности могут возникнуть при нарушении условий транспортирования, хранения и эксплуатации.

При включении питания и в процессе работы шкафа могут возникнуть неисправности, обнаруживаемые встроенной системой самоконтроля (самодиагностики) с точностью до сменного модуля.

При обнаружении любой внутренней неисправности терминал выдает сообщение об ошибке на индикацию, в регистратор событий, замыкает контакты реле «АппНеиспр» и блокируется.

Замена неисправных модулей может выполняться эксплуатационным персоналом только после прохождения соответствующего обучения и получения права на производство работ по ремонту терминалов. При замене модулей следует принять необходимые меры по защите терминала и модулей от статического электричества. Ремонт неисправных модулей и блоков терминалов выполняется только в лабораторных условиях.

Замена других элементов шкафов, таких как переключатели, лампы, должна производиться при обесточенном состоянии шкафа в соответствии со схемой электрической принципиальной шкафа.

### **4 Техническое обслуживание шкафа**

### 4.1 Общие указания

Техническое обслуживание шкафа проводится с целью обеспечения нормальной работы и сохранения его эксплуатационных и технических характеристик в течение всего срока службы.

Срок службы и сохраняемости составных частей шкафа обеспечивается только при соблюдении условий эксплуатации и хранения.

Техническое обслуживание шкафов РЗА с устройствами TOPAZ DRP-220 следует осуществлять с применением следующих видов организации технического обслуживания:

планово-предупредительное техническое обслуживание;

техническое обслуживание по состоянию.

Владельцем объекта электроэнергетики утверждается вид организации технического обслуживания устройств РЗА и объем проверок в соответствии с условиями эксплуатации и нормативными документами.

Многофункциональное устройство TOPAZ DRP-220 имеет встроенную систему самодиагностики (автоматический тестовый контроль) и не требует обязательного периодического технического обслуживания и профилактических работ в течении все срока службы.

В срок службы шкафа, начиная с проверки при новом включении, входят несколько периодов, каждый из которых может быть разбит на характерные с точки зрения надежности этапы:

- 1. Период приработки;
- 2. Период нормальной эксплуатации;
- 3. Период износа.

### 4.1.1 Период приработки

Задачей технического обслуживания в период приработки является выявление приработочных отказов и предотвращение отказов функционирования по этой причине.

Период приработки шкафа начинается с проведения наладочных работ, которые обеспечивают выявление и устранение большей части приработочных отказов.

Через некоторое время после наладки необходимо проведение первого профилактического контроля, после которого можно считать, что приработочные отказы выявлены и устранены.

При проведении первого профилактического контроля необходимо измерить переменные токи и напряжения, подводимые к зажимам шкафа, и провести сравнение их с показаниями токов и напряжений на дисплее терминала. При соответствии показаний дальнейшую проверку уставок защит и устройств шкафа допускается не проводить. При проведении первого профилактического контроля целесообразно проверить исправность дискретных входов терминала, а также замыкание выходных контактов шкафа. Перед выполнением проверки необходимо принять меры для исключения действия шкафа во внешние цепи. Проверку исправности дискретных входов, выведенных на наборные зажимы шкафа, а также оперативных переключателей и кнопок на двери шкафа, следует проводить с использованием дисплея терминала, выставив на нем через меню состояние соответствующего входа.

### 4.1.2 Период износа

Задачей технического обслуживания в период износа является своевременное профилактическое восстановление.

Основное назначение профилактического восстановления шкафа – периодическое устранение последствий процессов износа и старения путем замены составных частей шкафа для предотвращения возникновения их постепенных отказов. Если своевременная замена (восстановление) не производится, то начинает нарастать количество деградационных отказов.

При профилактическом восстановлении целесообразно произвести следующие проверки:

- проверку состояния электрической изоляции шкафа;
- проверку уставок защит шкафа;
- проверку шкафа рабочим током и напряжением;
- проверку воздействия на внешние цепи;
- проверку взаимодействия шкафа с другими НКУ.

### 4.1.3 Период нормальной эксплуатации

Задачей профилактического контроля в период нормальной эксплуатации, т.е. между двумя профилактическими восстановлениями, является выявление и устранение возникших отказов и изменений параметров шкафа с целью предотвращения возможных отказов функционирования.

При профилактическом контроле в период нормальной эксплуатации целесообразно производить проверки аналогичные первому профилактическому контролю.

При частичном изменении схем шкафа или технологически связанных шкафов, при необходимости изменения уставок или характеристик шкафа, при замене блоков, карты памяти, программной конфигурации или ПО терминала проводятся внеплановые проверки в объеме, утвержденном эксплуатирующей организацией.

Послеаварийные проверки проводятся для выяснения причин неправильных действий шкафа.

### 4.1.4 Программное обеспечение

Программное обеспечение, необходимое для проверки шкафа: комплекс программ TOPAZ DRP (рекомендуется использовать последнюю версию).

### 4.1.5 Требования к персоналу

Техническое обслуживание выполняется специалистами из оперативно-ремонтного или ремонтного персонала, изучившими эксплуатационную и ремонтную документацию на шкаф, эксплуатационную документацию на средства измерений и испытательное оборудование.

К устранению неисправностей шкафа допускаются специалисты из оперативно-ремонтного и ремонтного персонала, изучившие эксплуатационную и ремонтную документацию на устройство, эксплуатационную документацию на средства измерений и испытательное оборудование.

В состав группы, производящей обслуживание должно входить не менее двух человек.

### 4.1.6 Результаты технического обслуживания

ТО считается выполненным, если работы по обслуживанию шкафа (при необходимости с

заменой составных частей и программного обеспечения) выполнены в полном объеме и результаты проверки шкафа соответствуют характеристикам, указанным в эксплуатационной документации на шкаф.

По результатам технического обслуживания заполняются протокол и акт.

### 4.2 Меры безопасности

Конструкция терминала пожаробезопасна в соответствии с ГОСТ 12.1.004 и обеспечивает безопасность обслуживания в соответствии с ГОСТ 12.1.030, ГОСТ 12.2.007.0, ГОСТ Р 51321.1 (МЭК 60439-1), СТБ МЭК 60439-1, РД 153-34.0-35.617, «Правилами устройства электроустановок» (ПУЭ), «Правилами по охране труда при эксплуатации электроустановок».

При ТО шкафов необходимо руководствоваться «Правилами техники безопасности при эксплуатации электроустановок, электрических станций и подстанций», «Правилами техники безопасности при эксплуатации электроустановок потребителей», РД 34.35.310, СТО 56947007- 33.040.20.181, а также требованиями настоящего руководства.

Работы на зажимах шкафа следует производить в обесточенном состоянии при отключенном оперативном напряжении и принятии мер по предотвращению поражения обслуживающего персонала электрическим током, избегая касания зажимов оголенными участками кожи.

При работах со шкафом следует соблюдать необходимые меры по защите от воздействия статического электричества.

### 4.3 Порядок технического обслуживания и проверка работоспособности изделия

### 4.3.1 Проверка сопротивления и прочности изоляции

#### 4.3.1.1 Измерение сопротивления изоляции

Измерение сопротивления изоляции следует проводить в холодном обесточенном состоянии при нормальных климатических условиях при закороченных зажимах, относящихся к каждой электрически независимой цепи.

Измерение сопротивления изоляции следует проводить между всеми независимыми цепями шкафа, выведенными на клеммные соединители или разъемы, а также между ними и металлическими нетоковедущими частями шкафа.

Измерение сопротивления изоляции следует производить в следующей последовательности:

1. Снять напряжение со всех источников, связанных со шкафом, отсоединить внешние монтажные провода;

2. Собрать на разъемах или клеммных соединителях группы независимых цепей;

3. Измерить сопротивление изоляции мегаомметром испытательным напряжением 1000 В. Сопротивление изоляции должно быть не менее 100 МОм. Сопротивление изоляции определяется после достижения установившегося значения. Сначала измерить сопротивление изоляции по отношению к корпусу всех цепей. Затем между всеми независимыми цепями шкафа.

После проверки изоляции все временные перемычки необходимо снять и восстановить внешний монтаж.

### 4.3.1.2 Проверка электрической прочности изоляции

Проверку электрической прочности изоляции следует проводить в холодном обесточенном состоянии при нормальных климатических условиях при закороченных зажимах, относящихся к каждой электрически независимой цепи.

Проверку электрической прочности изоляции следует проводить между всеми независимыми цепями шкафа (кроме портов последовательной передачи данных), выведенными на клеммные соединители или разъем, а также между ними и металлическими нетоковедущими частями шкафа.

Проверку электрической прочности изоляции независимых цепей относительно корпуса и между собой производить напряжением 1700 В переменного тока частотой 50 Гц в течение 1 мин.

Испытательное напряжение необходимо плавно повышать в течение нескольких секунд до максимального значения, выдерживать в течение 1 мин, после чего плавно и быстро понижать до нуля. При проверках не должно быть пробоя изоляции.

После окончания проверки электрической прочности изоляции повторно измерить сопротивление изоляции мегаомметром по 4.3.1.1. Значение сопротивления изоляции должно быть не менее 100 МОм. При профилактическом восстановлении допускается применение мегаомметра испытательным напряжением 2500 В постоянного тока.

После проверки изоляции все временные перемычки необходимо снять, восстановить внешний монтаж.

### 4.3.2 Проверка поведения защиты при снятии и подаче оперативного тока

Перед проверкой необходимо предпринять меры, исключающие возможность воздействия шкафа во внешние цепи.

Проверка проводится путем контроля отсутствия ложного замыкания контактов выходных реле и реле сигнализации при включении и выключении напряжения питания шкафа при напряжениях 0,8 и 1,1 номинального значения. Контроль отсутствия ложной работы осуществляется по состоянию индикации, которое не должно меняться: состояние после перерыва питания должно быть таким же, как и до перерыва питания.

Проверка отсутствия перезапусков терминала при однократных перерывах питания шкафов длительностью до 0,5 с проводится при номинальном напряжении, как до перерыва питания, так и после перерыва питания.

Проверка отсутствия ложных срабатываний шкафа при подаче напряжения оперативного постоянного тока обратной полярности проводится только для типоисполнений шкафов на оперативное напряжение питания постоянного тока. Проверка проводится путем включения шкафа на напряжение обратной полярности величиной 1,1 номинального значения на время не менее 1 мин. При этом должно фиксироваться отсутствие ложного замыкания контактов выходных реле и отсутствие повреждений внутренних компонентов терминала. При подаче напряжения оперативного постоянного тока обратной полярности загорается светодиод «Неисправность».

### 4.3.3 Проверка входов аналоговых сигналов

Проверка аналоговых входов осуществляется в следующей последовательности:

- 1. Подать на терминал симметричные системы токов и напряжений промышленной частоты от испытательной установки;
- 2. Сравнить значения, выдаваемые испытательной установкой, с показаниями соответствующих токов и напряжений на дисплее терминала или в ПО;
- 3. Поочередно отключить и включить каждую из фаз цепей тока и напряжения, убедиться в исчезновении и появлении значений соответствующих измеряемых величин и появлении вычисляемых значений токов и напряжений обратной и нулевой последовательности в соответствующих измерительных органах;
- 4. Не отключая подаваемые токи и напряжения, извлечь крышки всех испытательных блоков, при этом не должно произойти аварийного отключения испытательного оборудования, а значения измеряемых электрических величин должны обнулиться.

При отрицательном результате проведения проверки выполнить настройку и повторную проверку аналоговых входов.

### 4.3.4 Проверка дискретных входов

Проверку приема внешних дискретных сигналов необходимо проводить замыканием соответствующих клемм шкафа.

Проверку переключателей необходимо проводить изменением положения переключателей.

Срабатывание дискретного входа контролировать через меню терминала или с использованием ПО TOPAZ DRP.

Для проверки использовать источник постоянного тока с регулируемым выходным напряжением и максимальным значением не менее 200 В.

Измерение порога срабатывания дискретных входов следует производить в следующей последовательности:

- 1. Объединить на клеммнике шкафа дискретные входы блока. Положительный полюс источника тока подключить к объединенным дискретным входам. Отрицательный полюс источника тока подключить к клемме «-»;
- 2. Выходное напряжение источника тока плавно увеличивать до срабатывания первого из всех дискретных входов. Зафиксировать минимальное значение напряжения срабатывания. Увеличивая напряжение до срабатывания последнего из всех дискретных входов, зафиксировать максимальное значение напряжения срабатывания. Напряжения срабатывания должны быть в пределах от 0,72 до 0,77 Uном;
- 3. Выходное напряжение источника тока плавно уменьшать до отключения первого из всех дискретных входов, зафиксировать максимальное значение напряжения возврата. Уменьшая напряжение до возврата последнего из всех дискретных входов, зафиксировать минимальное значение напряжения возврата. Напряжения возврата должны быть в пределах от 0,7 до 0,6 Uном.

### 4.3.5 Проверка выходных цепей

Перед проверкой необходимо предпринять меры, исключающие возможность воздействия шкафа во внешние цепи. В клеммах с размыкателями необходимо их разомкнуть. В клеммах без размыкателей отсоединить от клемм отходящие во внешние цепи жилы кабелей.

Запитать шкаф от источника постоянного тока, установив значение напряжения равным  $0.8$ номинального напряжения оперативного тока.

Проверку выходных цепей следует проводить поочередным срабатыванием выходных реле в тестовом режиме. Контроль срабатывания осуществлять на клеммах шкафа по замыканию контактов соответствующих реле.

### 4.3.6 Задание (проверка) уставок и конфигурации

Задать и проверить уставки шкафа согласно рабочему бланку уставок, проверить конфигурацию на соответствие проекту.

Изменение уставок осуществляется через клавиатуру терминала или при помощи программы TOPAZ DRP.

#### 4.3.7 Проверка параметров защит

Перед проверкой необходимо предпринять меры, исключающие возможность воздействия шкафа во внешние цепи.

Проверка всех используемых функций и логических цепей защит проводится с контролем состояния всех задействованных контактов выходных реле и индикации. Проверка на соответствие функциональной схеме терминала проводится путем создания условий для поочередного срабатывания каждой используемой функции и подачи необходимых сигналов на дискретные входы защиты. Анализ поведения терминала выполняется по выходным реле, осциллограммам и журналам событий внутреннего регистратора.

Необходимо вывести все функции из работы с помощью функциональных клавиш управления (или переключателей шкафа) ввода/вывода функций, программных накладок, меню терминала.

Ввести в работу проверяемую функцию с помощью функциональных клавиш управления (или переключателей шкафа) ввода/вывода функций, программных накладок, меню терминала.

Вне зависимости от того введена в работу функция согласно проекту или выведена, проверяться должны все функции, заложенные предприятием-изготовителем.

Испытания проводятся только после удовлетворительного результата проверки точности измерения аналоговых величин и исправности дискретных входов/выходов шкафа.

Проверку параметров срабатывания и возврата измерительных органов, пусковых органов и функций шкафа следует производить по результатам трех измерений (если особо не оговорены другие условия).

Контроль срабатывания измерительных органов, пусковых органов и функций шкафа, если это не оговорено, следует проводить по изменению состояния контакта выходного реле, программно подключаемого к выходу проверяемого измерительного органа, пускового органа или функций. При измерении времени срабатывания и возврата измерительного органа, пускового органа и функции следует учитывать собственное время срабатывания и возврата выходного реле.

Коэффициент возврата ИО, пусковых органов и функций определяется как отношение параметра возврата к параметру срабатывания.

При проверке параметров срабатывания и возврата ИО рекомендуется использовать тестовый режим и назначить на выходное реле проверяемый сигнал срабатывания ИО. Контроль срабатывания и возврата определяется на клеммах шкафа по замыканию/размыканию контактов реле.

Проверку уставок ИО следует проводить при плавном увеличении входных величин до их срабатывания и плавном уменьшении до возврата максимальных органов, и при плавном снижении входных величин до их срабатывания и плавном увеличении до возврата для минимальных органов. Значение уставки срабатывания/возврата определяется в момент замыкания/размыкания контактов.

Проверку уставок выдержек времени следует проводить включением тестового и назначением на реле выходного сигнала проверяемой выдержки времени. Контроль срабатывания и возврата определяется временем разомкнутого или замкнутого состояния контактов реле.

Проверку логики работы функций шкафа следует проводить согласно реализуемому алгоритму с помощью испытательной установки в соответствии с РЭ шкафа. Контроль работы функций осуществлять на клеммах шкафа по замыканию/размыканию контактов соответствующих реле, выводу информации на дисплей и свечению соответствующих светодиодов и ламп.

Контроль полного времени действия функций определяется с помощью испытательной установки как разницу между моментом изменения состояния контактов соответствующих реле шкафа и моментом выдачи воздействий от испытательной установки.

По окончании проверок вести в работу функции согласно проекту. Восстановить все уставки, измененные при проверке функций, и проверить.

### 4.3.8 Проверка действия шкафа в центральную сигнализацию

Перед проверкой подать питание цепей сигнализации от источника постоянного тока, равное 0,8 номинального напряжения оперативного тока.

Проверку цепей сигнализации шкафа следует проводить одновременно с проверкой уставок его устройств и функций.

Действие цепей сигнализации проверять вызовом срабатывания функций, приемных и выходных цепей шкафа и при имитации неисправности.

Контроль осуществлять на клеммах шкафа по замыканию контактов соответствующих реле, выводу информации на дисплей и свечению соответствующих светодиодов и ламп.

### 4.3.9 Проверка светодиодной индикации

Проверка правильного функционирования светодиодной индикации осуществляется в следующей последовательности:

- 1. Включить шкаф;
- 2. Убедиться, что загорелся светодиодный индикатор зеленого цвета «ПИТАНИЕ» на лицевой панели терминала;
- 3. В пункте меню терминала в тестовом режиме выполнить проверку светодиодной индикации путем включения/выключения светодиодов на лицевой панели терминала и визуального контроля свечения светодиодов.

### 4.3.10 Проверка функций регистрации событий, осциллографирования сигналов

Проверка функций регистрации событий, осциллографирования сигналов, отображения

параметров функций осуществляется подачей от испытательной установки токов, напряжений, дискретных управляющих сигналов и контролем значений при помощи программы TOPAZ OscViewer с контролем перечня регистрируемых параметров и корректного названия каналов.

Перечень сигналов для РАС приведен в Приложении А.

### 4.3.11 Проверка связи с АСУ ТП

Проверку выдаваемой информации по цифровому интерфейсу связи и ее прохождение в АСУ ТП (если имеется) и внешние регистраторы аварийных событий, следует проводить посредством ПО TOPAZ DRP и контролем прохождения на приемной стороне.

Перечень сигналов для АСУТП приведен в Приложении А.

### 4.3.12 Проверка рабочим током и напряжением

Проверяется следующее (при их наличии):

- правильность подключения цепей тока и напряжения к устройству защиты с использованием устройства отображения входных значений;
- правильность включения блокировки при неисправности в цепях напряжения и блокировки при качаниях;
- правильность подключения токовой направленной защиты;
- правильность подключения дистанционной защиты;
- поведение устройства при отключении цепей напряжения;
- конфигурация и значения уставок;
- значения текущих параметров и состояния устройства по дисплею и сигнальным элементам.

### 4.3.13 Проверка работоспособности

Определить работоспособность шкафа можно по состоянию световой сигнализации шкафа. В нормальном режиме работы шкафа отсутствуют свечение светодиода «Неисправность» на лицевой панели терминала, наличие свечения светодиода «Питание».

### 4.4 Цикл технического обслуживания

Цикл ТО шкафа определяется эксплуатирующей организацией в соответствии с действующей нормативной документацией. Также цикл ТО может определяться по состоянию устройства, выявленного средствами самодиагностики.

### **5 Транспортирование и хранение**

Условия транспортирования, хранения терминала и допустимые сроки сохраняемости в упаковке до ввода в эксплуатацию приведены в Таблице 5.1.

Транспортирование упакованного терминала может проводиться любым видом закрытого транспорта. При этом транспортная тара терминала должна быть закреплена неподвижно.

Погрузка, крепление и перевозка терминала в транспортных средствах должны осуществляться в соответствии с действующими правилами перевозок грузов на соответствующих видах транспорта, причем погрузка, крепление и перевозка терминала железнодорожным транспортом должна проводиться в соответствии с «Техническими условиями погрузки и крепления грузов» и «Правилами перевозок грузов», утвержденными Министерством путей сообщения.

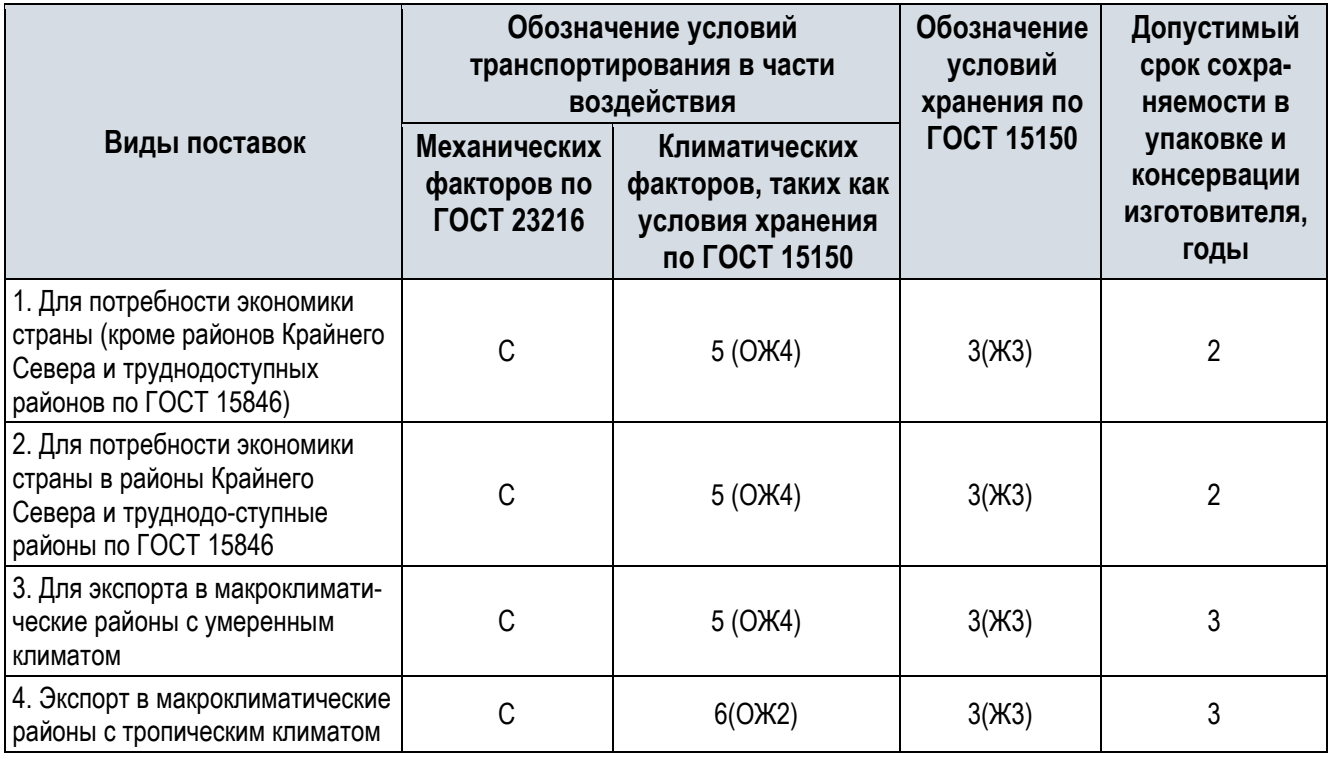

Таблица 5.1 – Условия транспортирования и хранения

### **Примечания:**

- 1. Нижнее значение температуры окружающего воздуха при транспортировании и хранении определяется комплектующей элементной базой и материалами, применяемыми в устройстве.
- 2. Для условий транспортирования в части воздействия механических факторов «Л» допускается общее число перегрузок не более четырех. В результате перевозки не должно быть обнаружено:
	- механических повреждений;
	- ослаблений болтовых соединений;
	- деформации и разрушения элементов конструкции;
	- повреждений упаковки.
- 3. Для условий транспортирования в части воздействия механических факторов «С» для экспортных поставок в районы с умеренным климатом, при наличии указания в заказе, допускается транспортирование морским путем.

Негабаритные по условиям транспортирования НКУ должны транспортироваться разделенными на транспортные секции. Конструкция НКУ, части которых транспортируются отдельно, должна обеспечивать механическую сборку и электрический монтаж на месте эксплуатации без доработки элементов конструкции. (ГОСТ IEC 61439-1).

### **6 Утилизация**

После снятия с эксплуатации изделие подлежит демонтажу и утилизации. Специальных мер безопасности при демонтаже и утилизации не требуется. Демонтаж и утилизация не требуют специальных приспособлений и инструментов.

После окончания установленного срока службы терминал TOPAZ DRP-220 подлежит демонтажу и утилизации. Специальных мер безопасности при демонтаже и утилизации не требуется. Демонтаж и утилизация не требуют специальных приспособлений и инструментов.

Основным методом утилизации является разборка изделия. При разборке целесообразно разделять материалы по группам. Из состава изделия подлежат утилизации черные и цветные металлы. Черные металлы при утилизации необходимо разделять на сталь конструкционную и электротехническую, а цветные металлы - на медные и алюминиевые сплавы.

# **7 Перечень сокращений, используемых в документе**

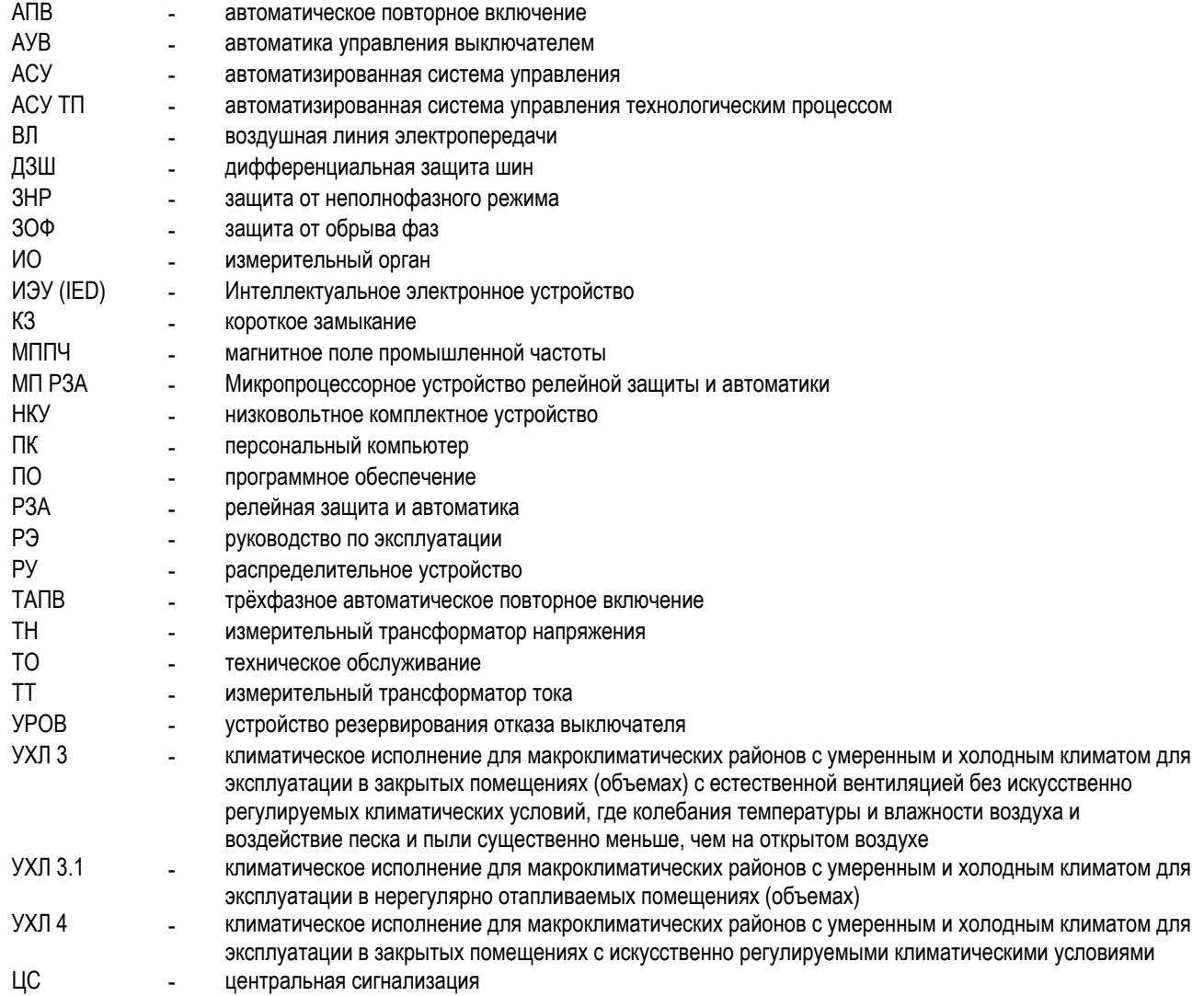

# **8 Графическая часть**

# 8.1 Общий вид шкафа

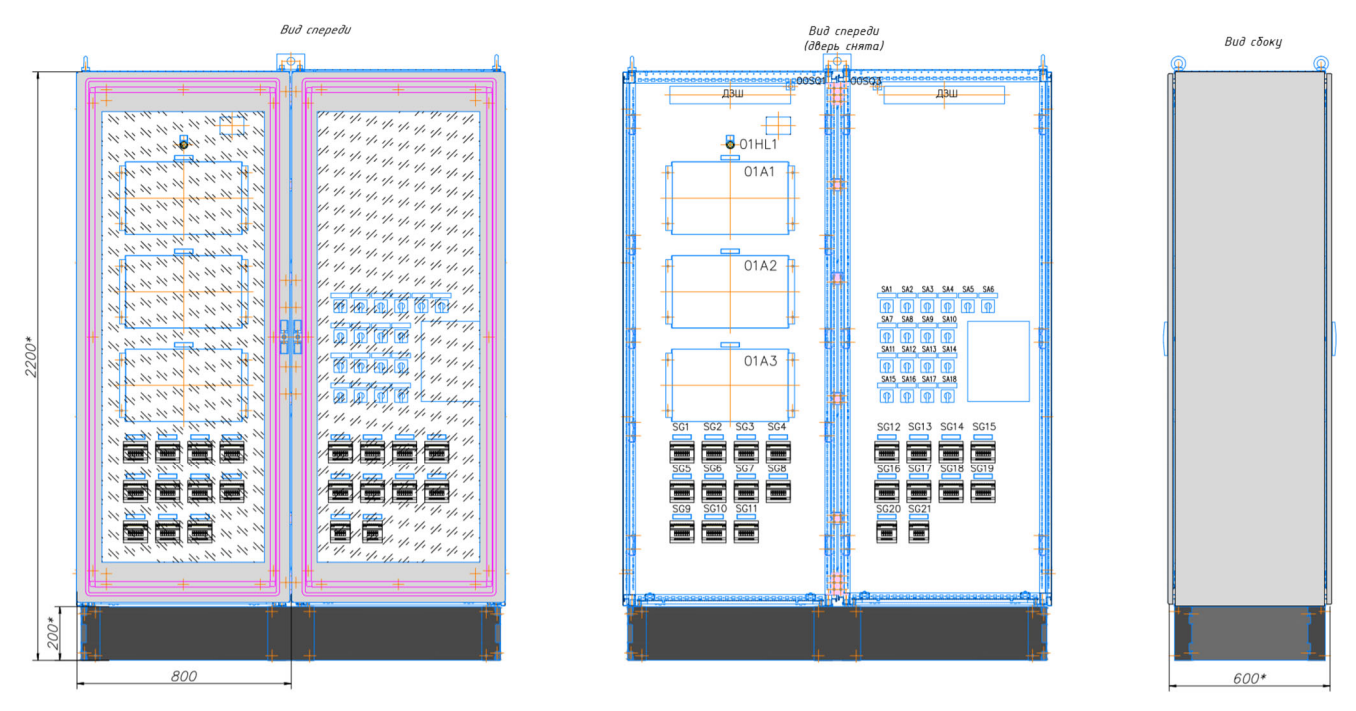

Рисунок 8.1 – Габаритные и установочные размеры шкафа TOPAZ ШЭТ 240.02-0-ПЛСТ

# Таблица 8.1 – Обозначения на логических схемах

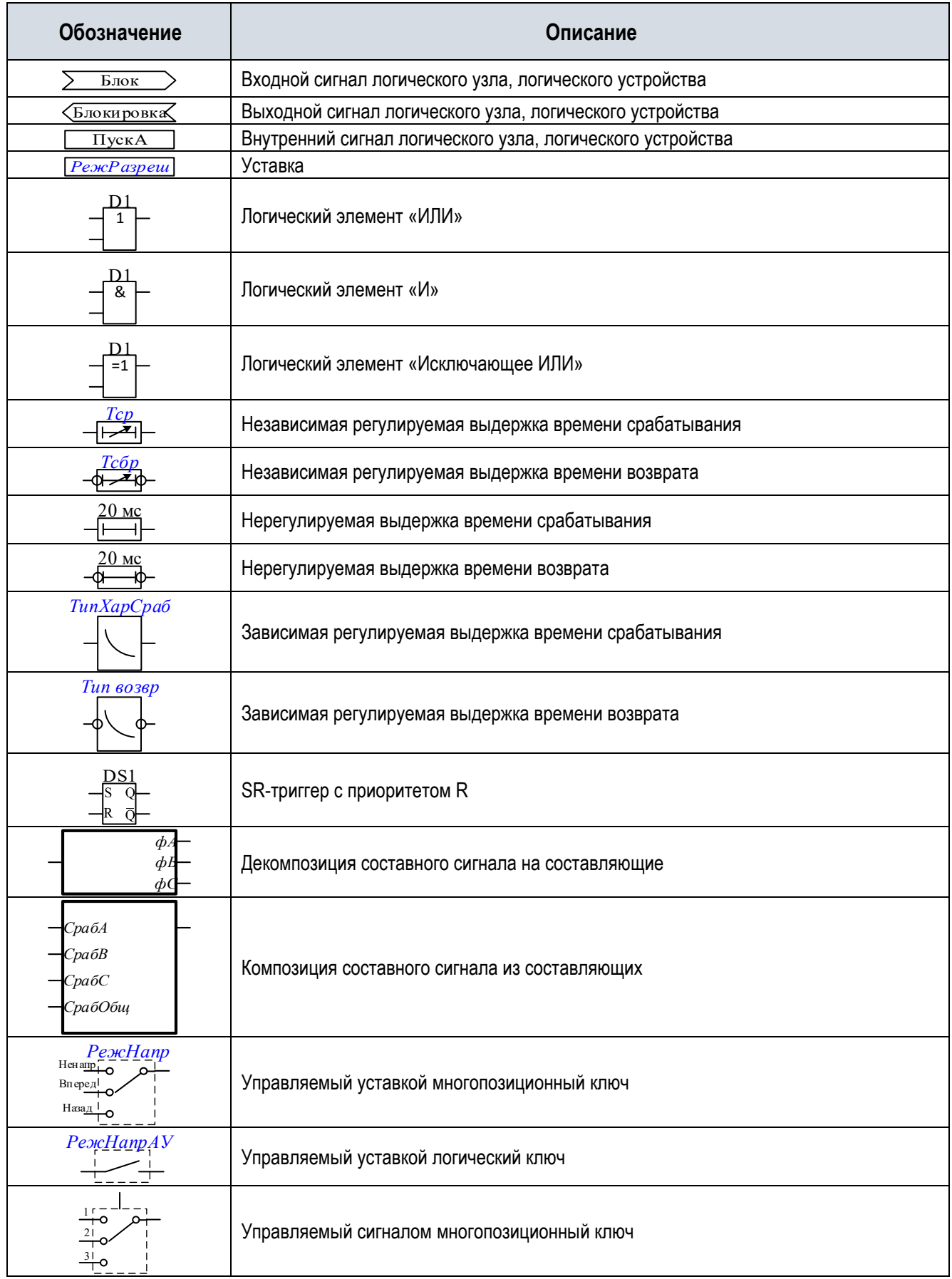

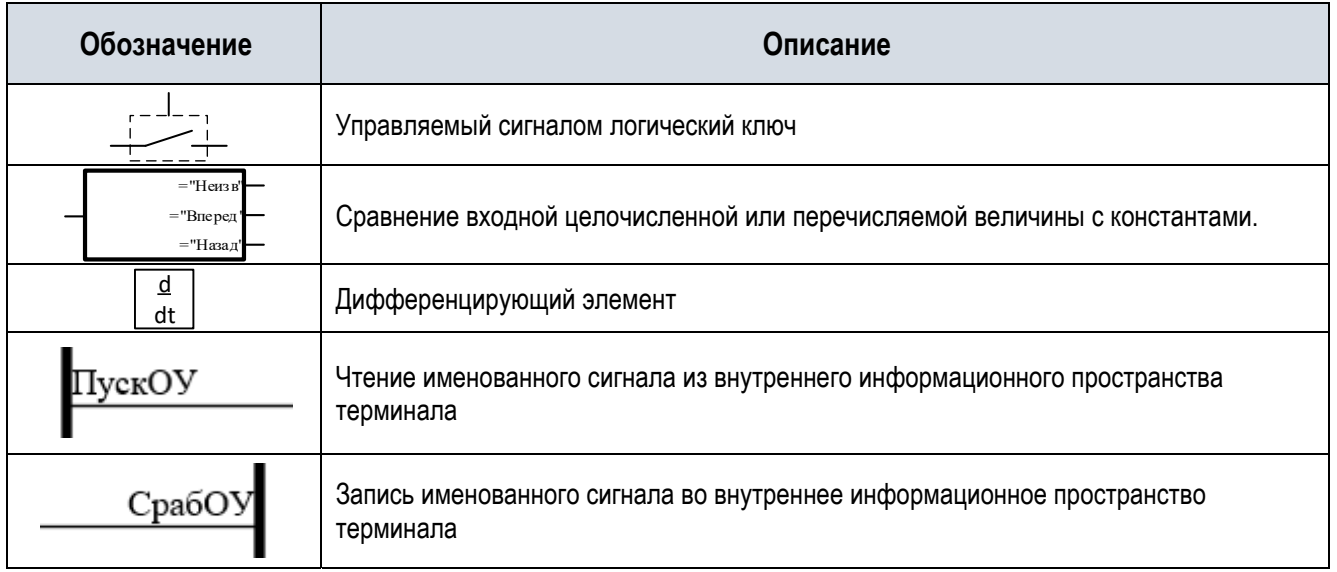

### 8.2 Общая функциональная схема шкафа

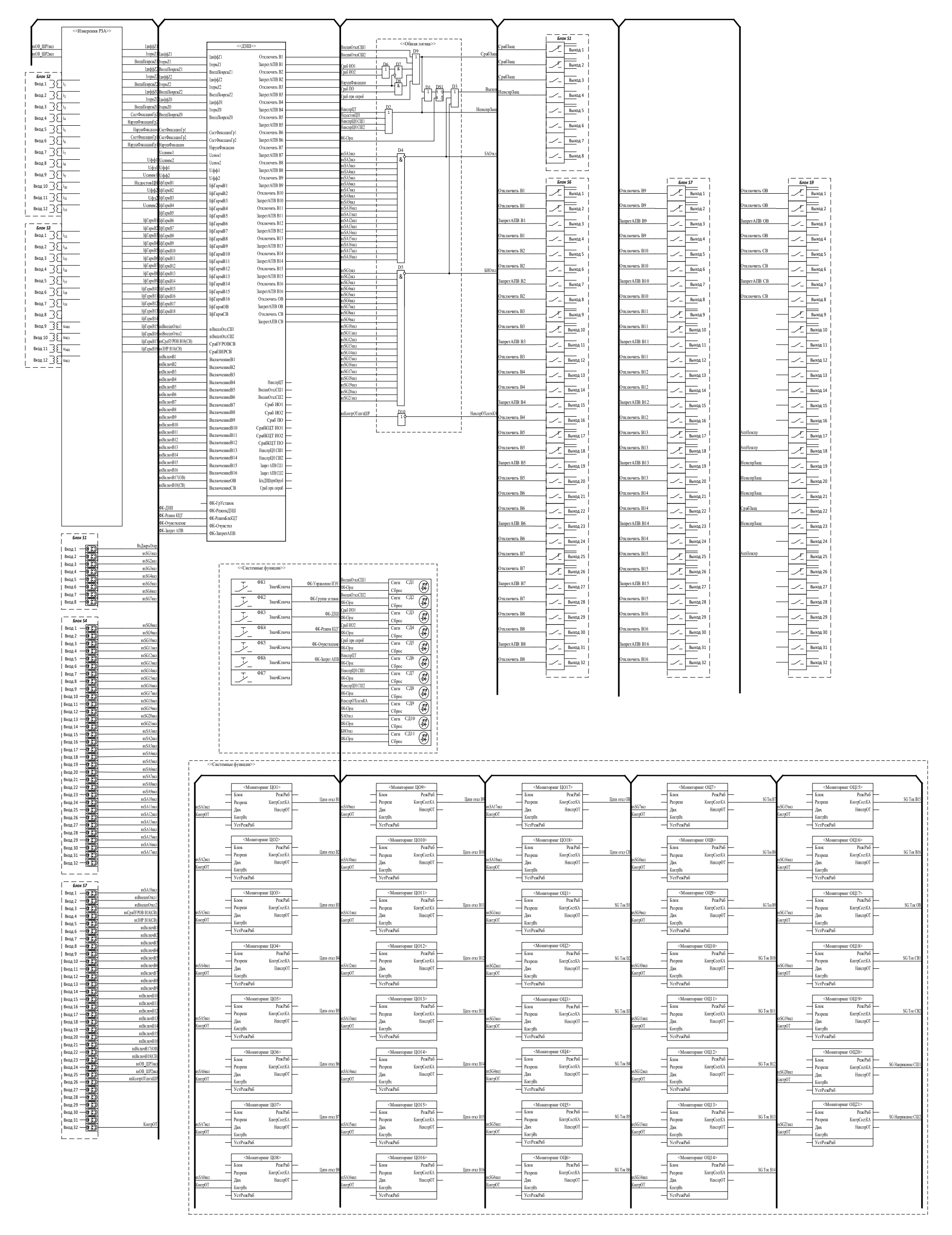
#### 8.3 Функциональная схема логики ДЗШ

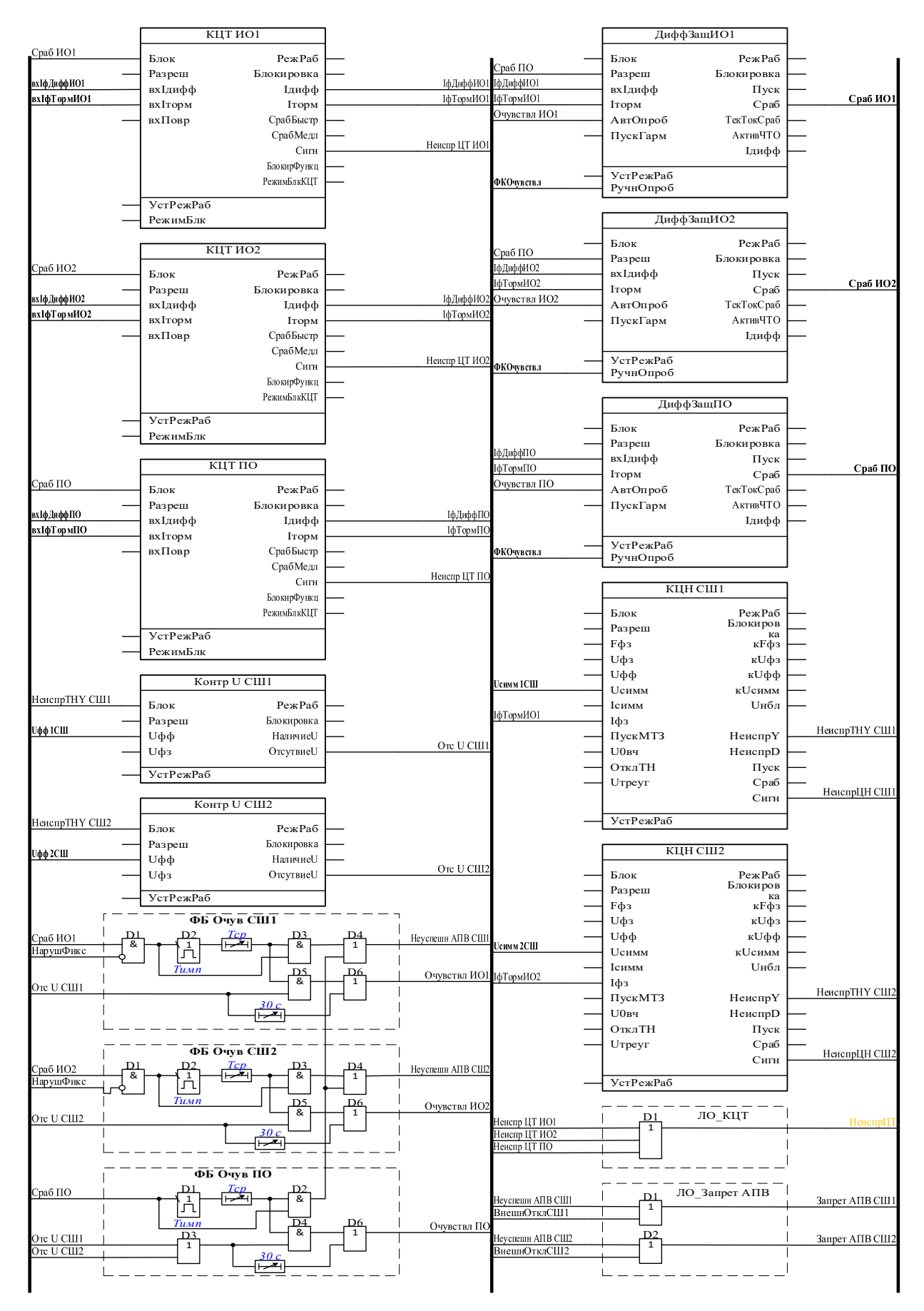

### 8.4 Функциональная схема логики опробования

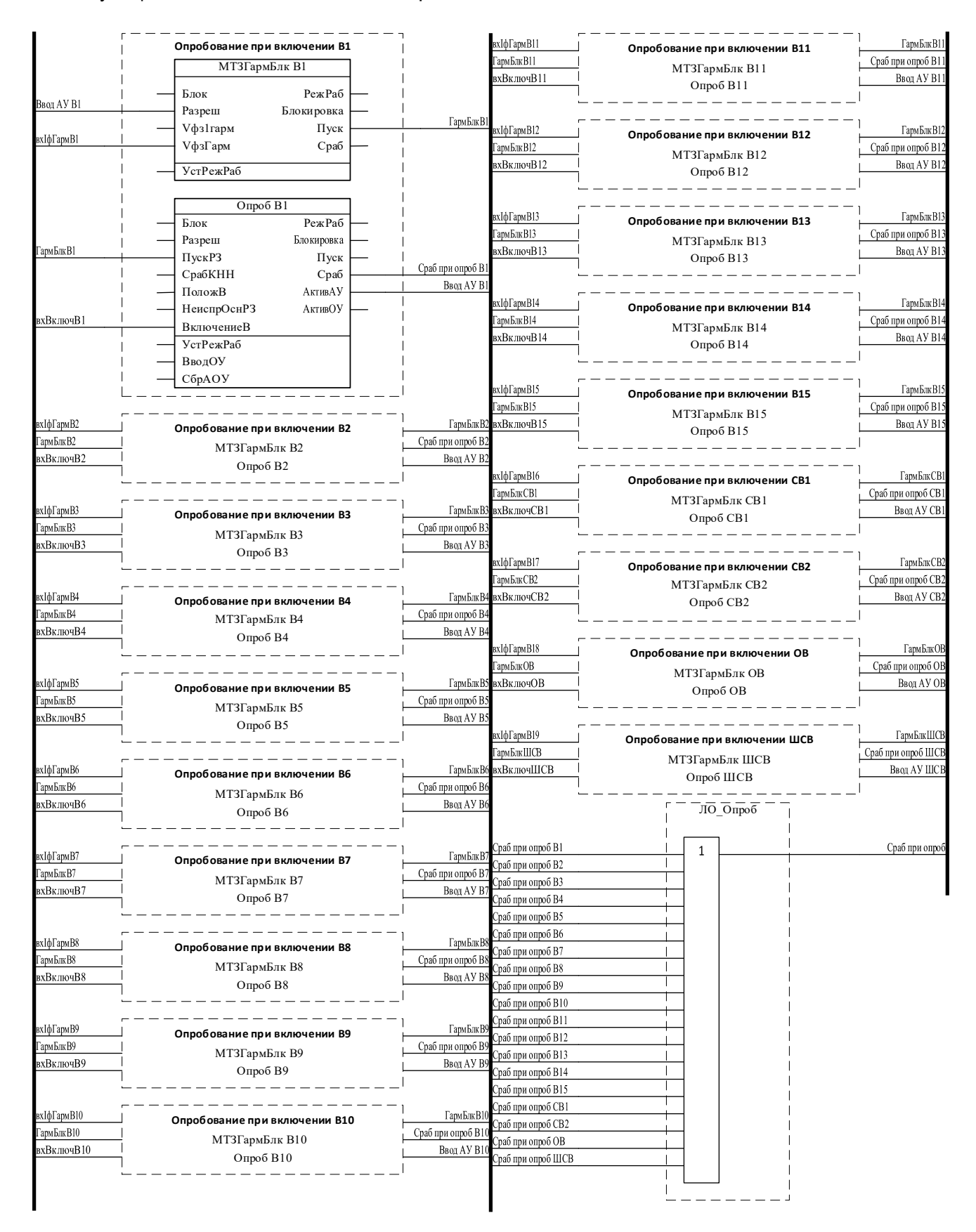

# 8.5 Функциональная схема логики отключения

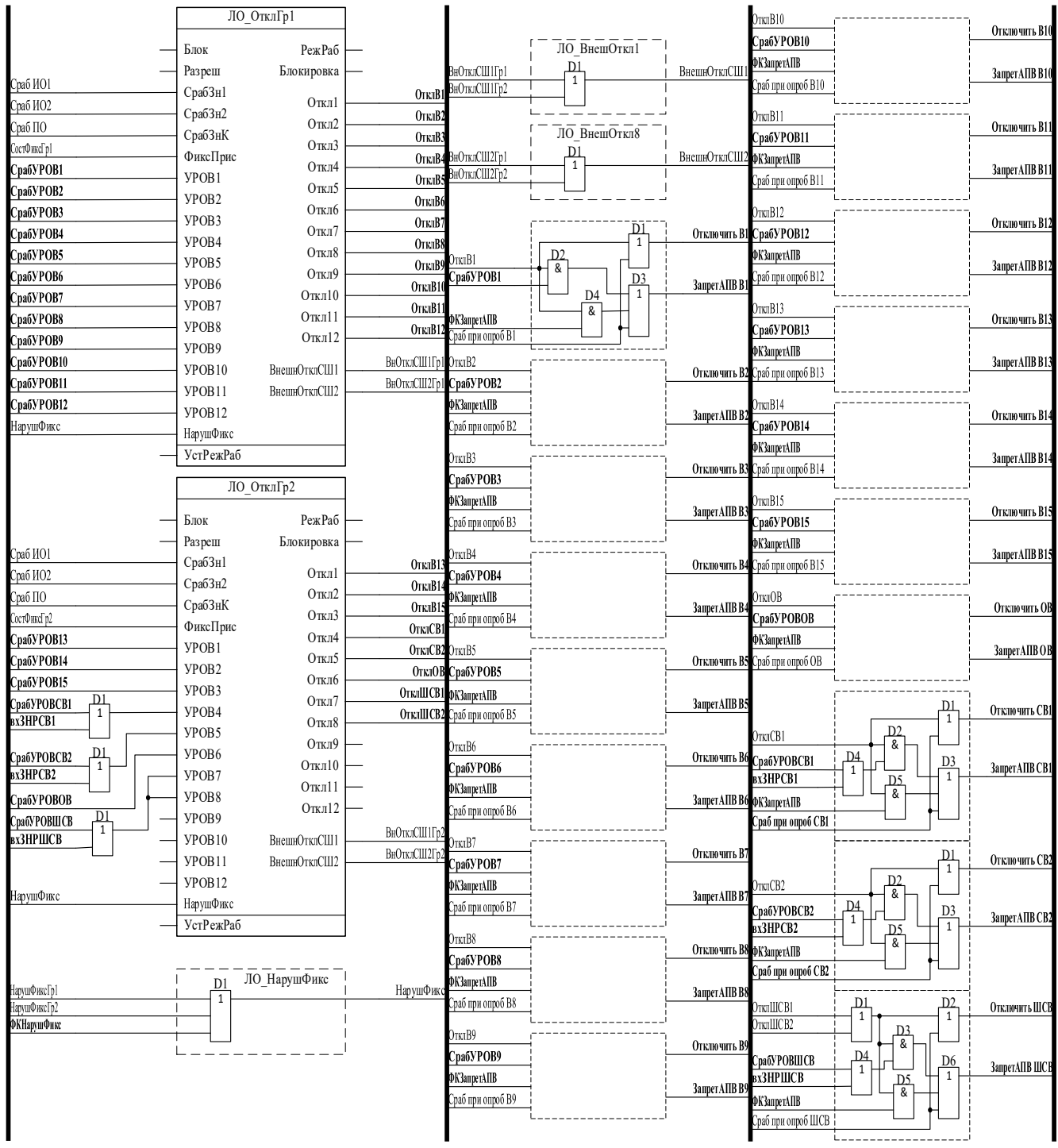

## 8.6 Схема цифровой обработки сигналов

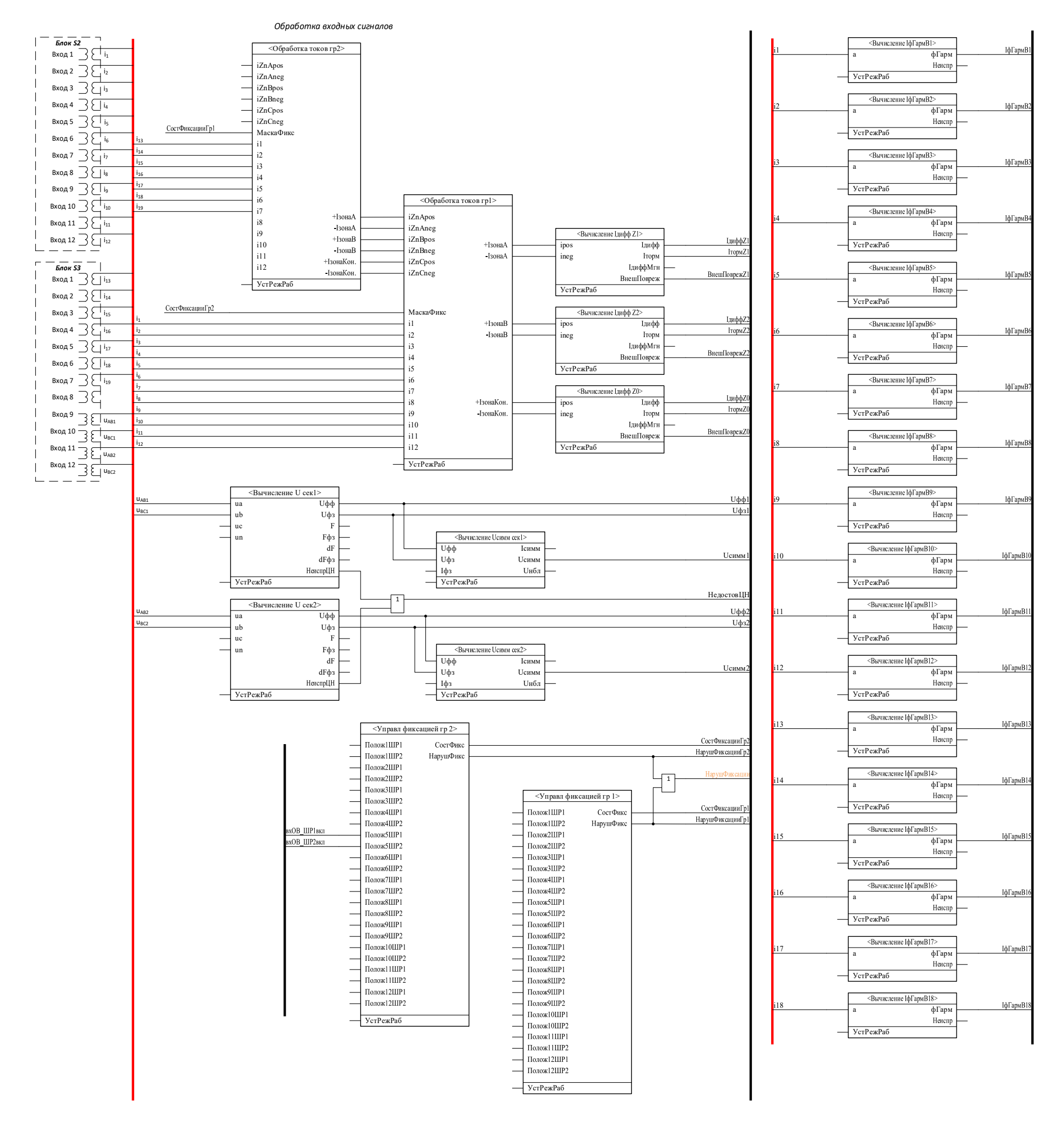

# **Приложение А (обязательное)**

**Таблица А.1** – Перечень дискретных сигналов шкафа TOPAZ ШЭТ 240.02-0-ПЛСТ для передачи в АСУ ТП и РАС

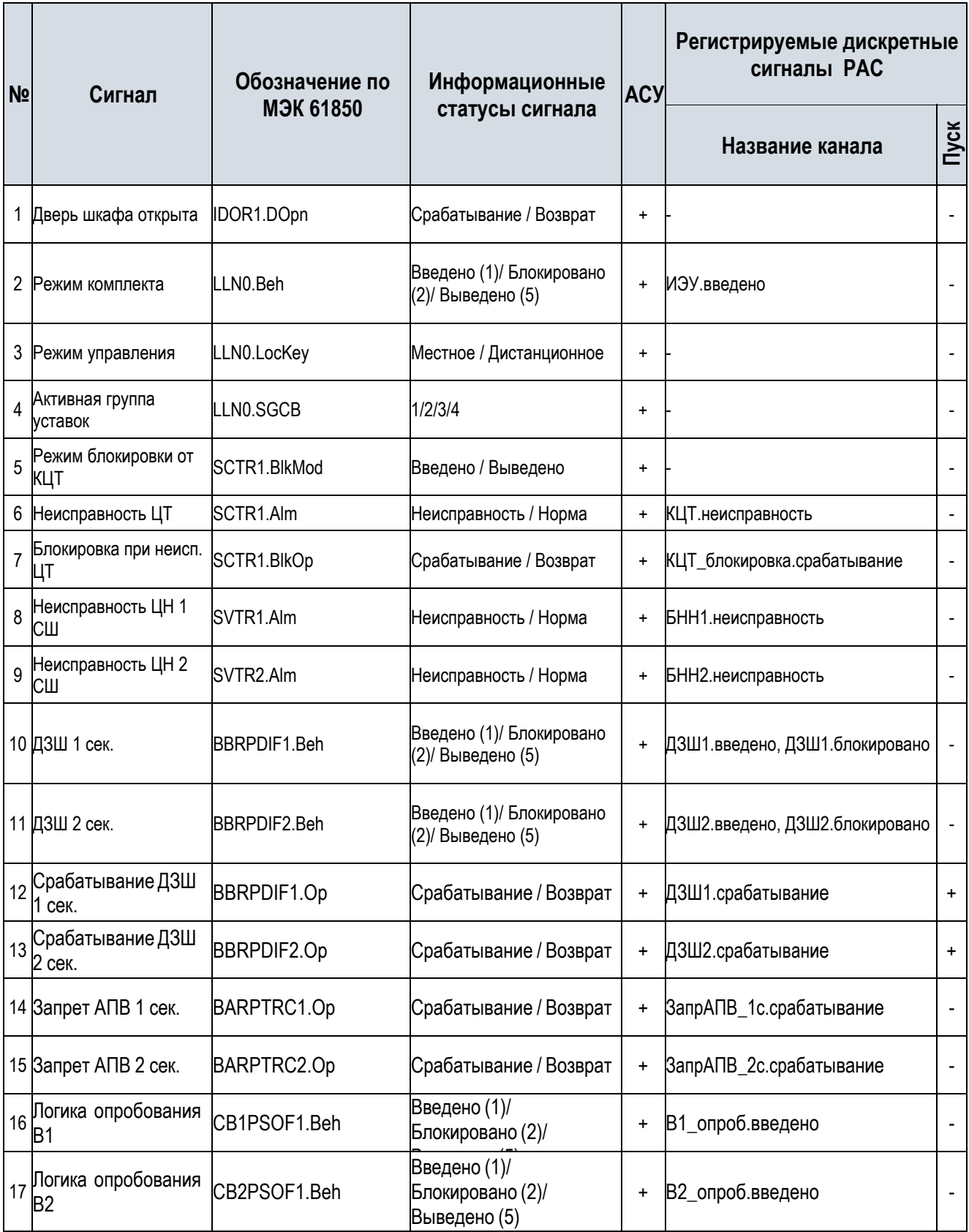

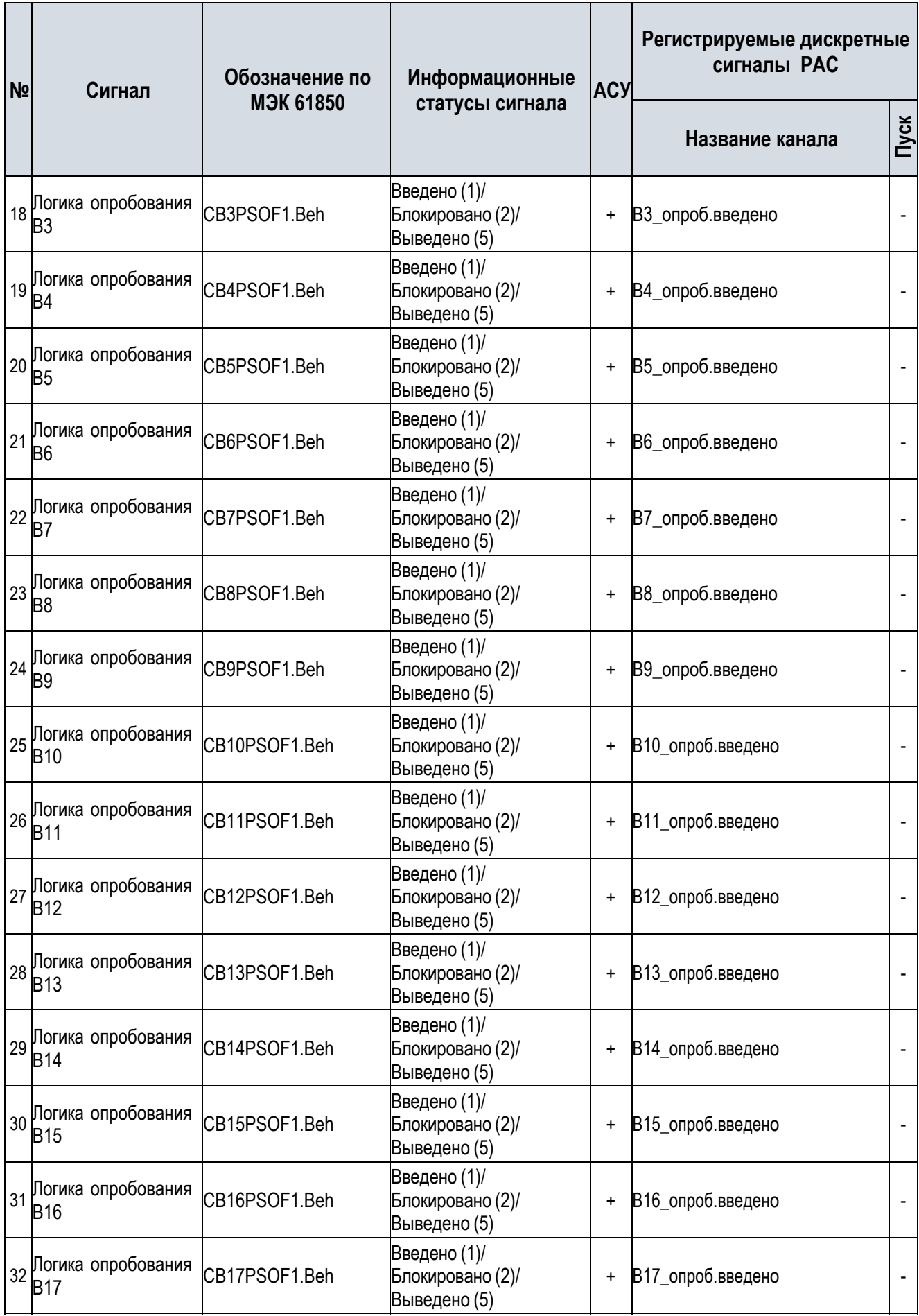

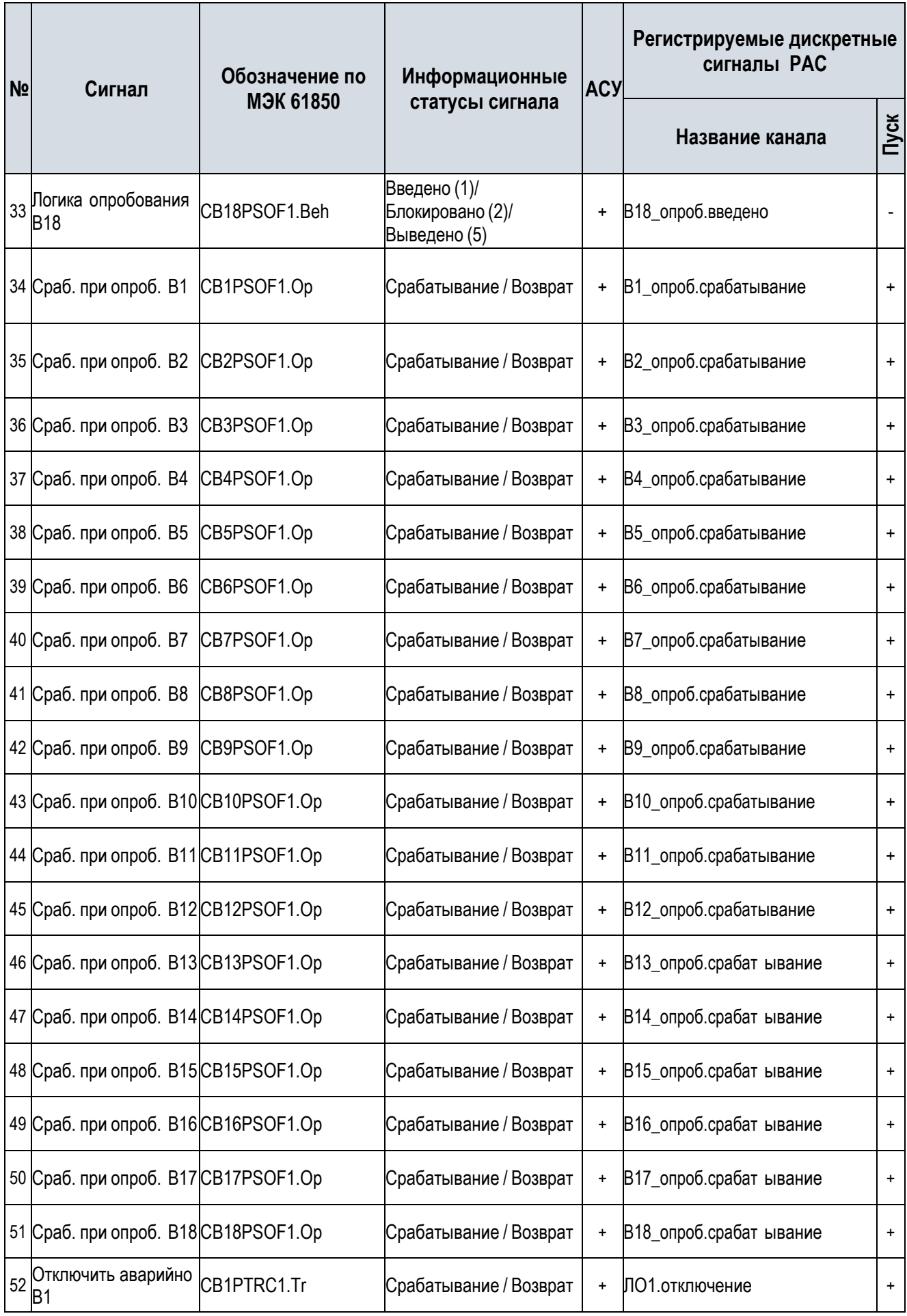

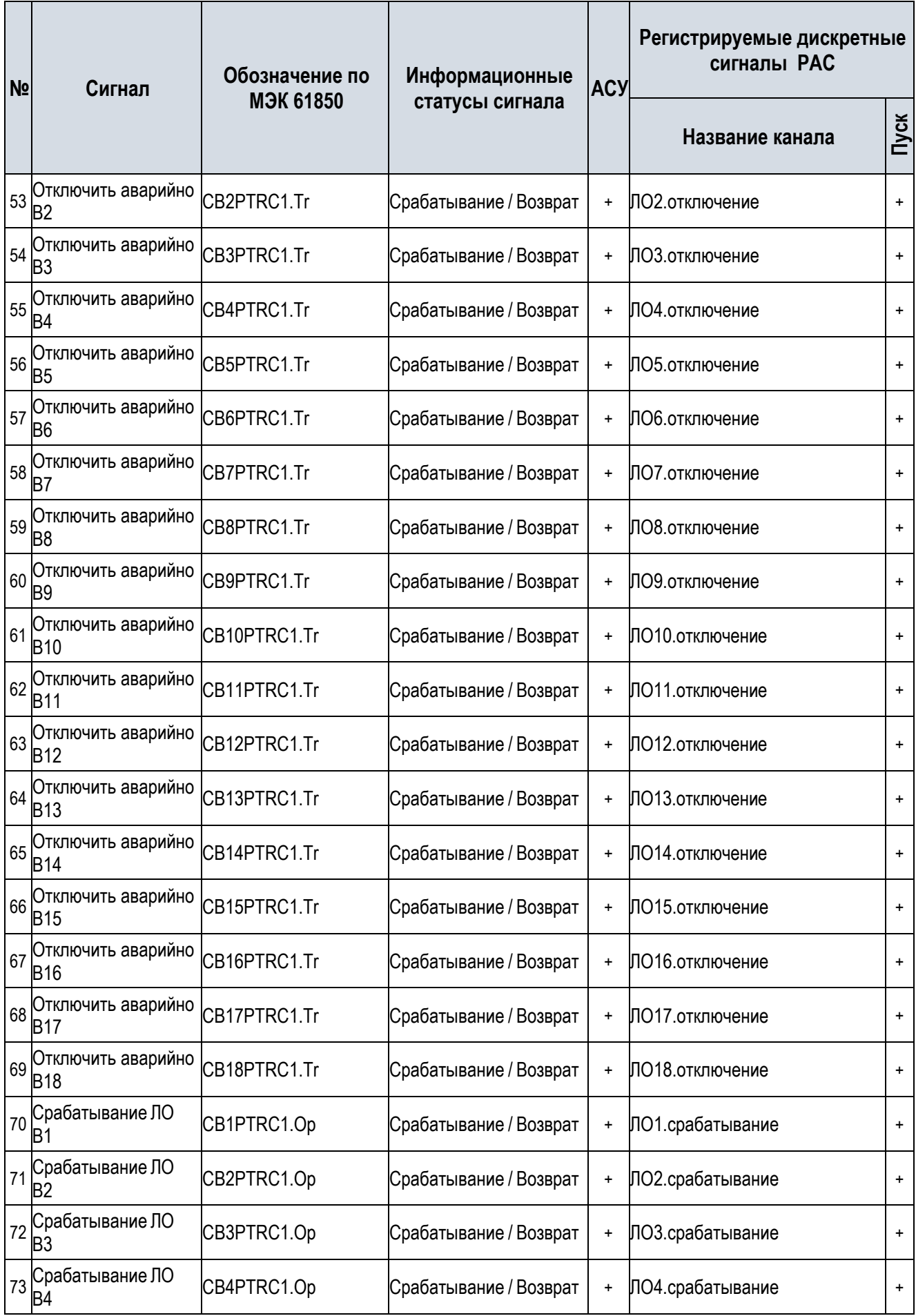

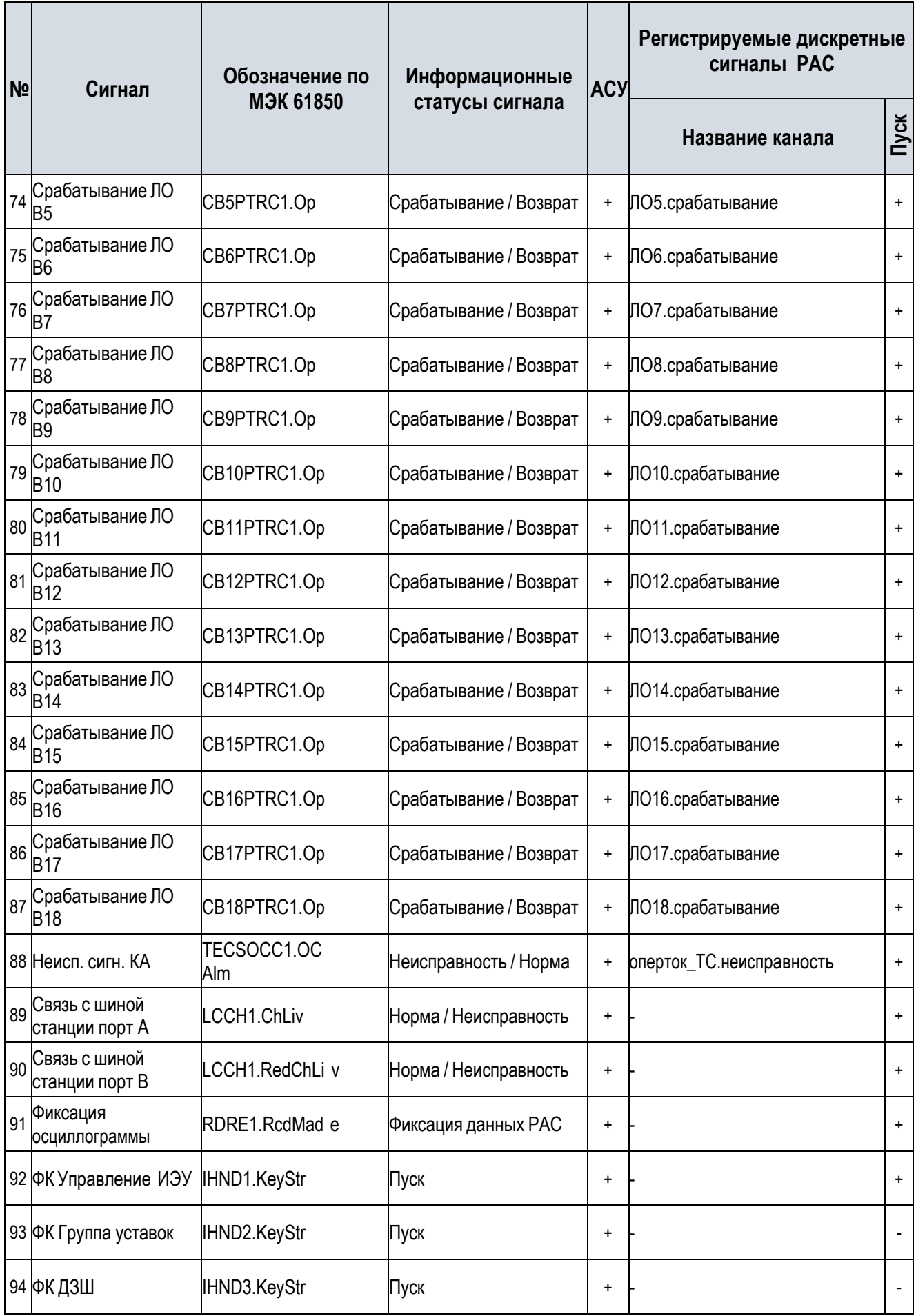

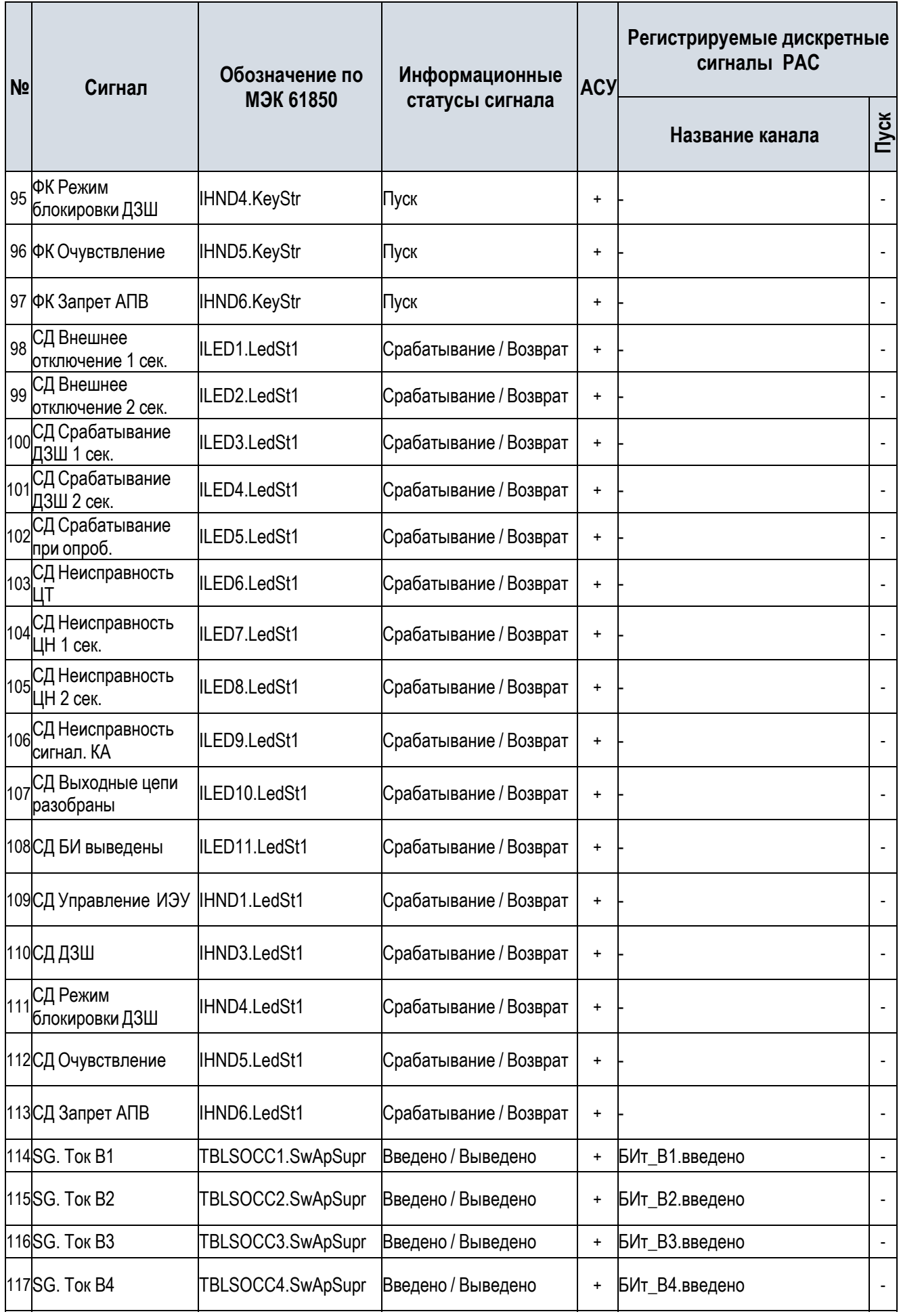

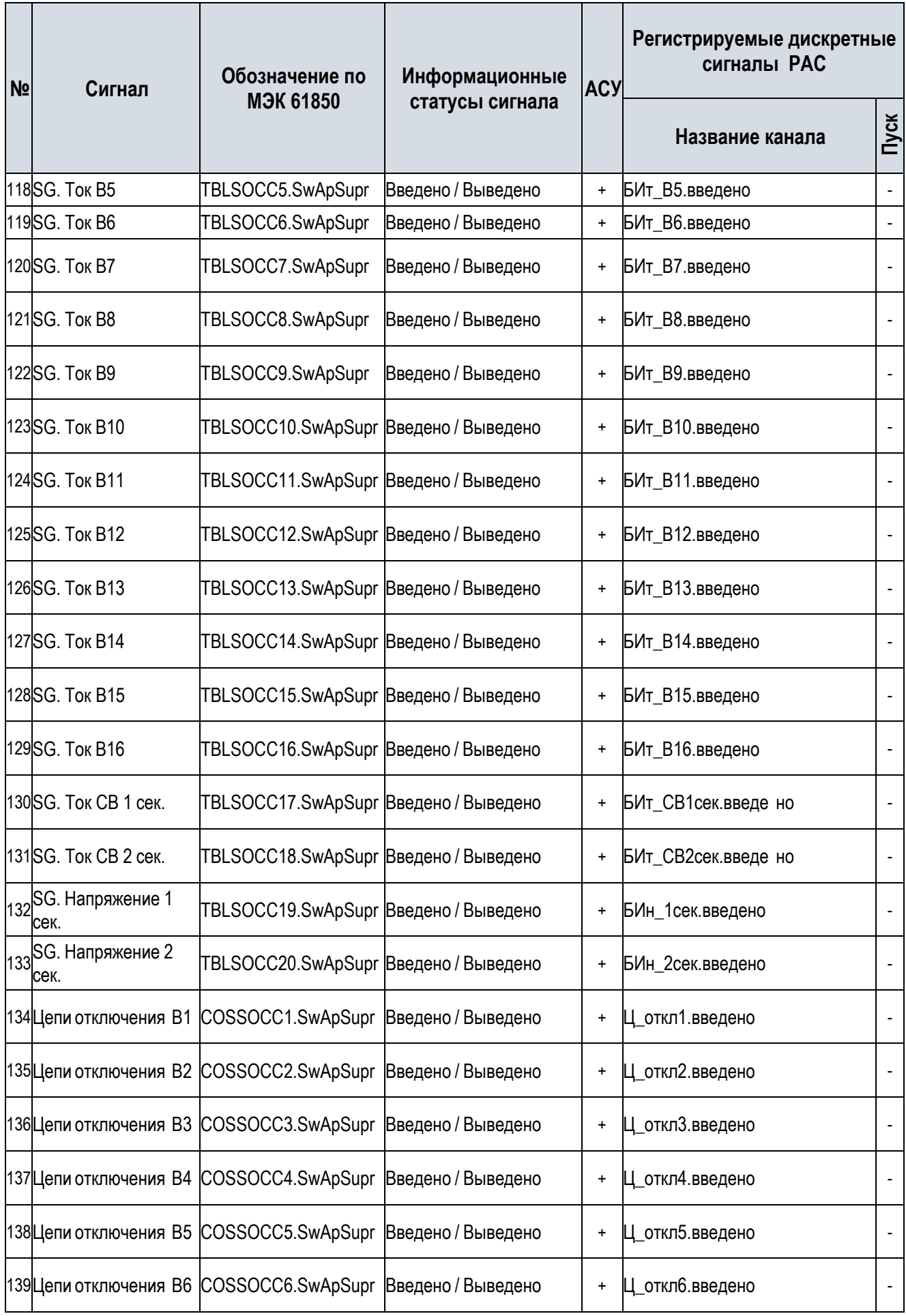

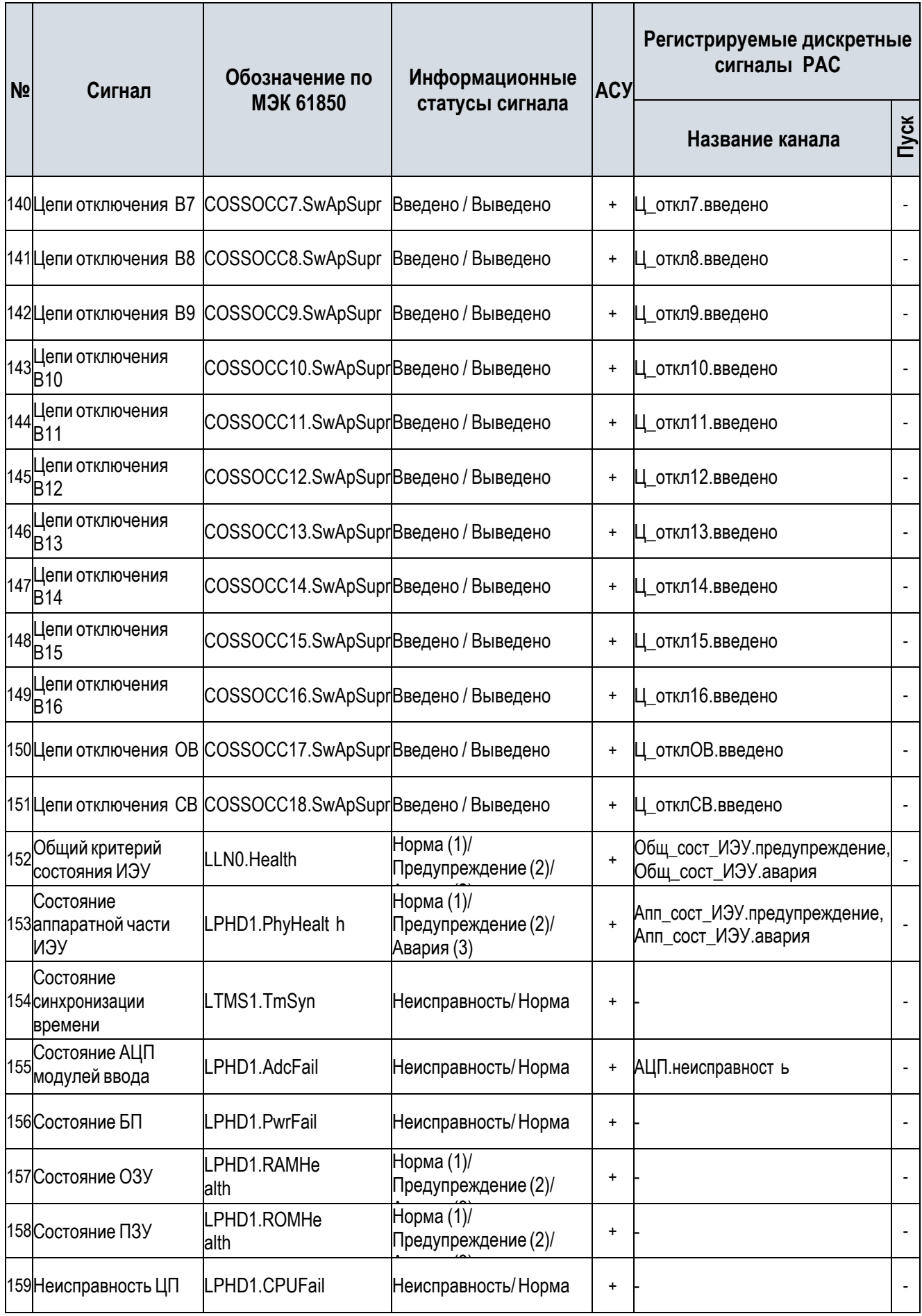

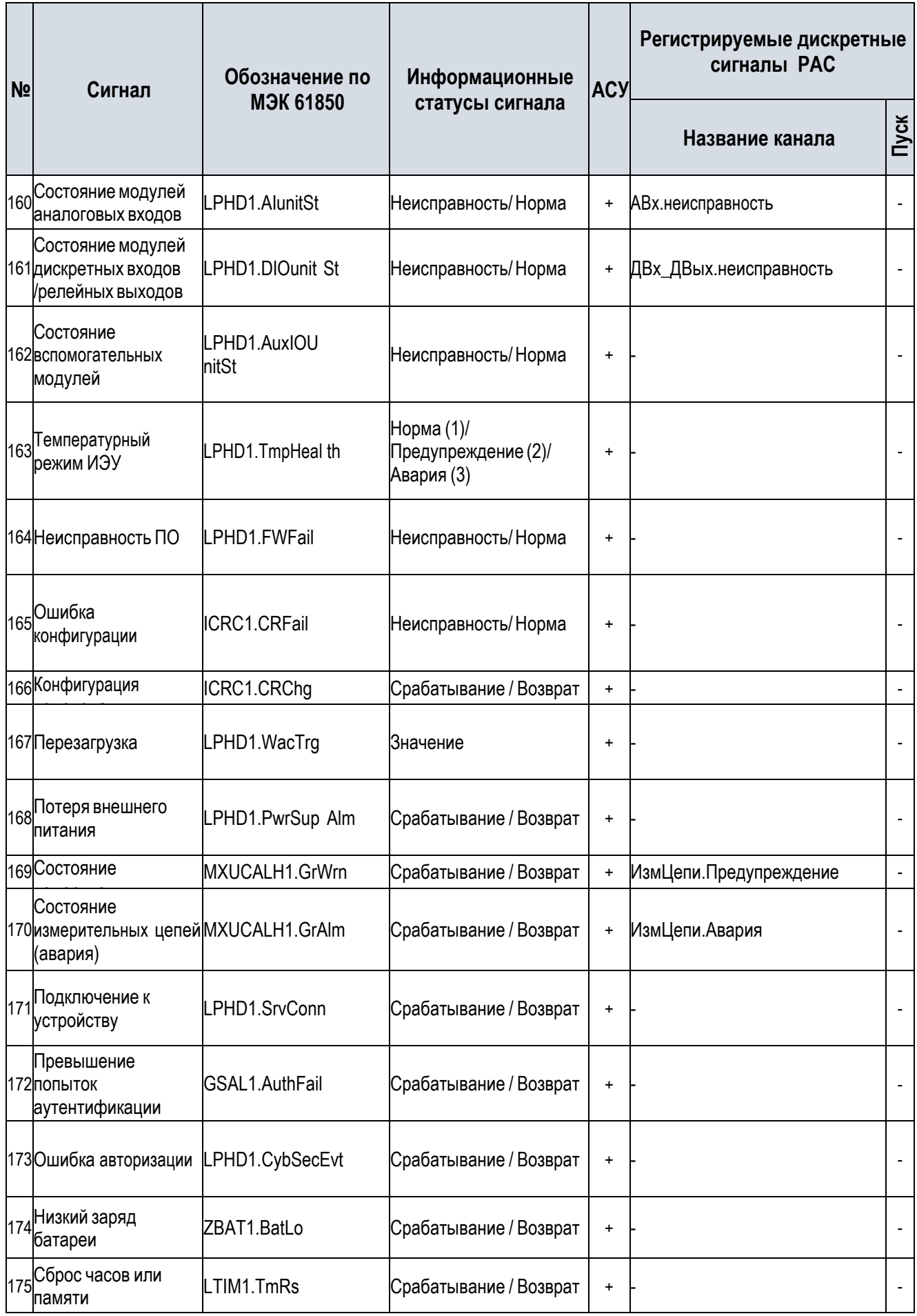

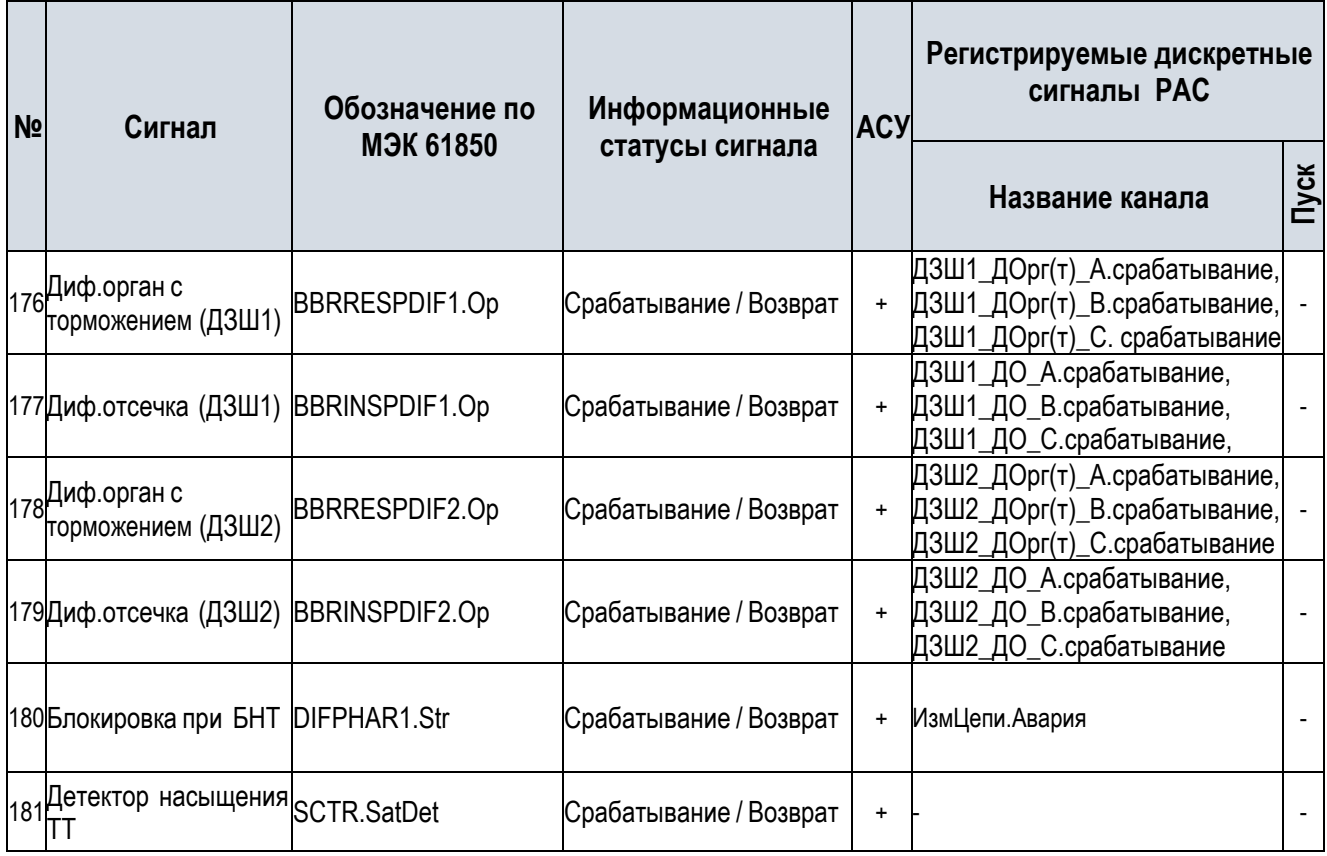

**Таблица А.2** – Перечень аналоговых сигналов для передачи в АСУТП и РАС

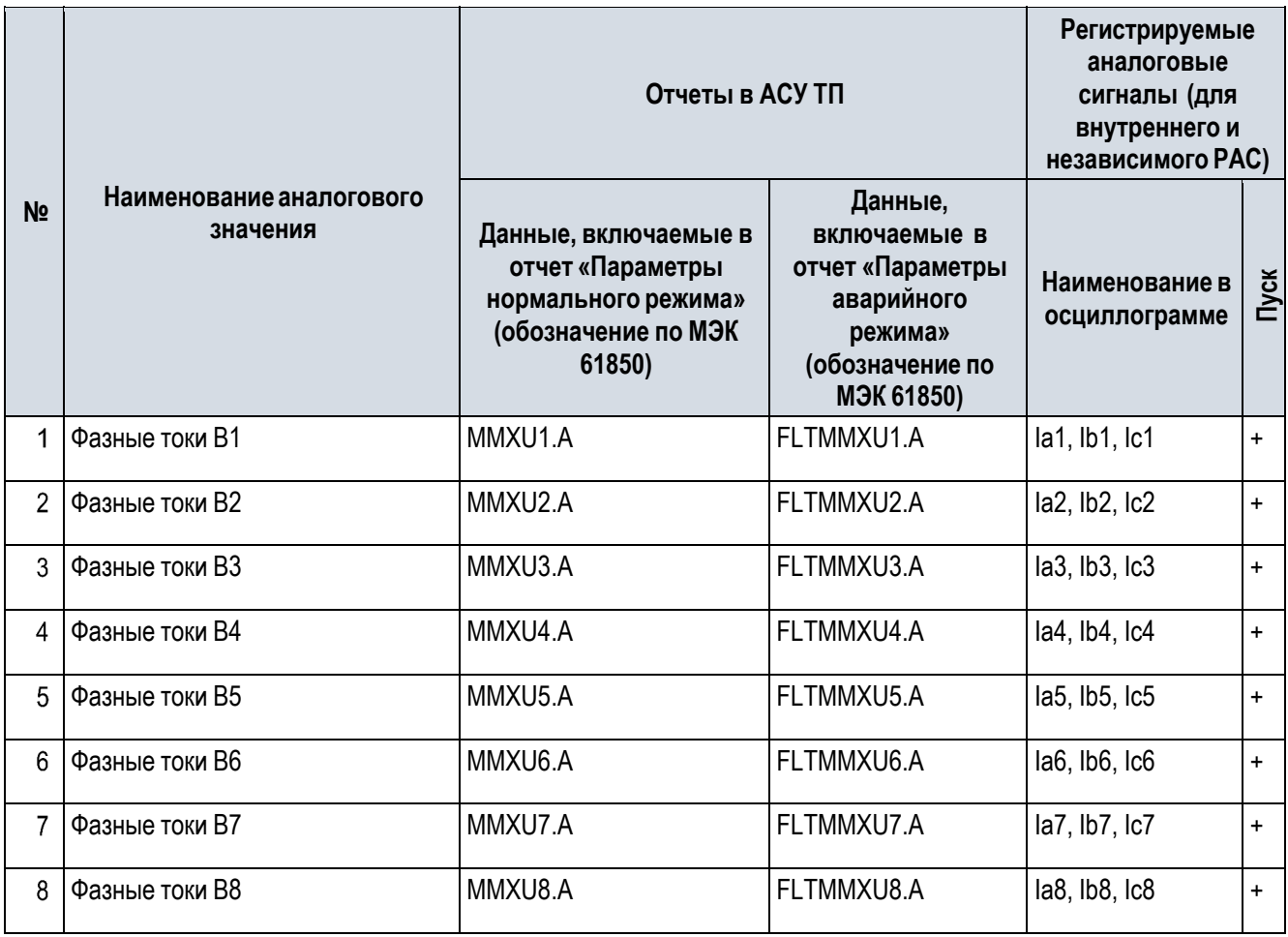

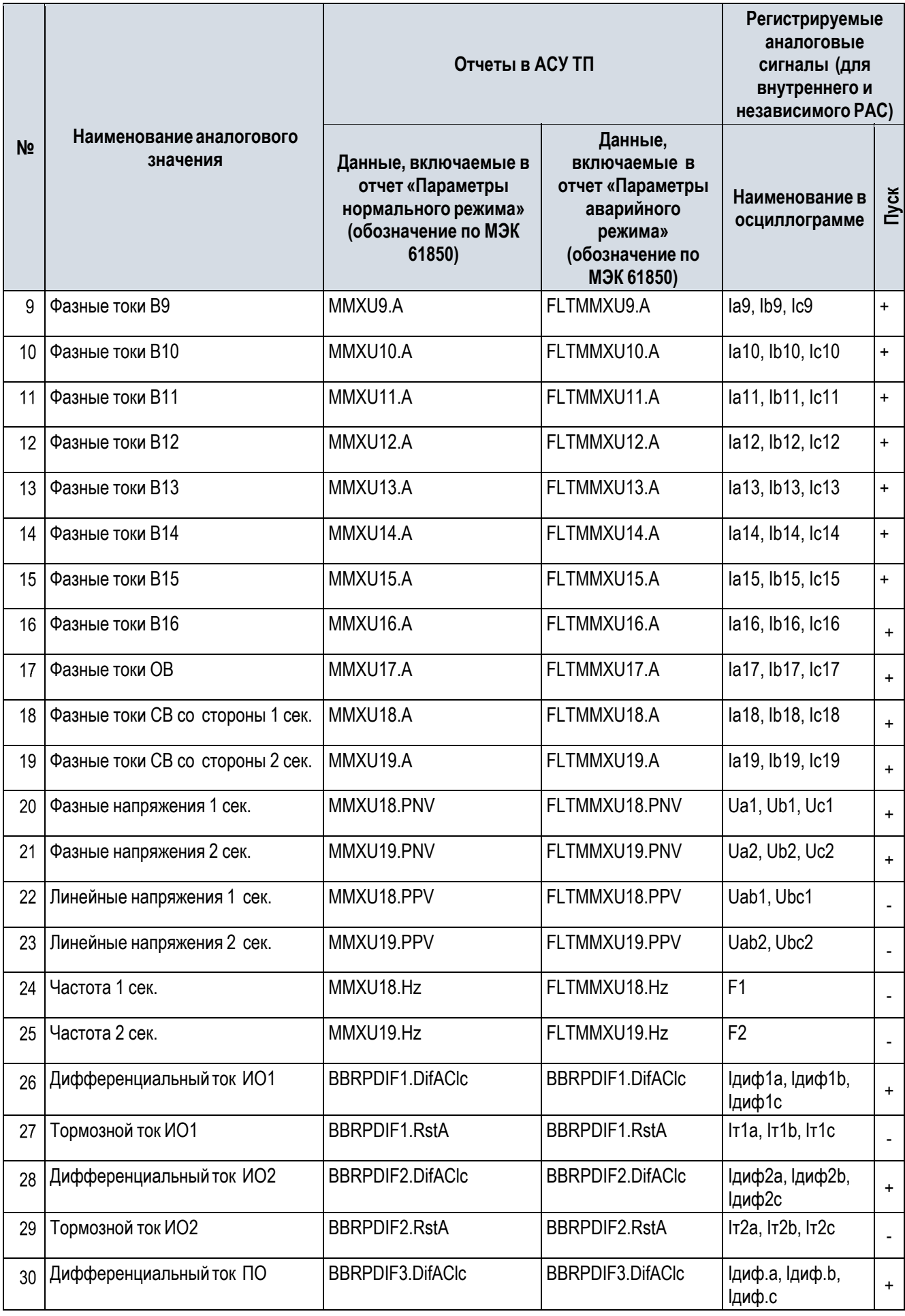

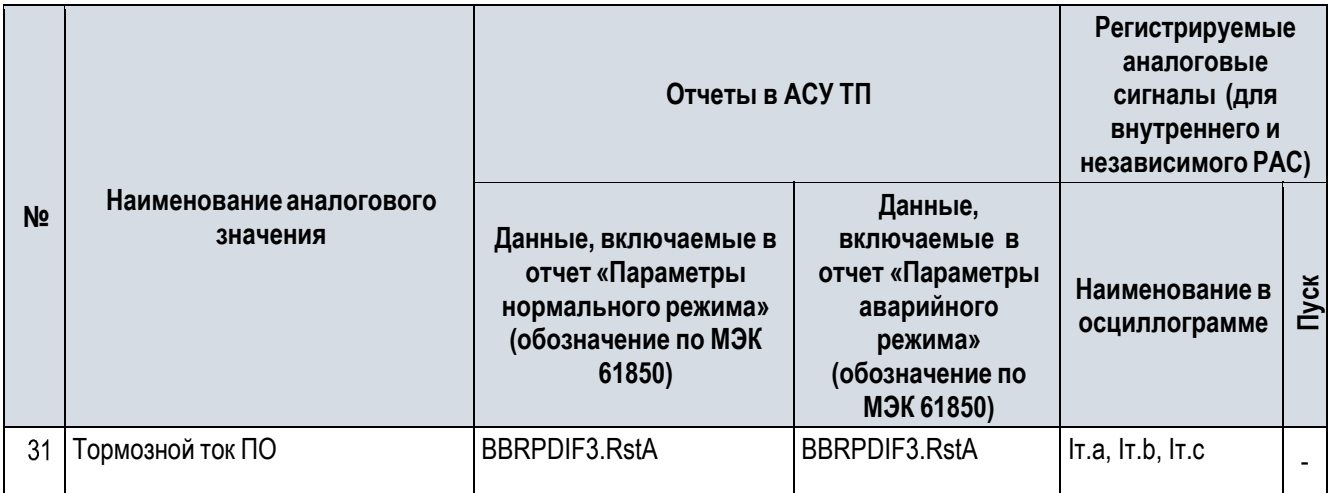

## **Таблица А.3** – Перечень команд управления шкафа TOPAZ ШЭТ 240.02-0-ПЛСТ от АСУ ТП

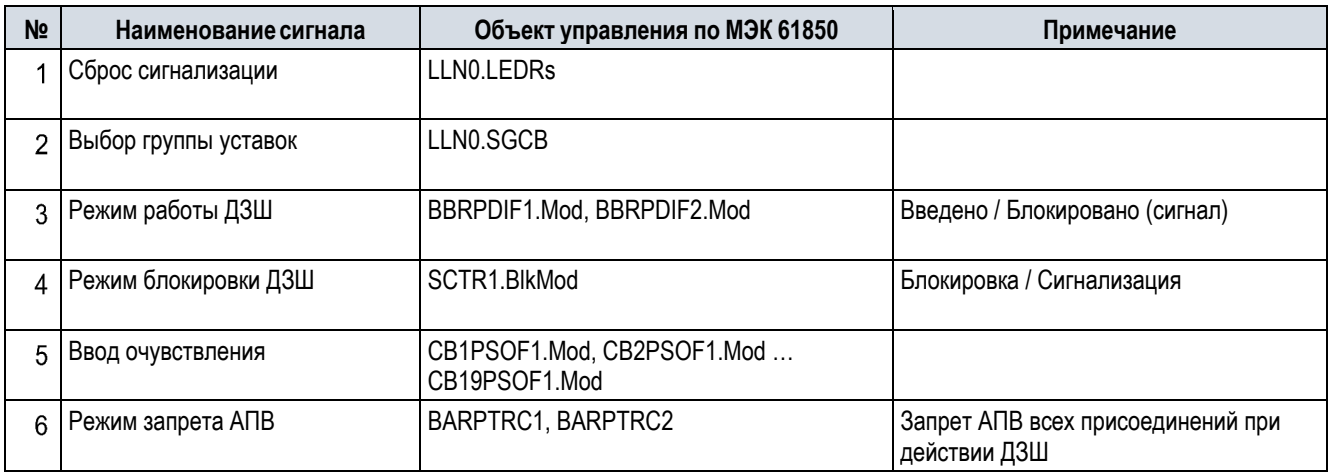

# **Приложение Б (обязательное)**

**Таблица Б.1** – Перечень уставок ДЗШ

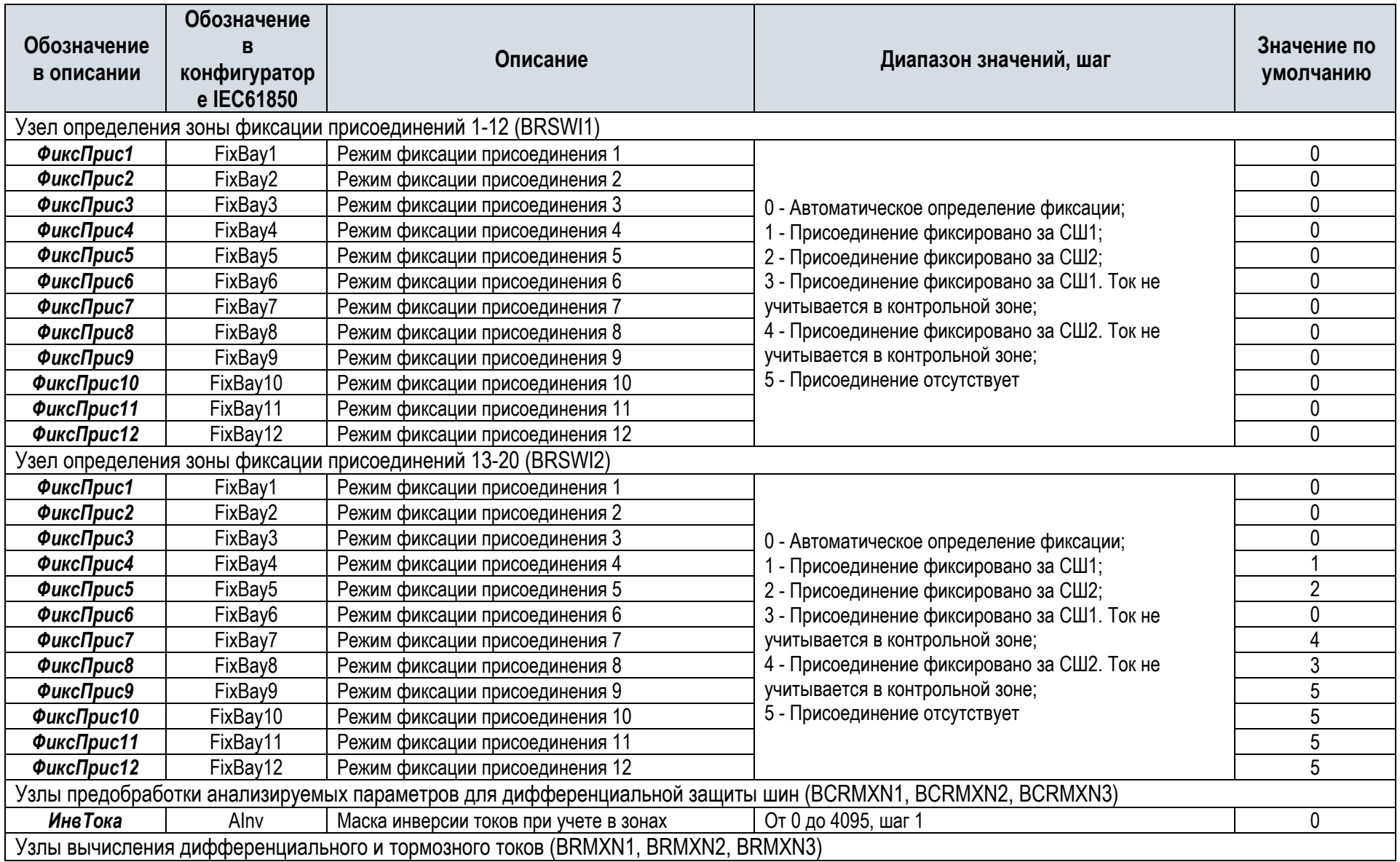

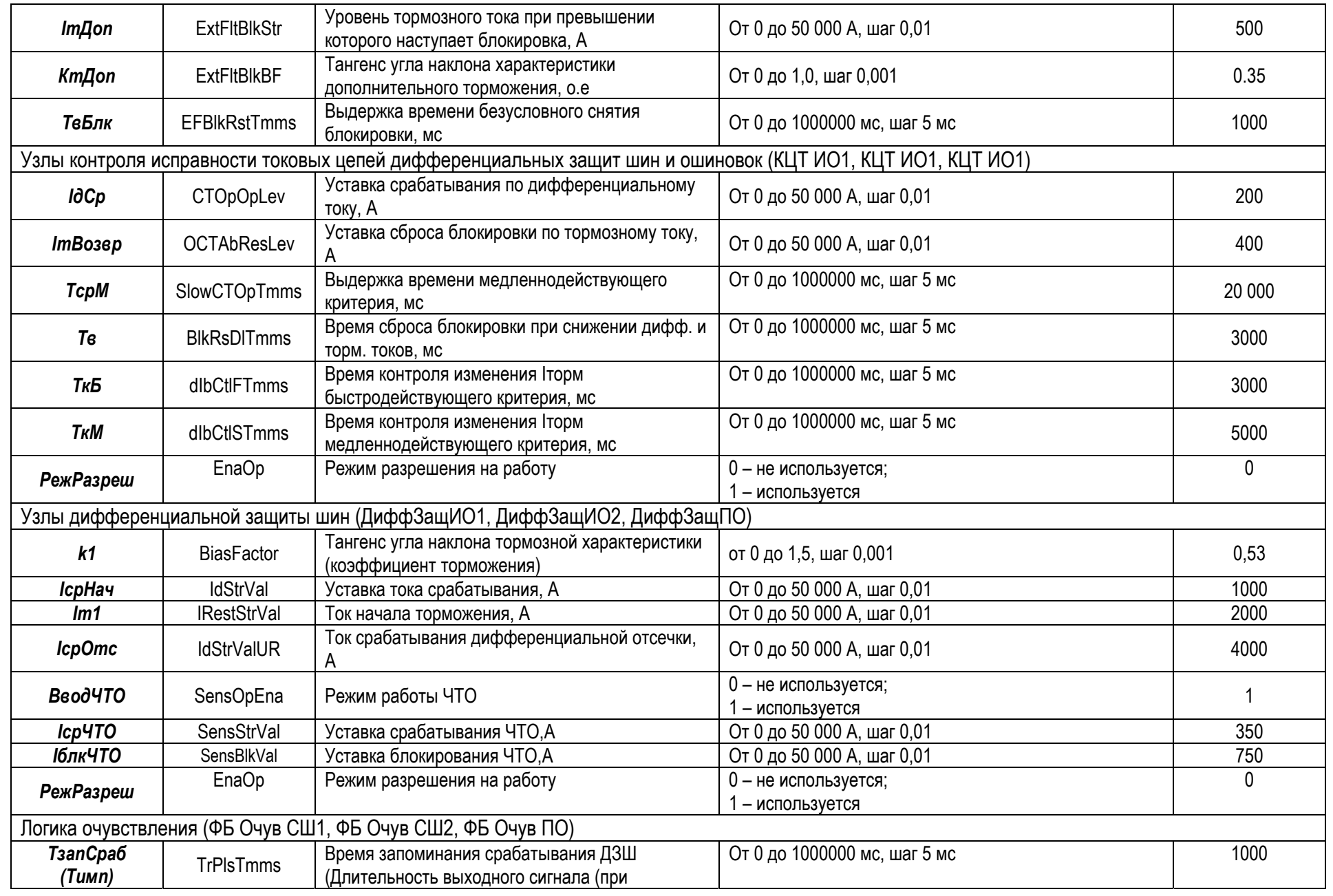

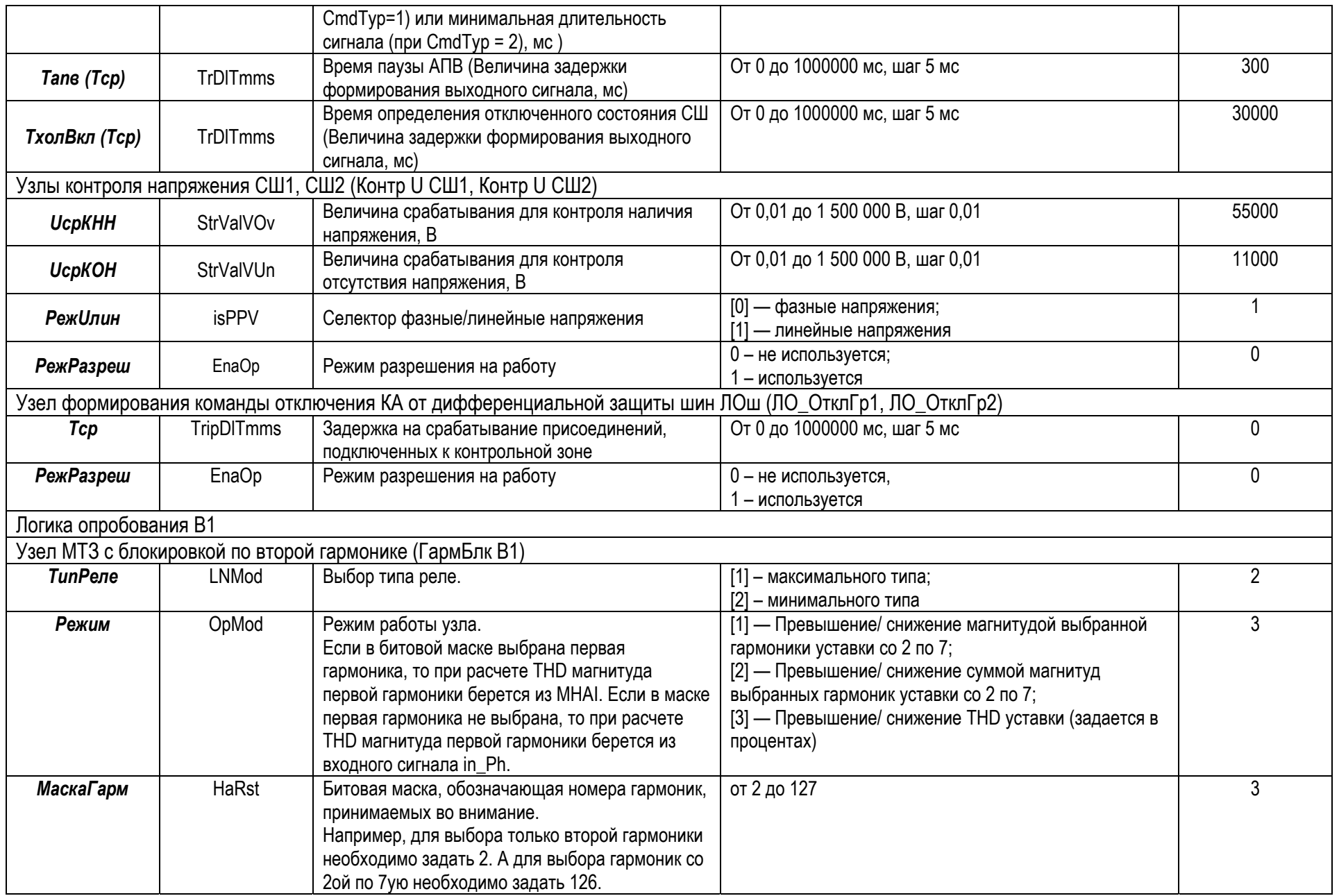

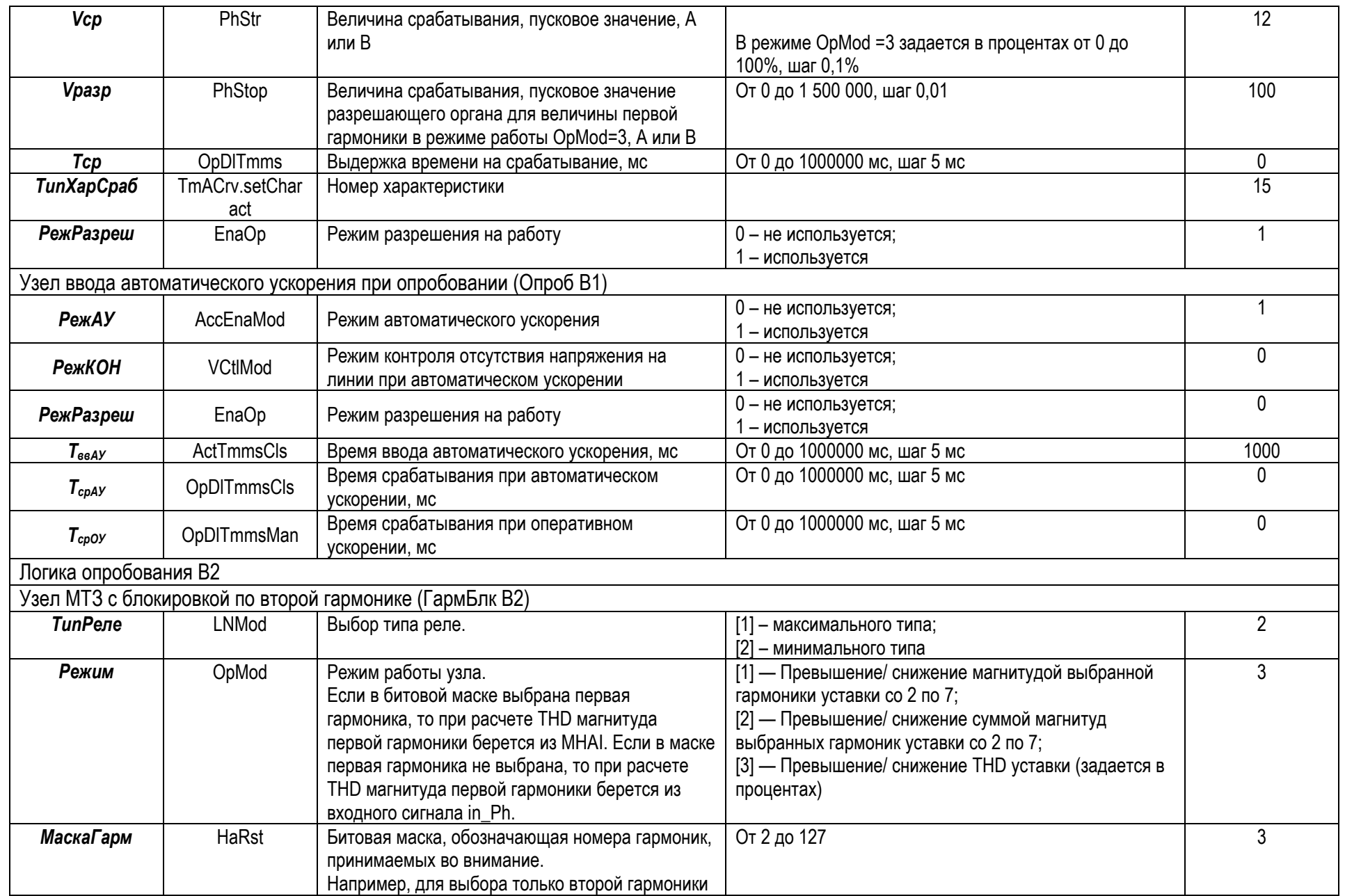

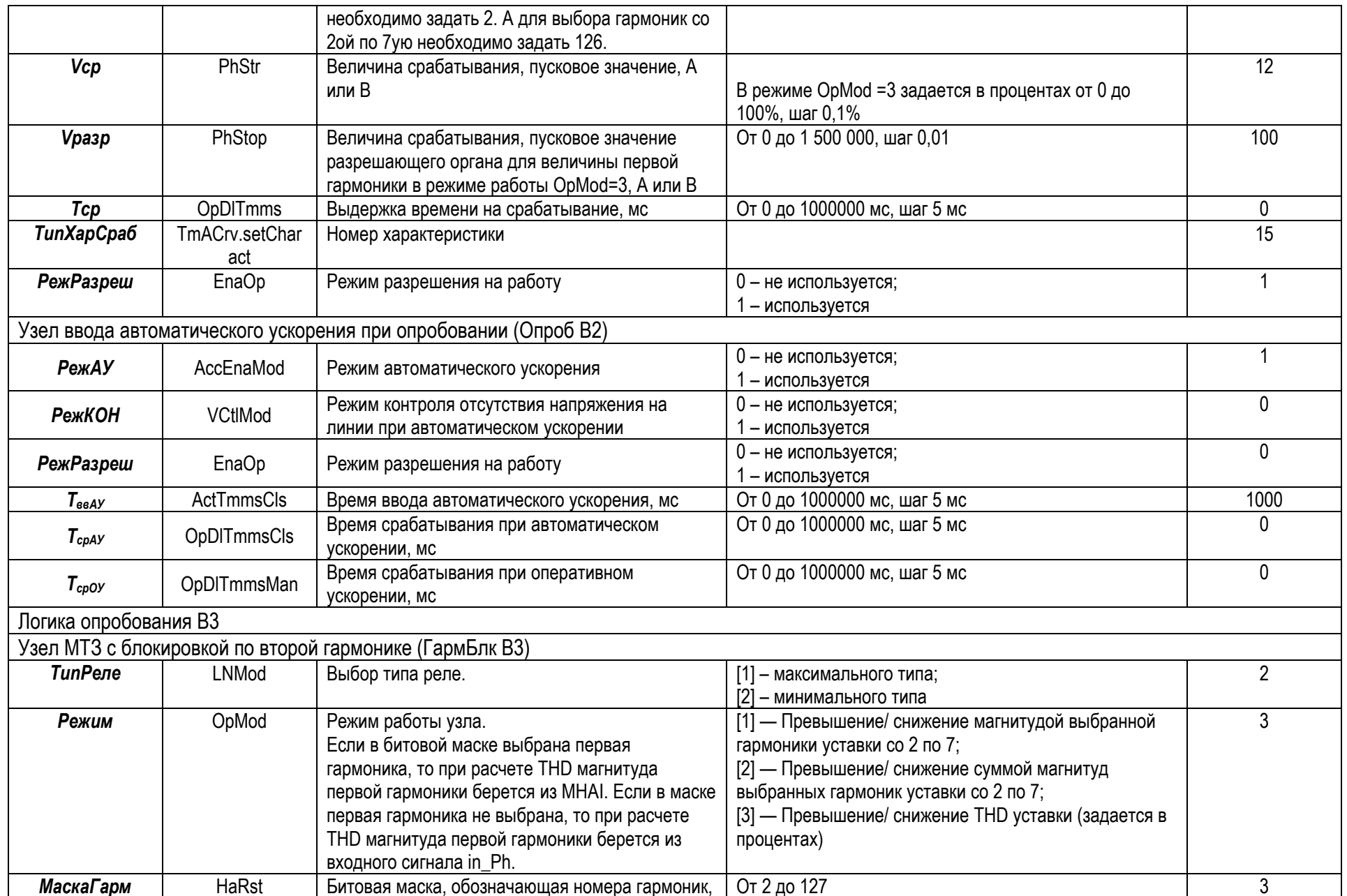

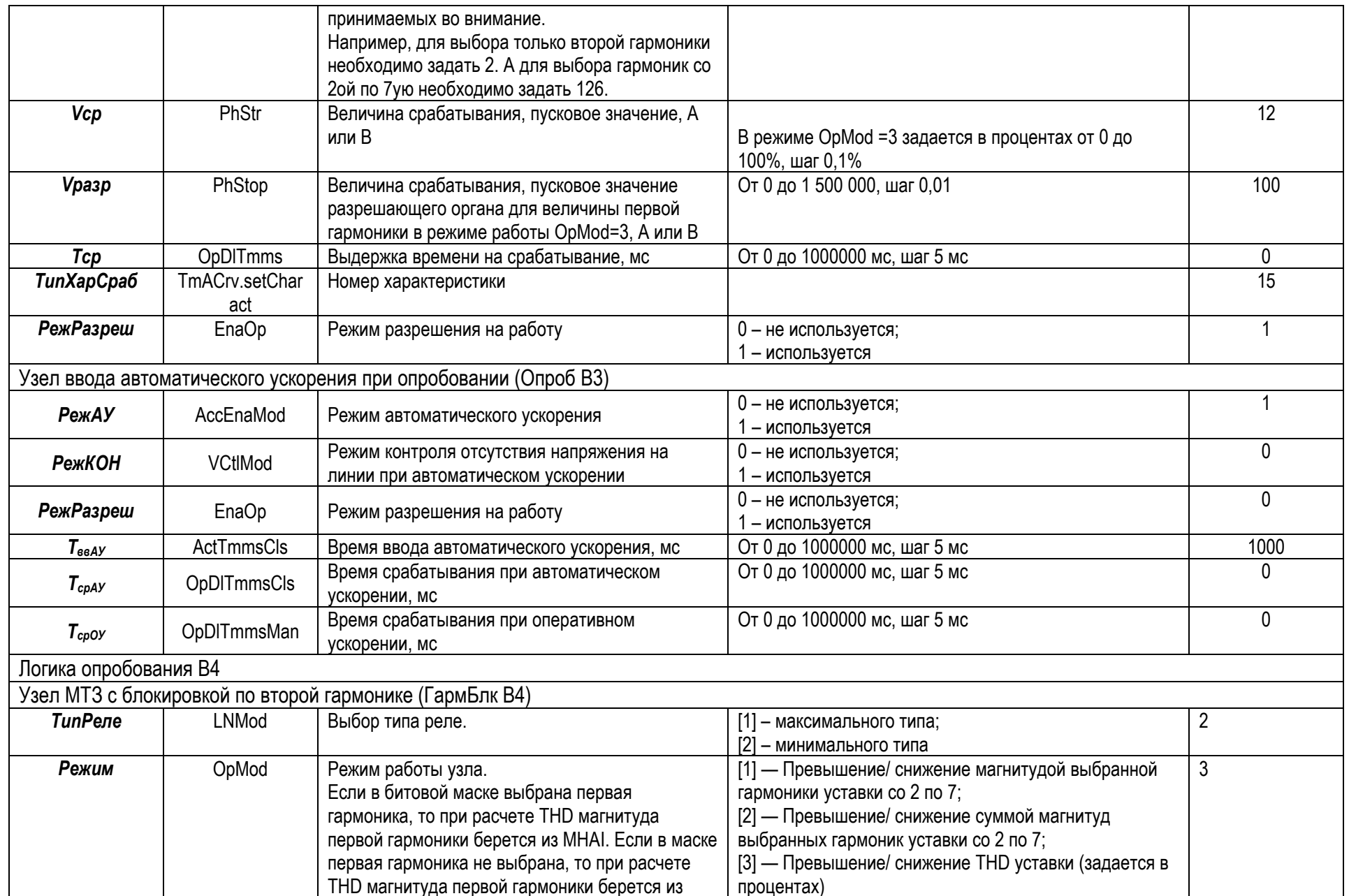

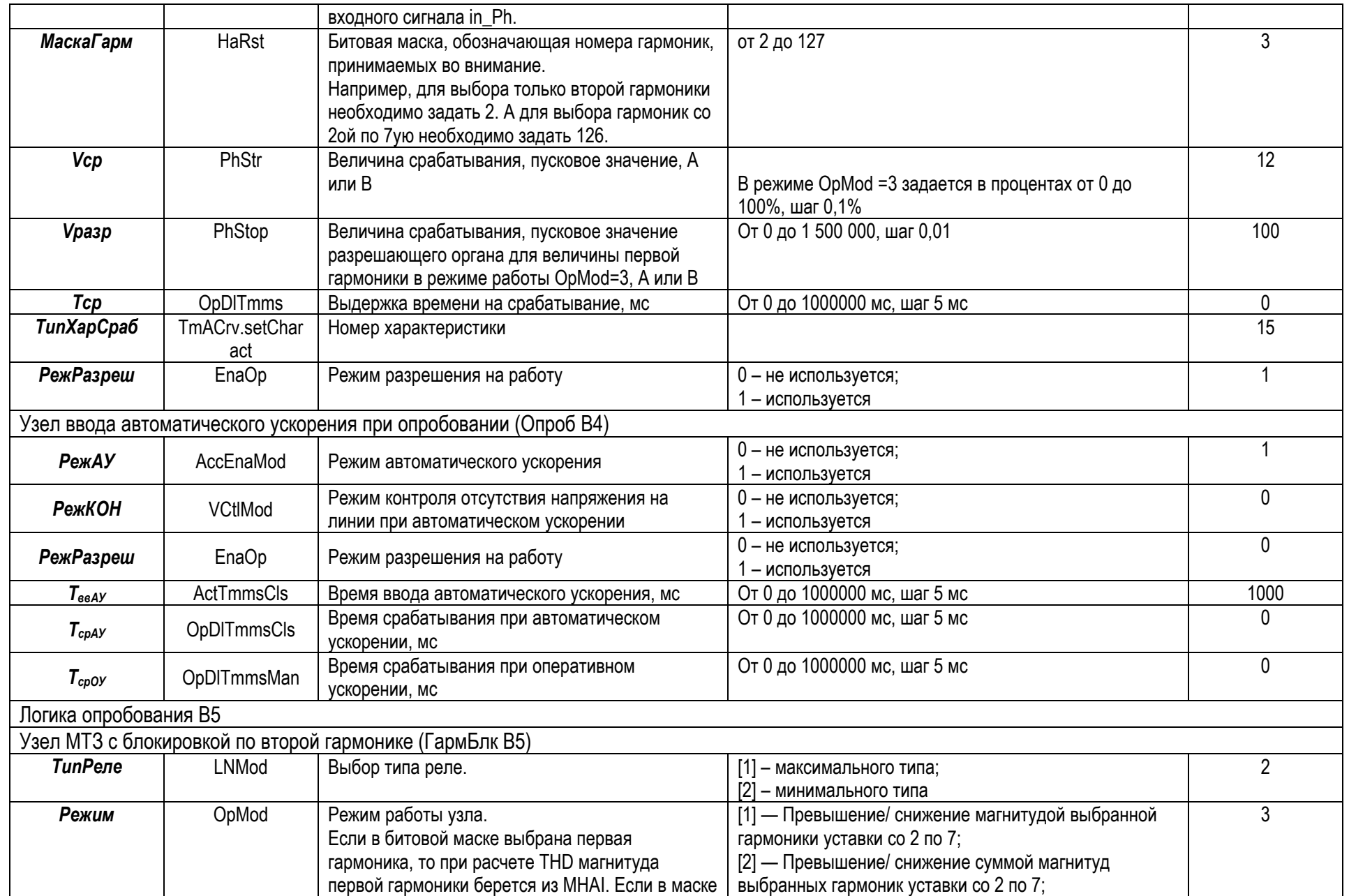

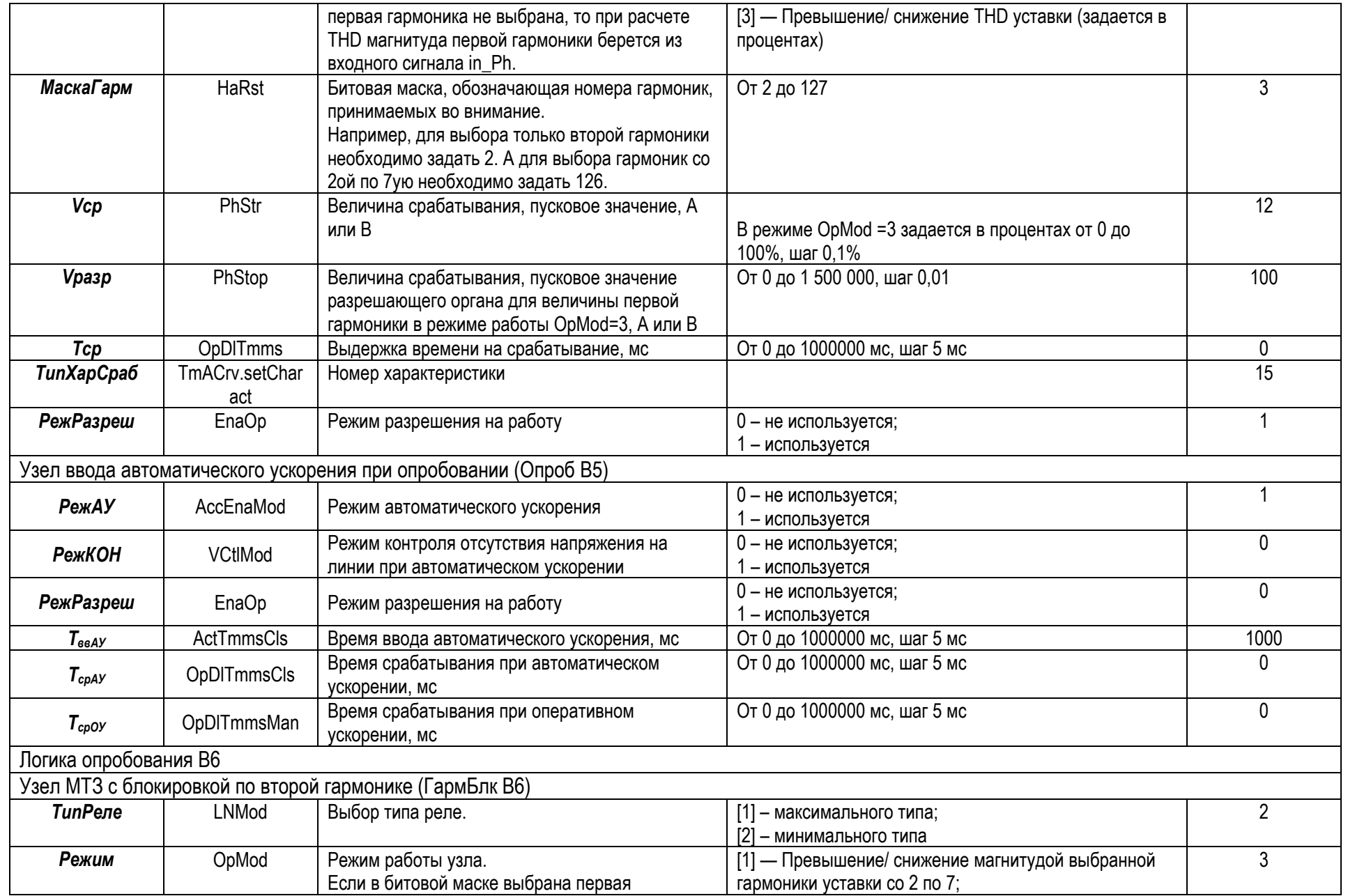

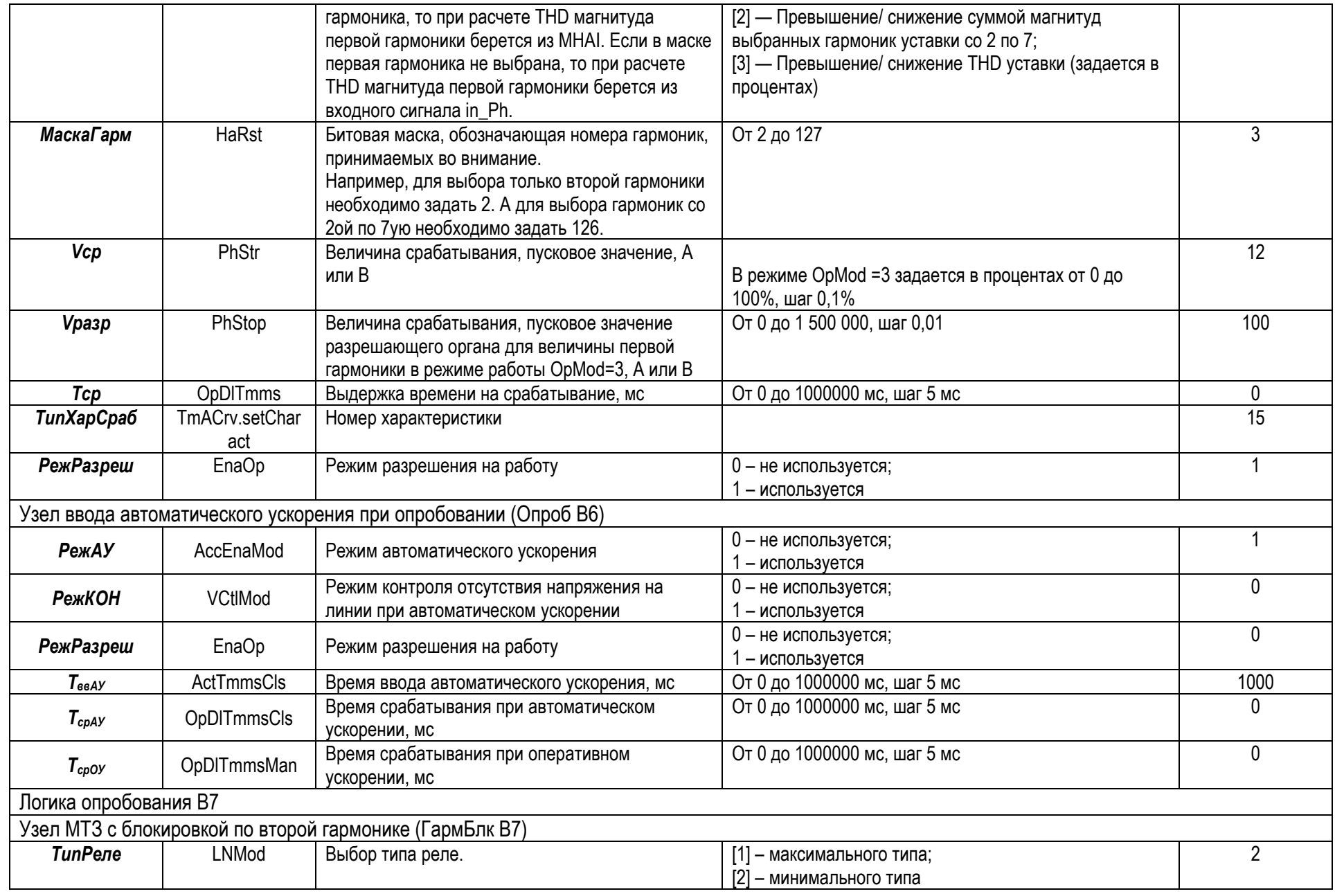

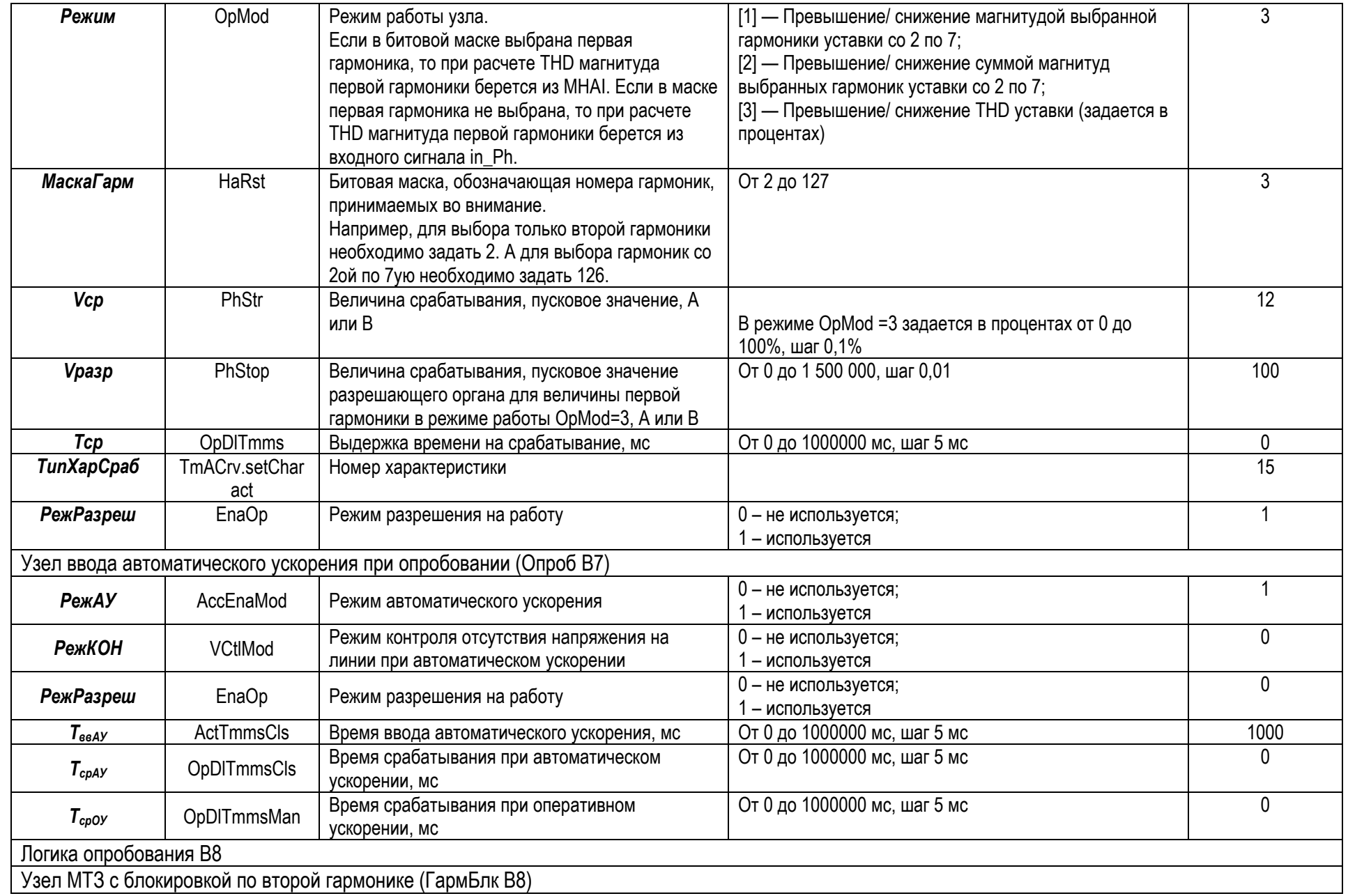

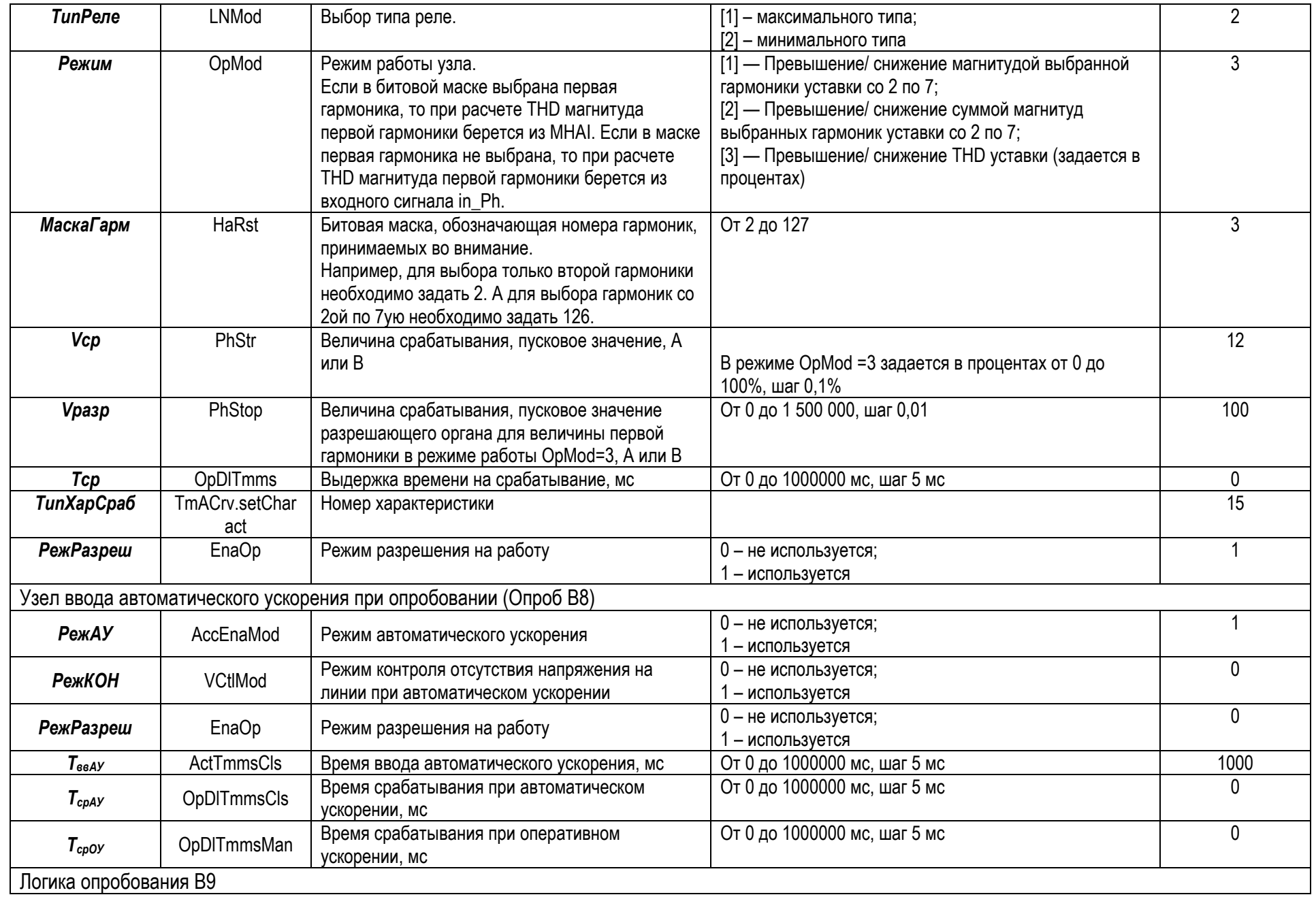

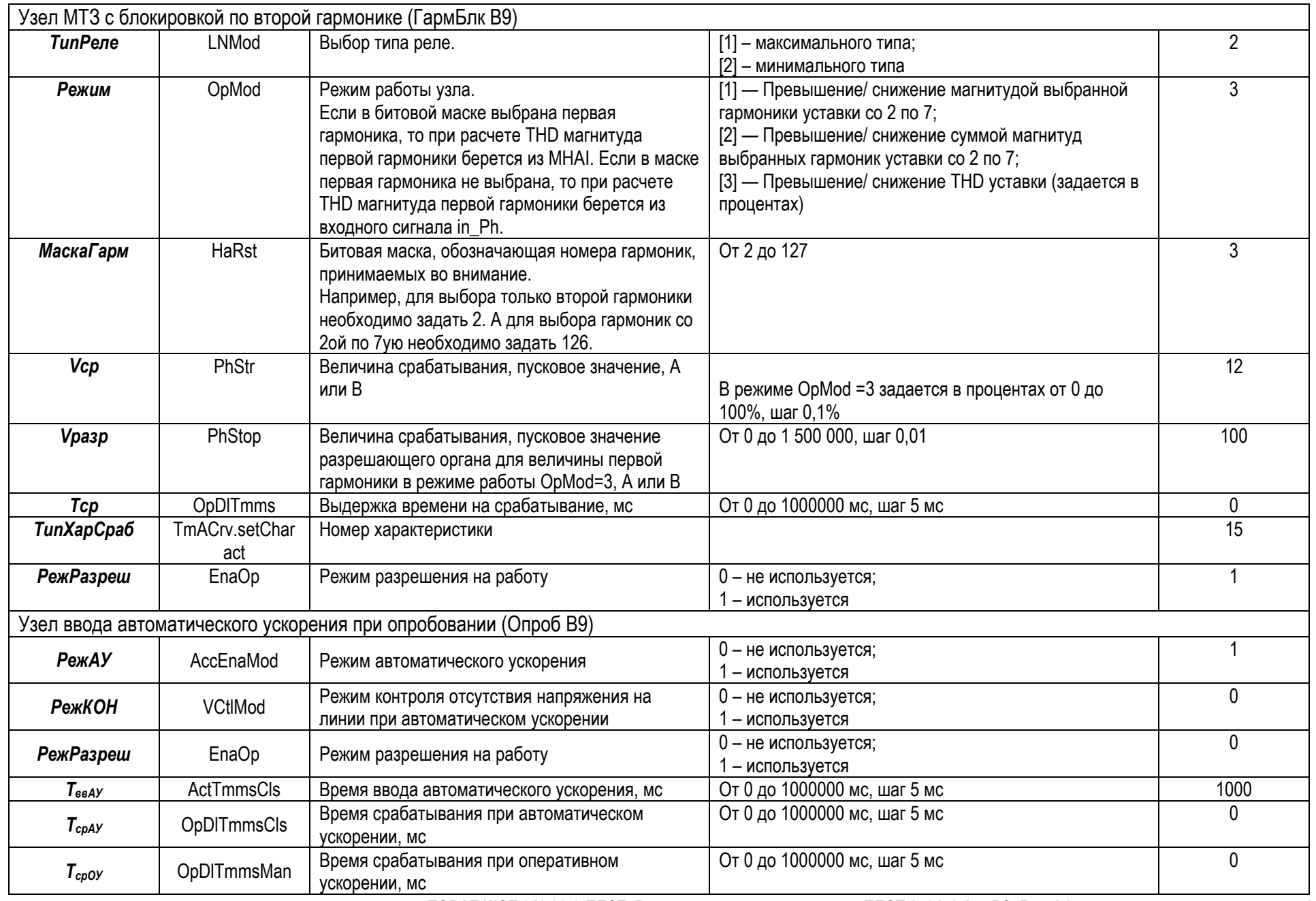

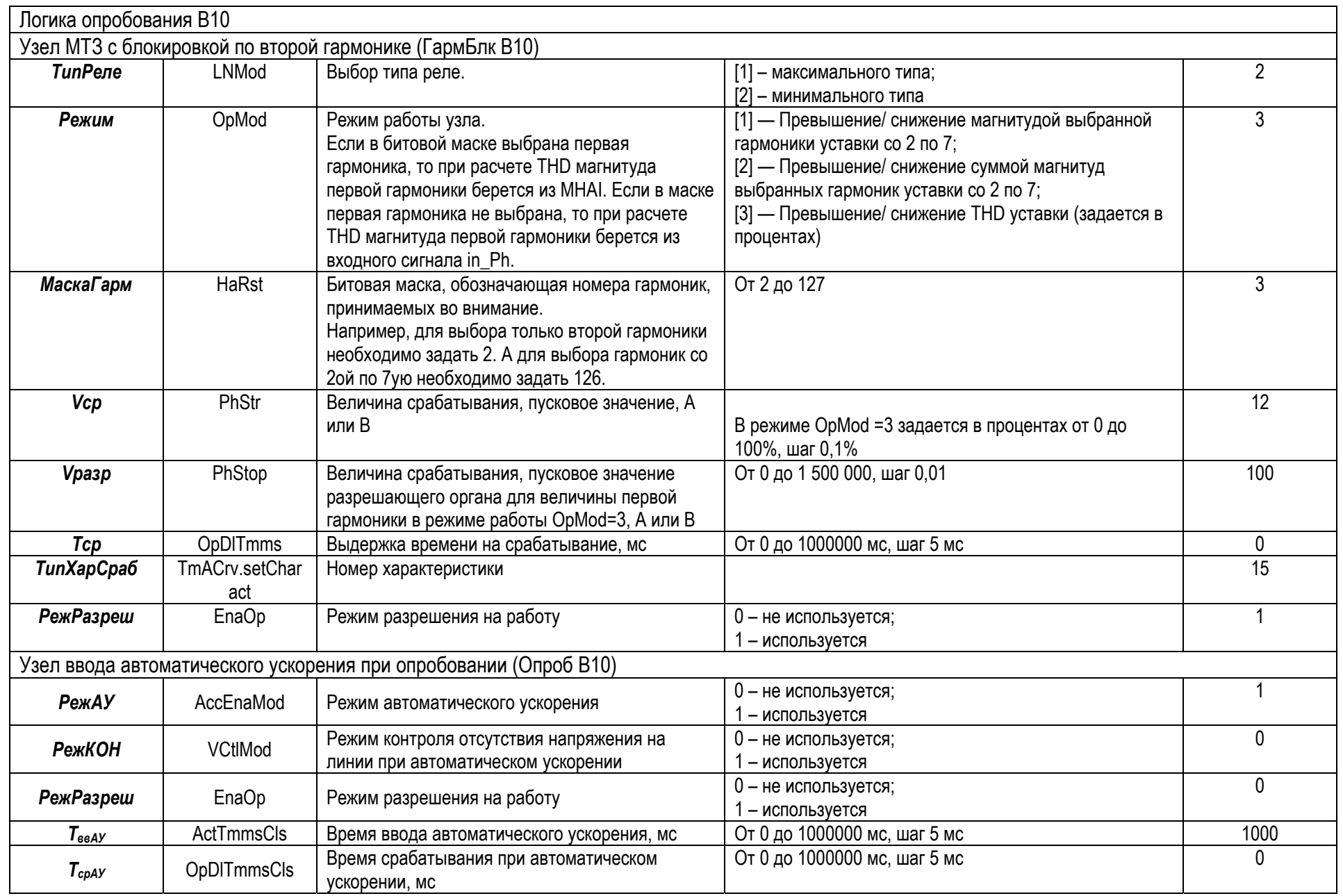

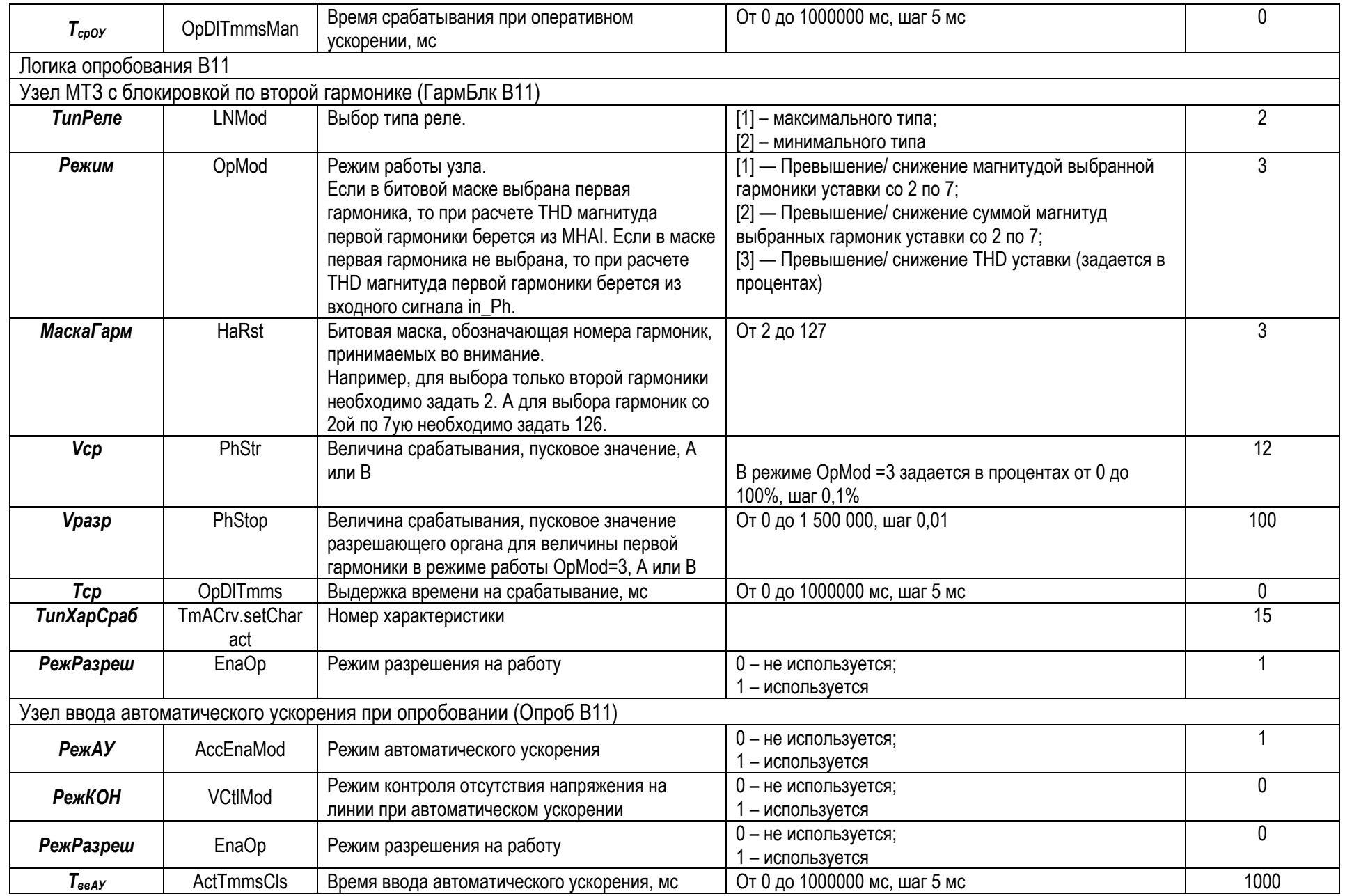

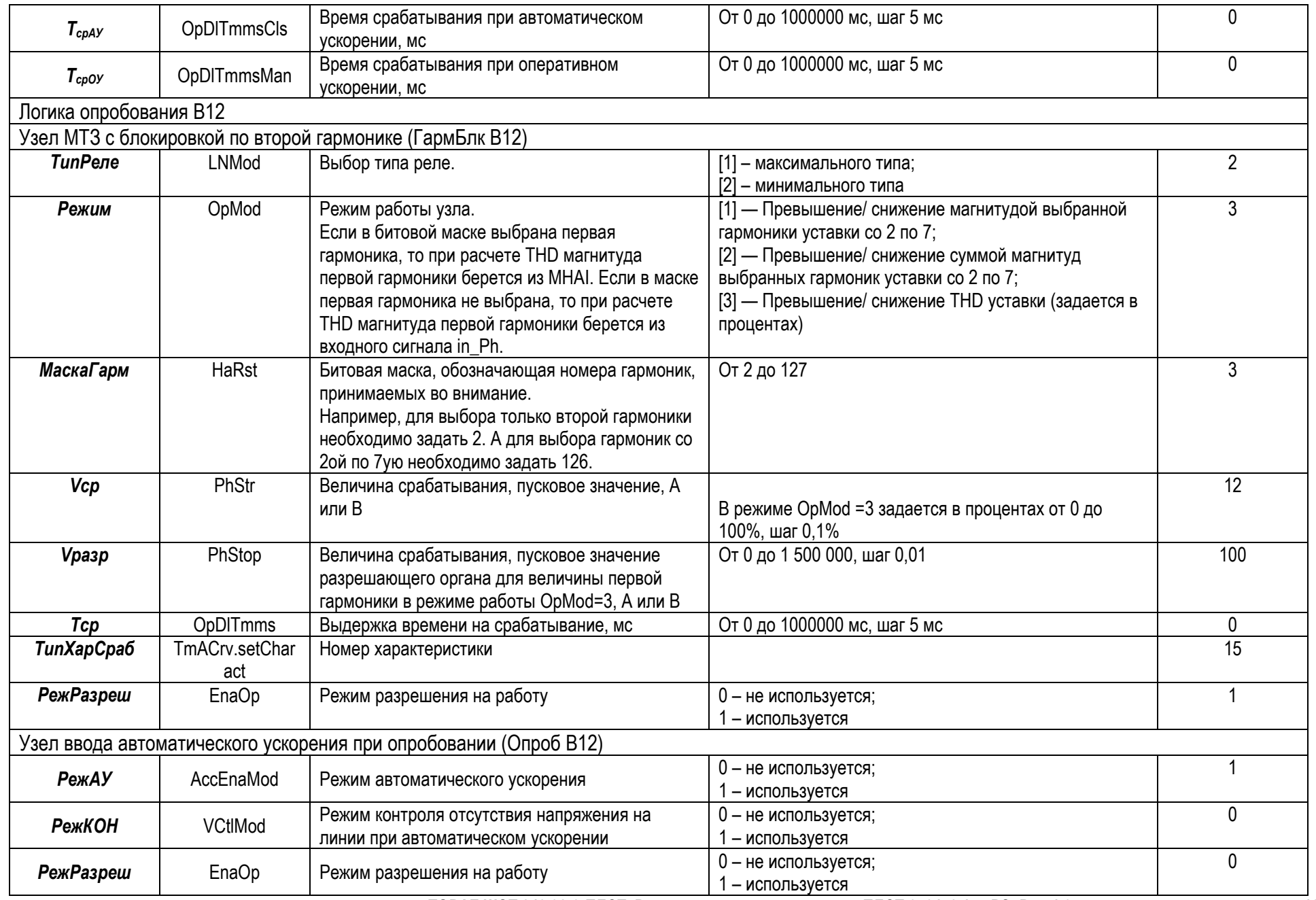

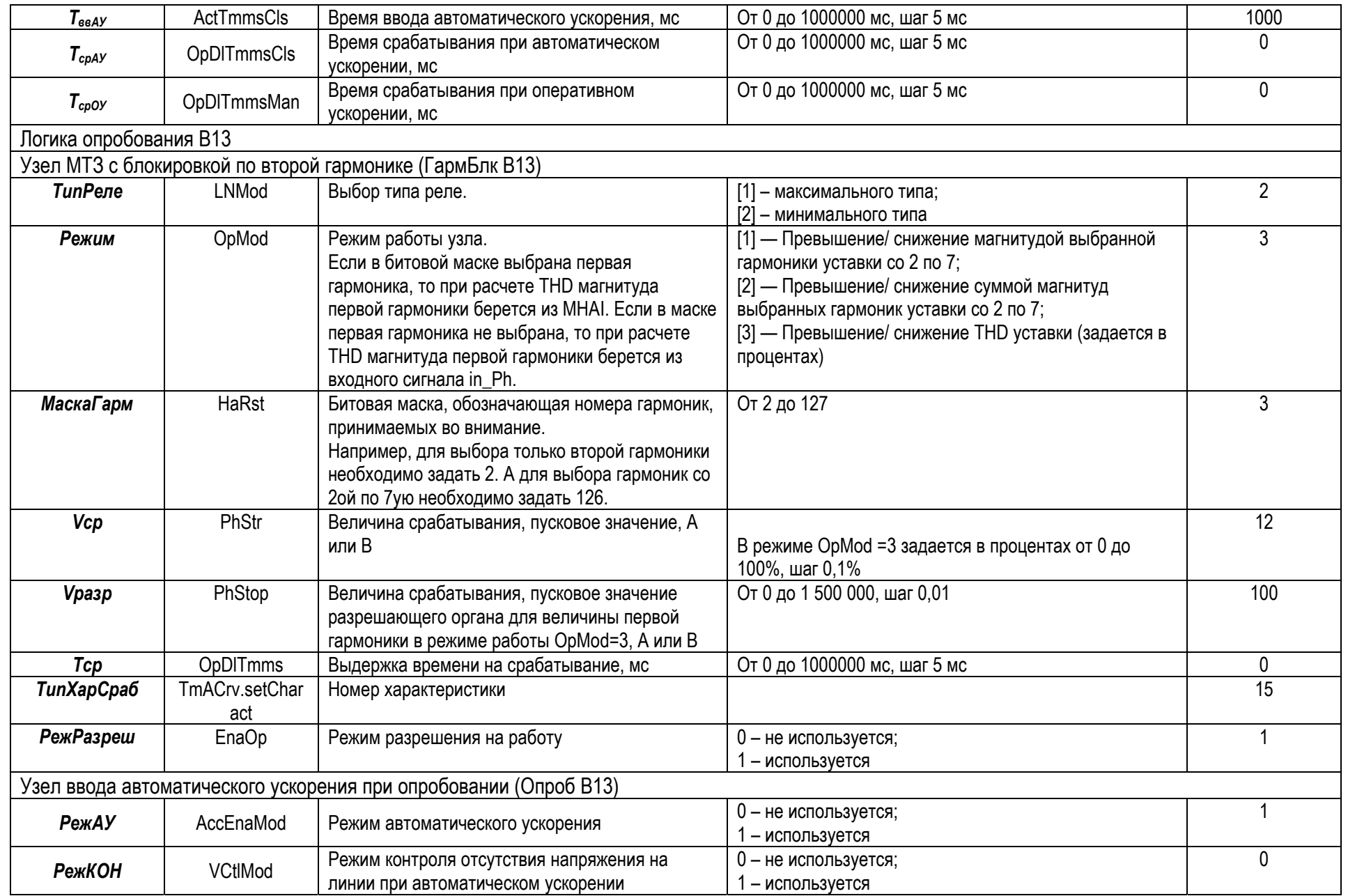

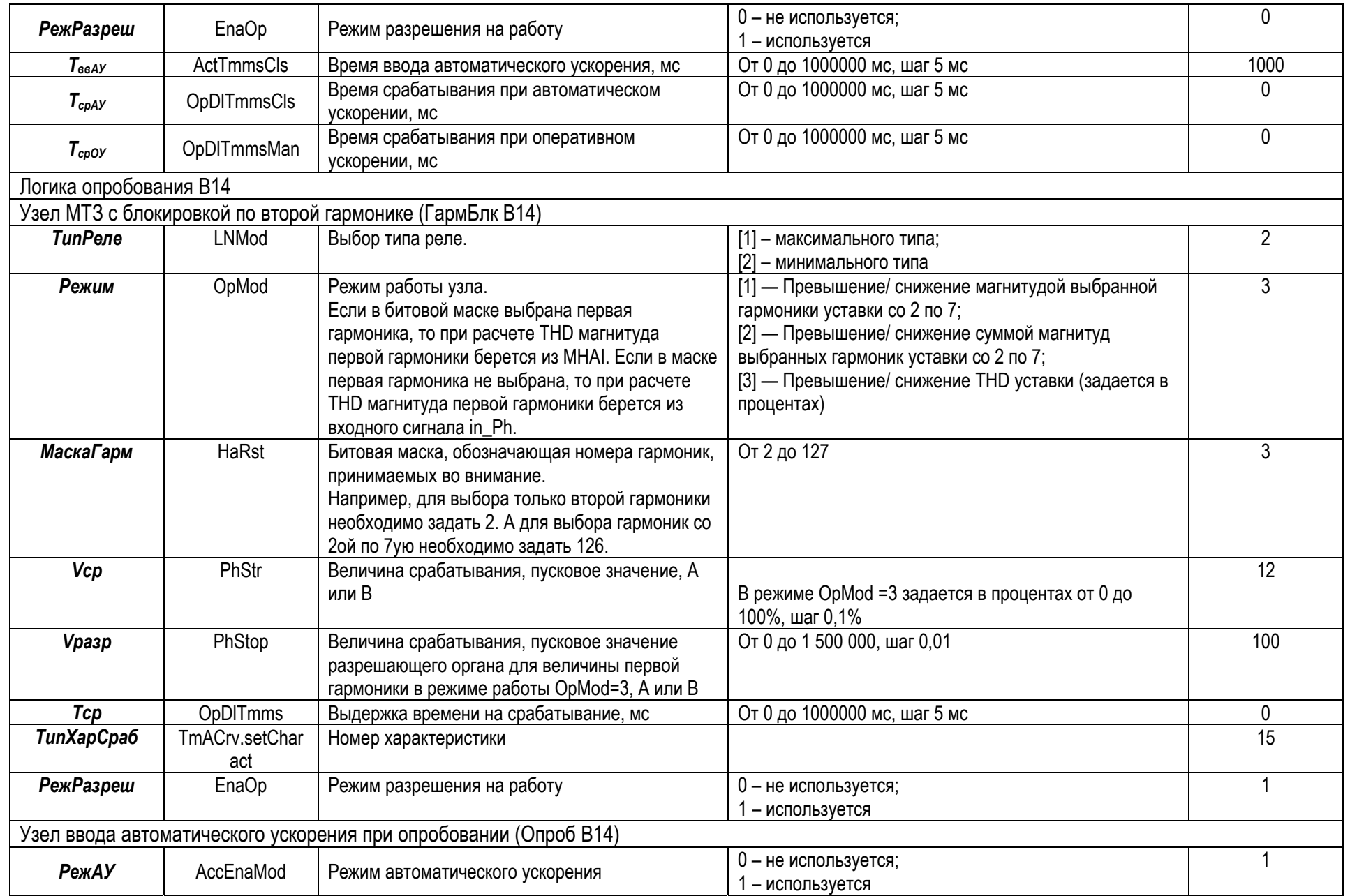

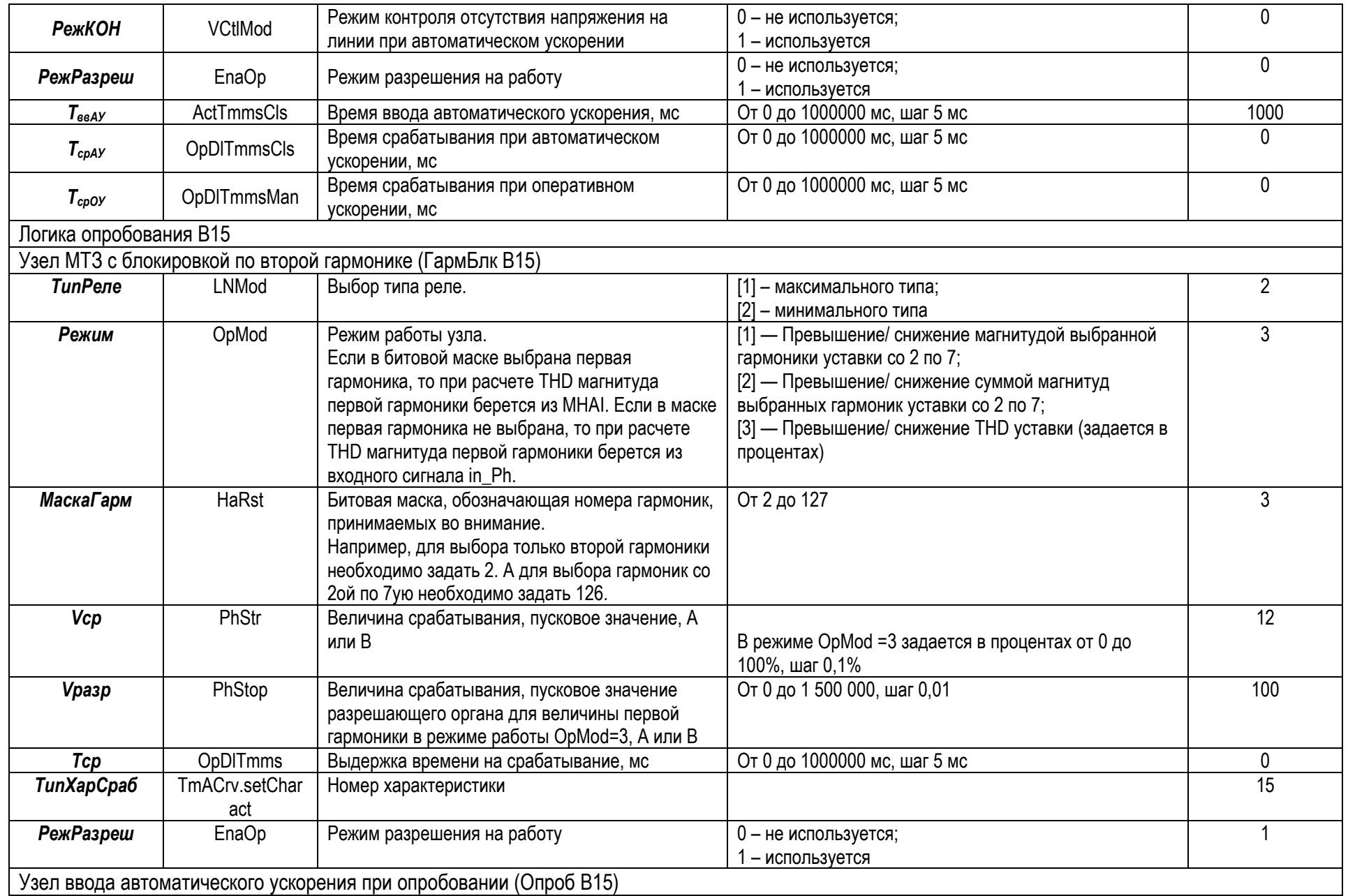

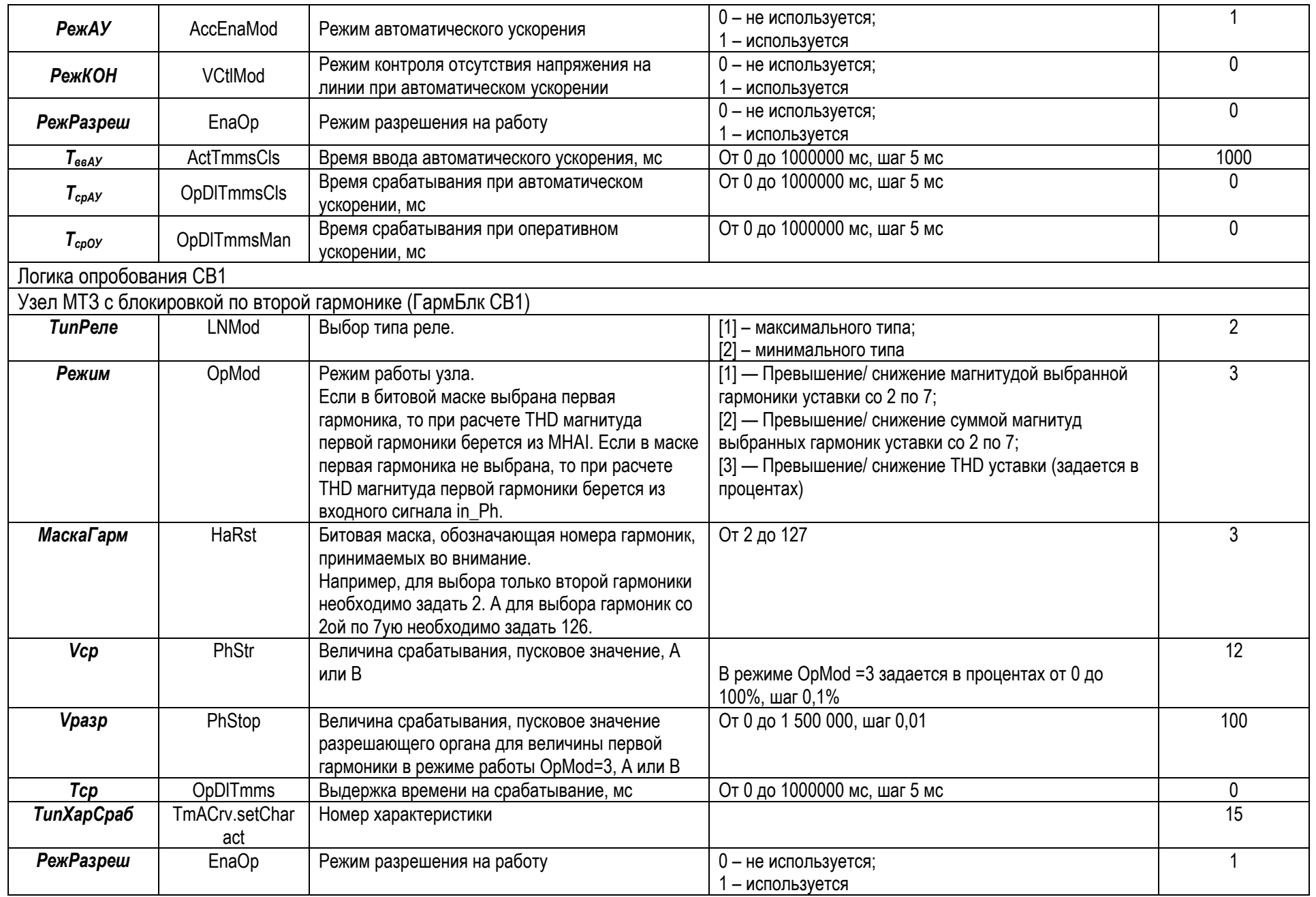

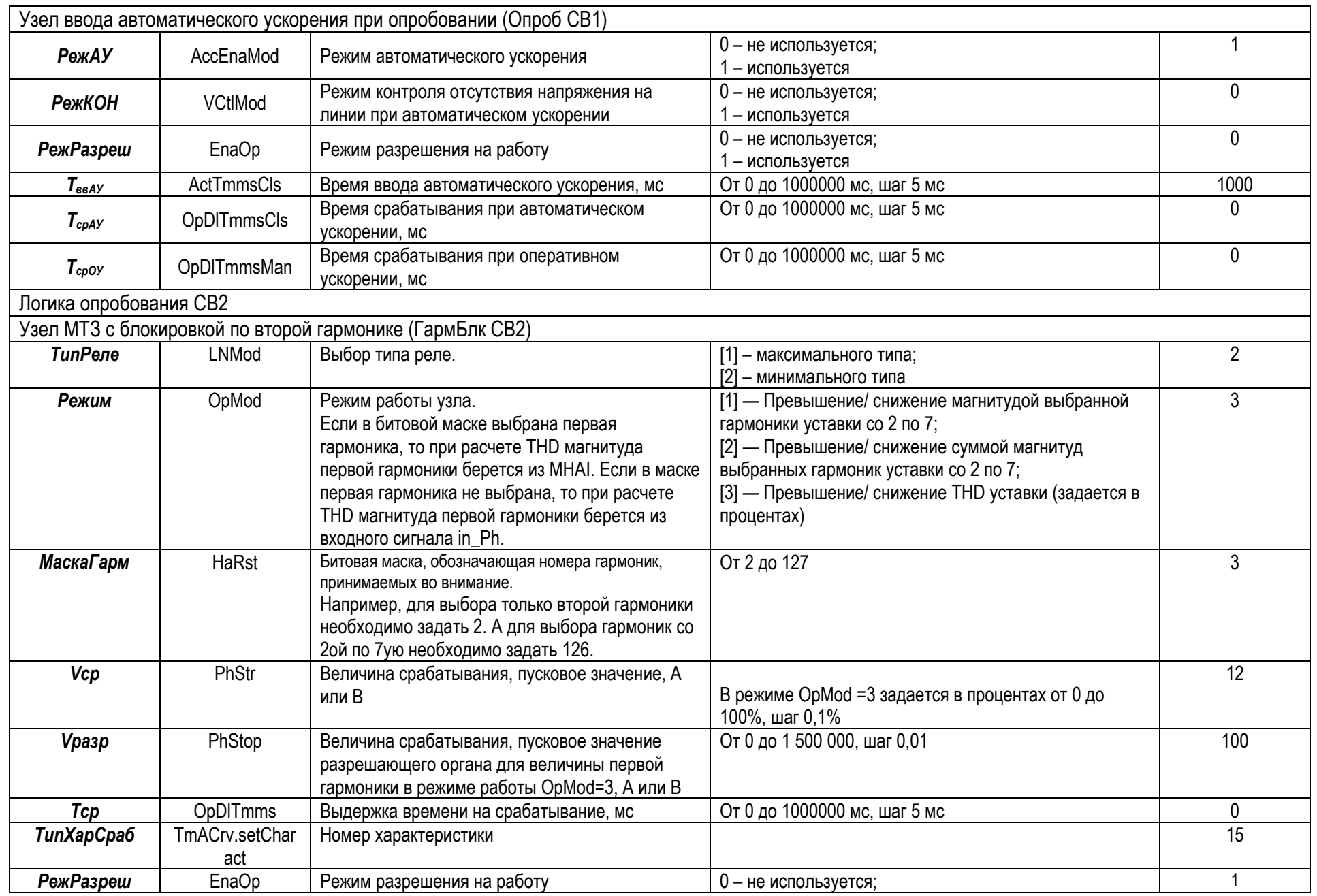
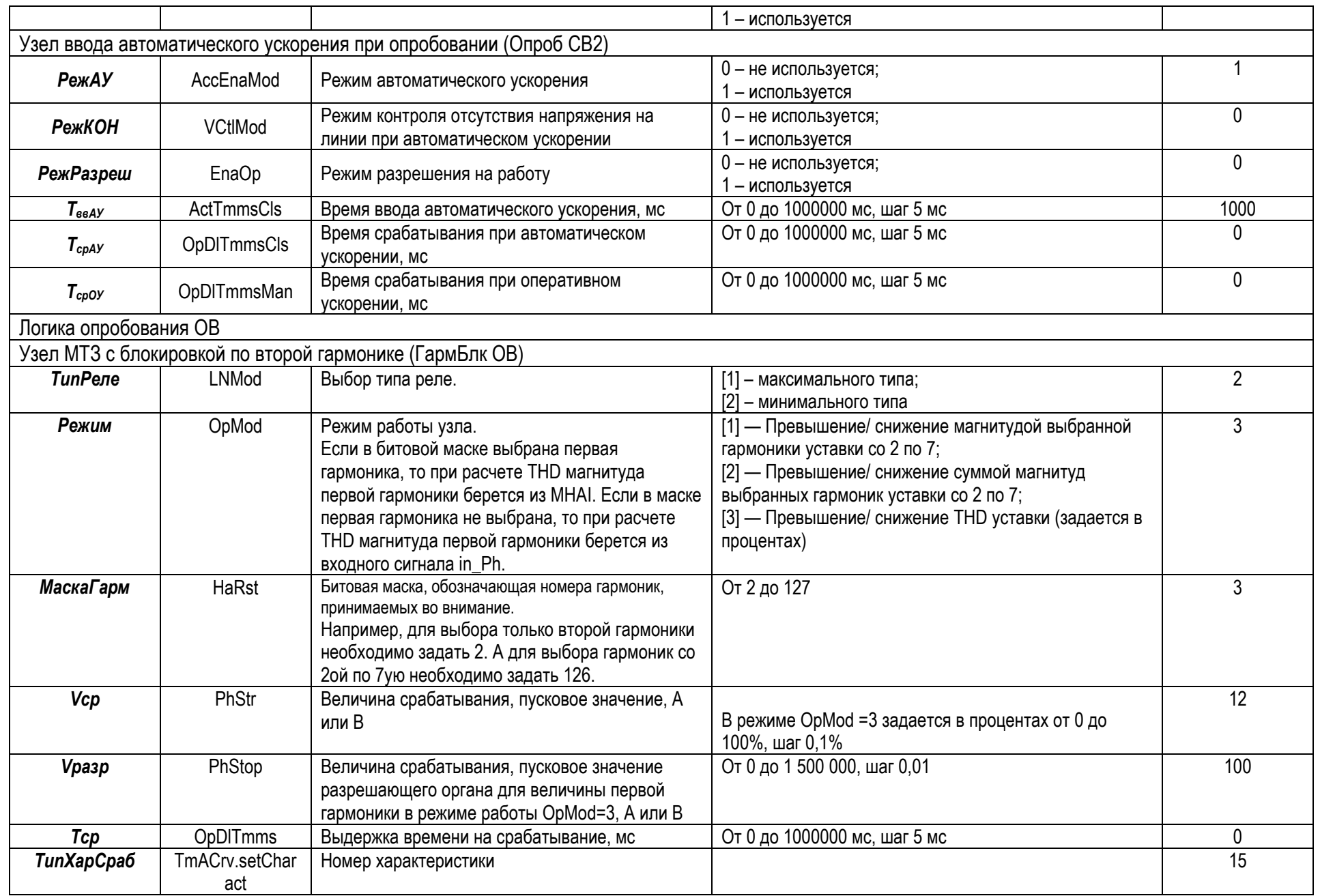

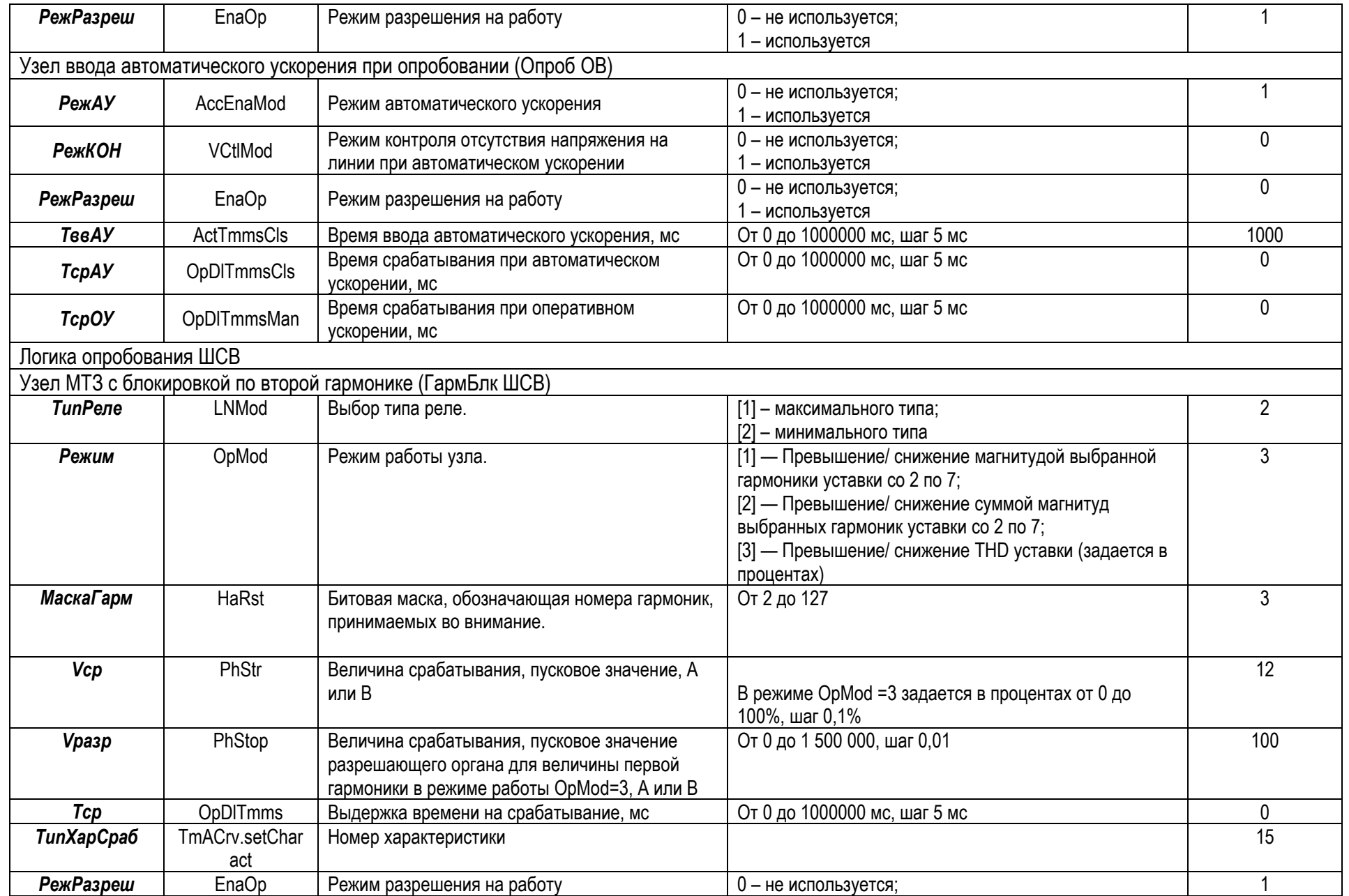

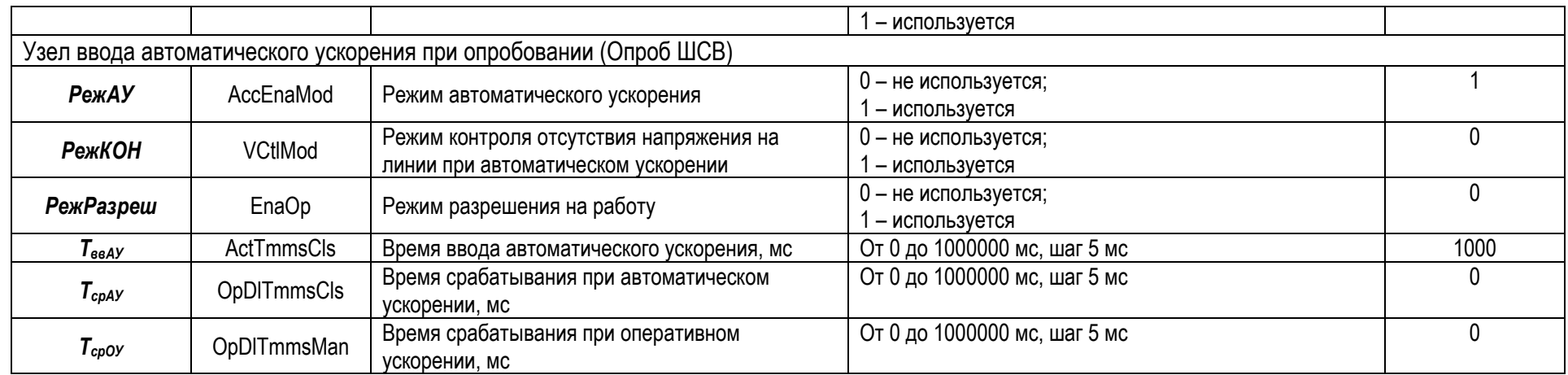

# **Приложение В (обязательное)**

**Таблица В.1** – Перечень уставок РАС

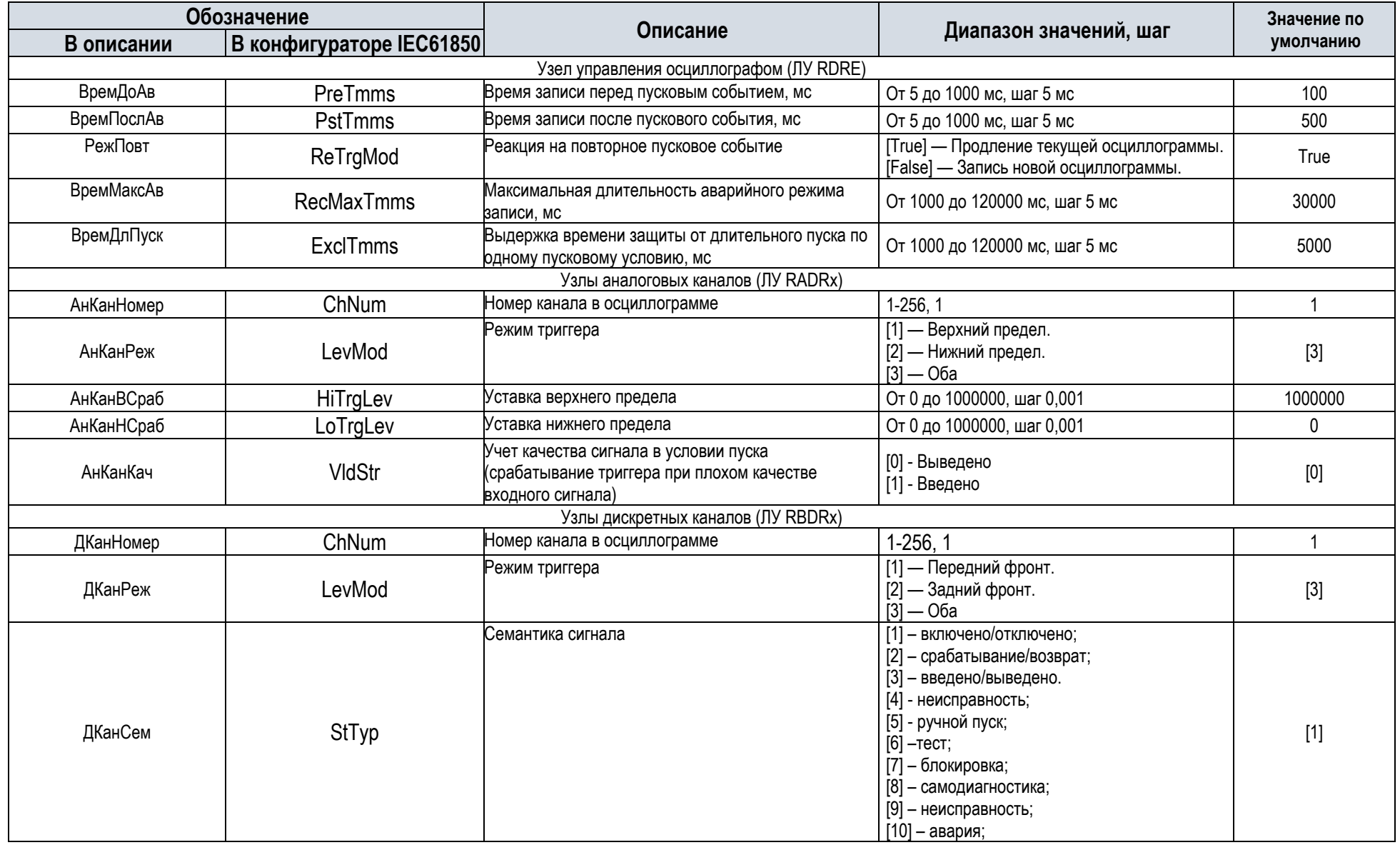

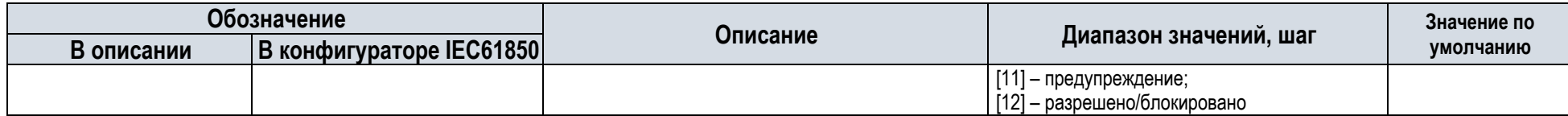

## **Приложение Г (обязательное)**

## **Карта заказа на шкаф релейной защиты сборных шин 110–220 кВ типа TOPAZ ШЭТ 240.02-0.**

#### 1) Место установки шкафа:

## 2) Типоисполнение шкафа в соответствии с СТО 56947007-33.040.20.285-2019

### TOPAZ ШЭТ 240.02-0-ПЛСТ

Отметьте знаком ⊠ параметры, которые требуются, либо впишите свои

#### 3) Характеристики терминала:

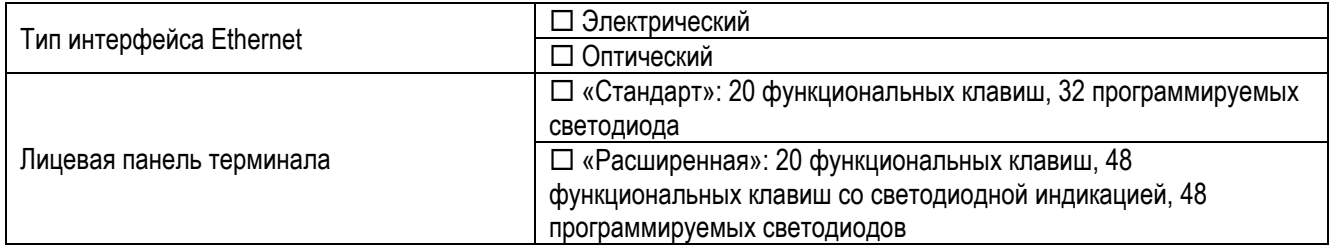

#### 4) Характеристики выключателя (для типоисполнения с АУВ)

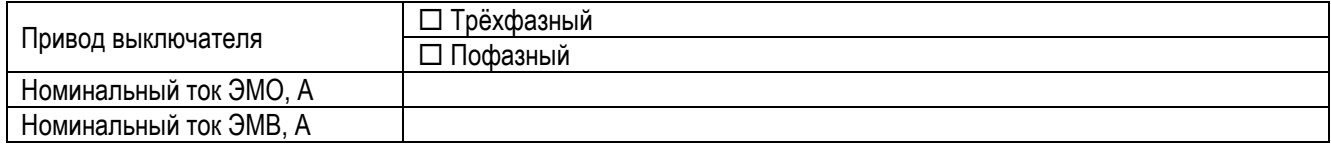

#### 5) Конструктивное исполнение:

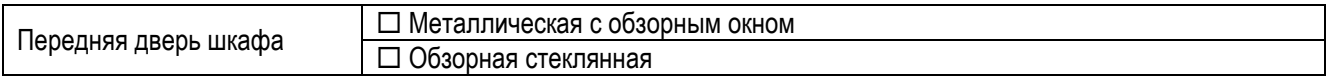

#### Габаритные размеры шкафа, мм (ширина х глубина х высота, высота цоколя)

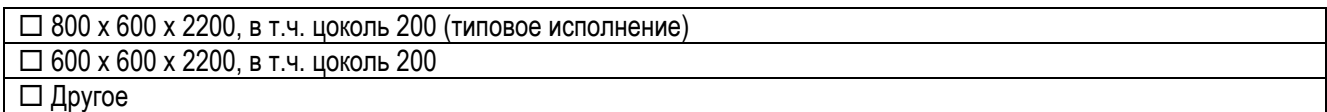

### 6) Количество шкафов в заказе, шт:

### 7) Дополнительные требования:

## 8) Предприятие-изготовитель:

ООО «ПиЭлСи Технолоджи», 117246, Москва, Научный пр-д, д.17

## 9) Заказчик (наименование, адрес, тел.)

## **Лист регистрации изменений**

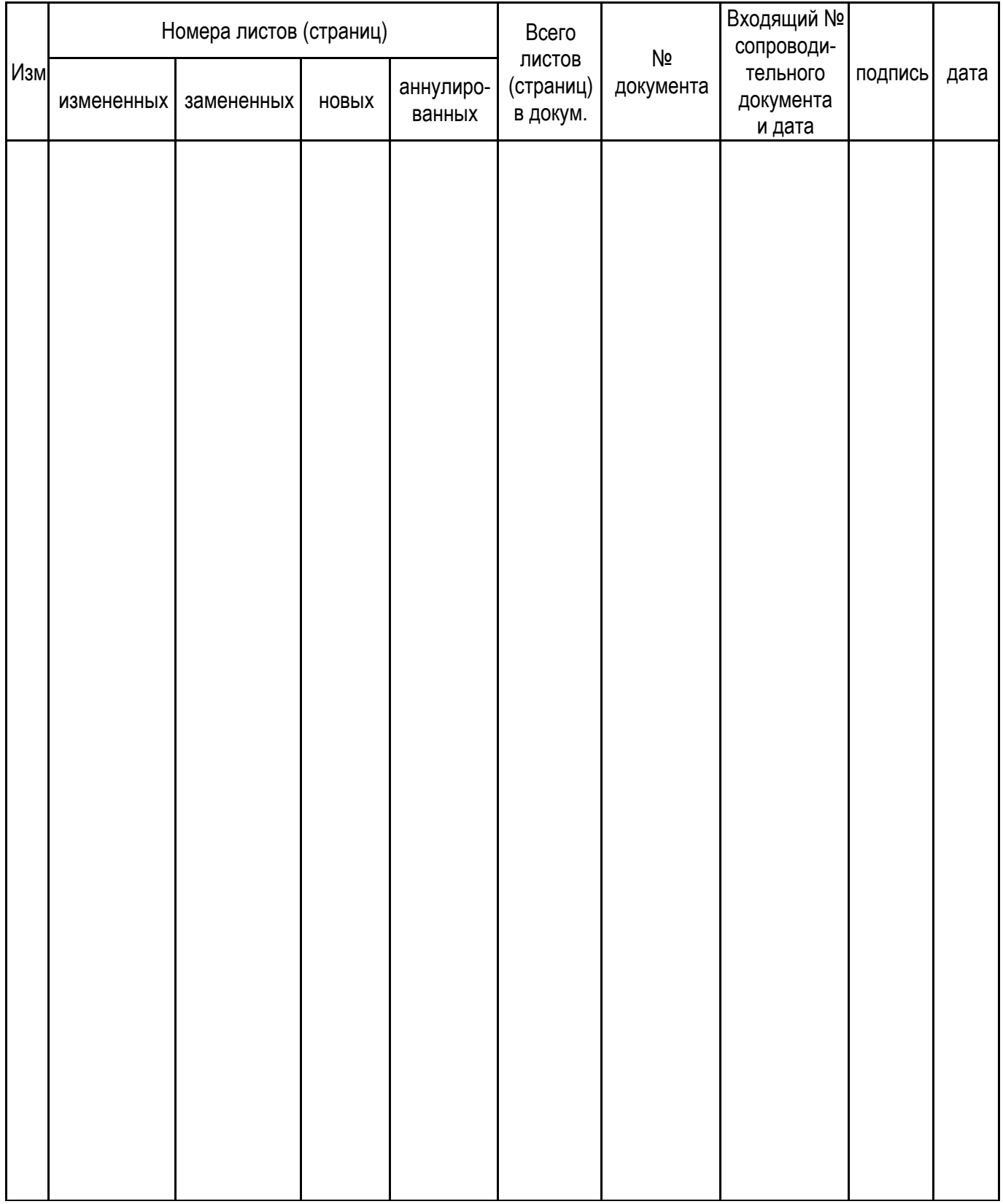